# **UNIVERSIDAD NACIONAL TECNOLÓGICA DE LIMA SUR**

# **FACULTAD DE INGENIERÍA Y GESTIÓN** ESCUELA PROFESIONAL DE INGENIERÍA ELECTRÓNICA Y TELECOMUNICACIONES

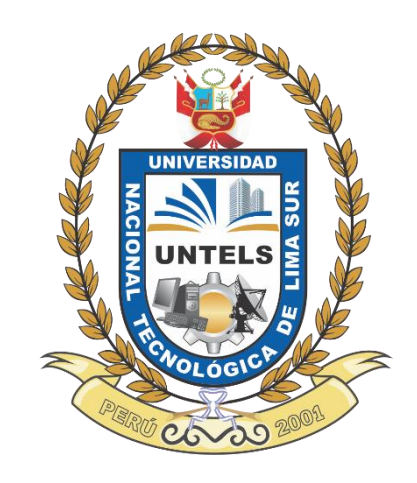

# **"DISEÑO Y SIMULACIÓN EN GNS3 DE UNA RED CONVERGENTE TOIP-ASTERISK MEDIANTE MPLS PARA EL CENTRO HOSPITALARIO LIMA-SAN LUIS"**

## **TRABAJO DE SUFICIENCIA PROFESIONAL**

Para optar el Título Profesional de

# **INGENIERO ELECTRÓNICO Y TELECOMUNICACIONES**

## **PRESENTADO POR EL BACHILLER**

GODOY FLORES, EDUARDO ALBERTO

**Villa El Salvador 2017**

## Dedicatoria

A Dios, quien me brinda salud vitalidad y conocimiento; a mi familia y mis padres; Eduardo y Ana María, quienes me brindan su amor cada día de mi existencia.

# Agradecimiento

Quiero ofrecer mi gratitud a; mi hermana Nabil Godoy y mis padres, quienes ha brindado su apoyo y respaldo para con concluir mis estudios universitarios.

# $<sup>Í</sup>NDICE$ </sup>

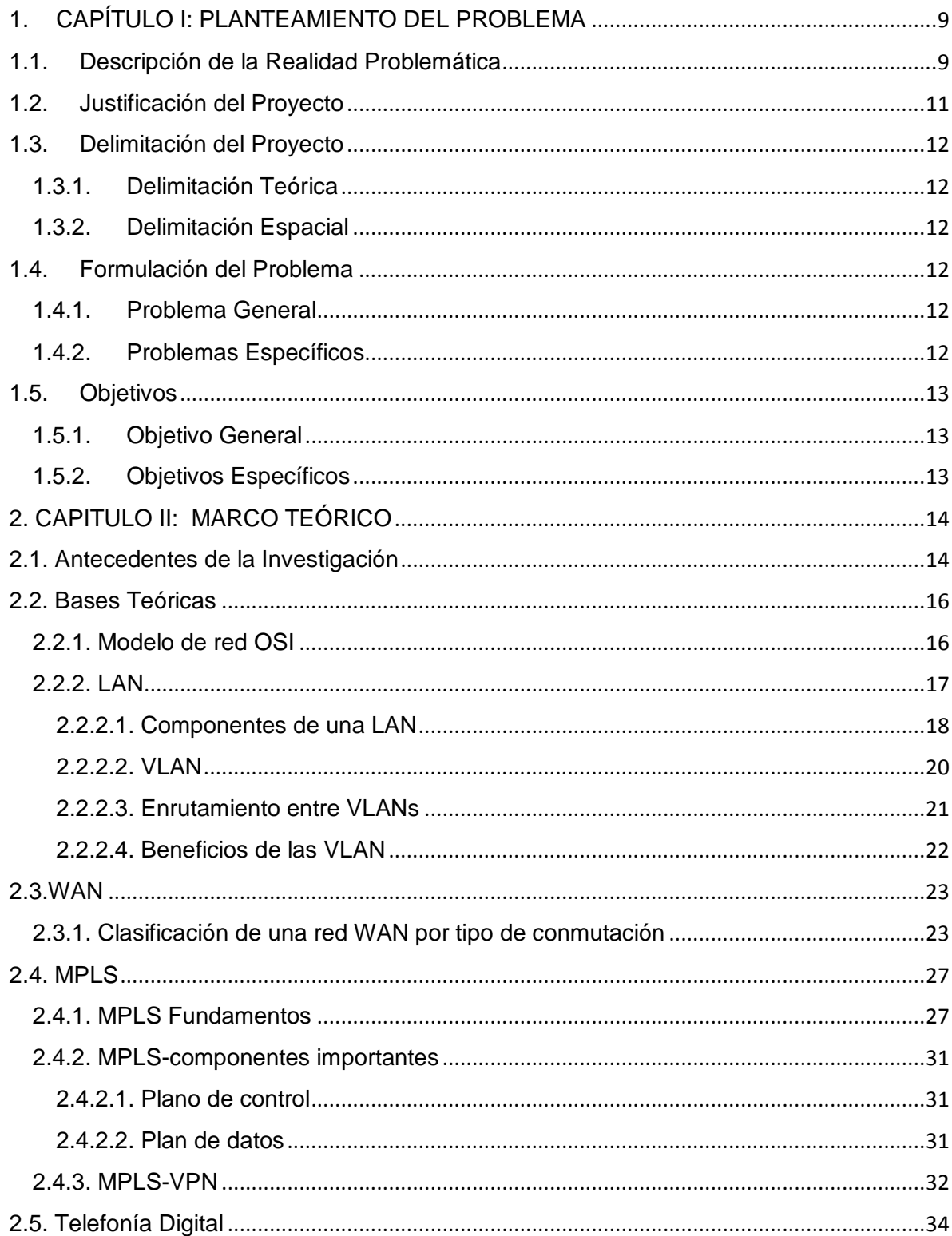

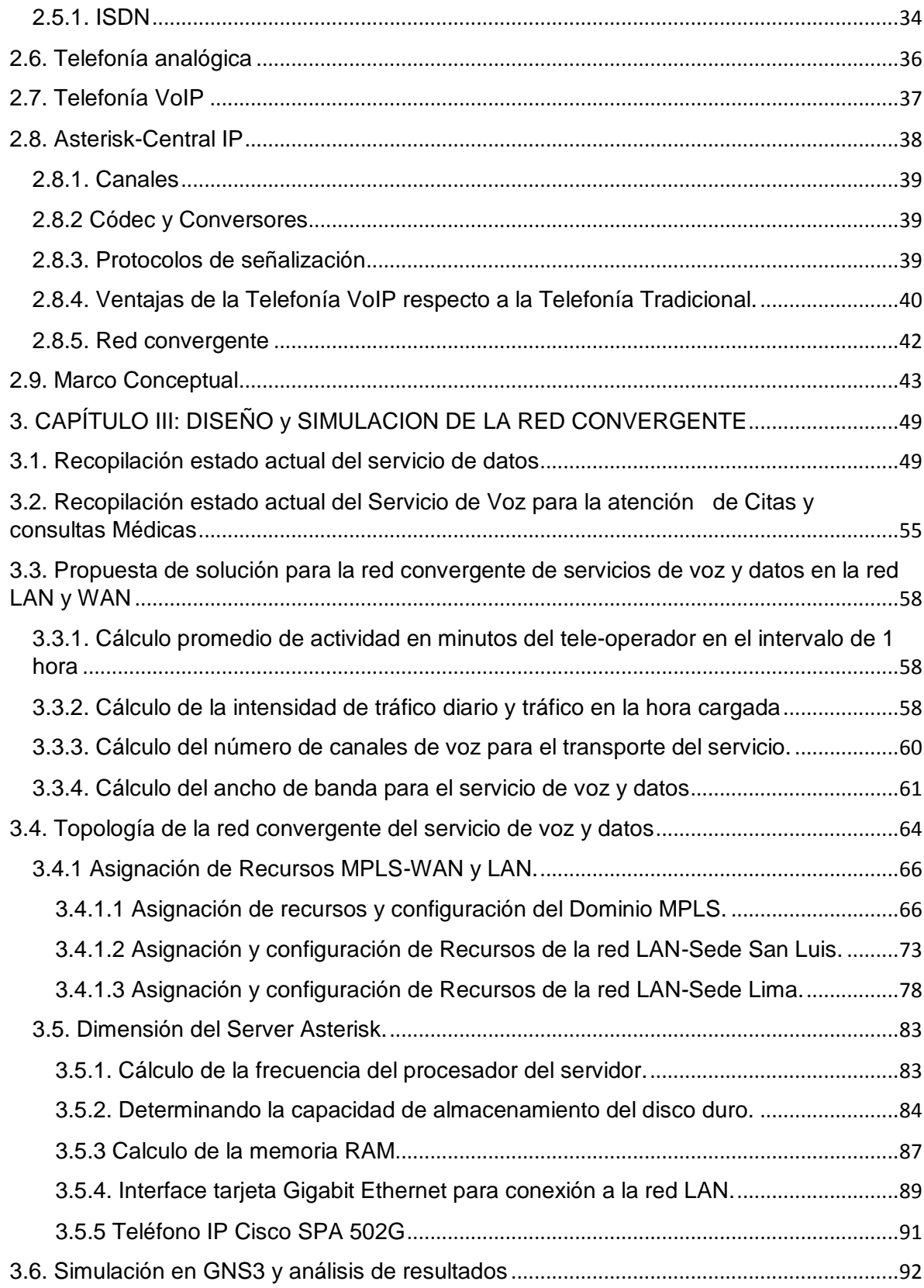

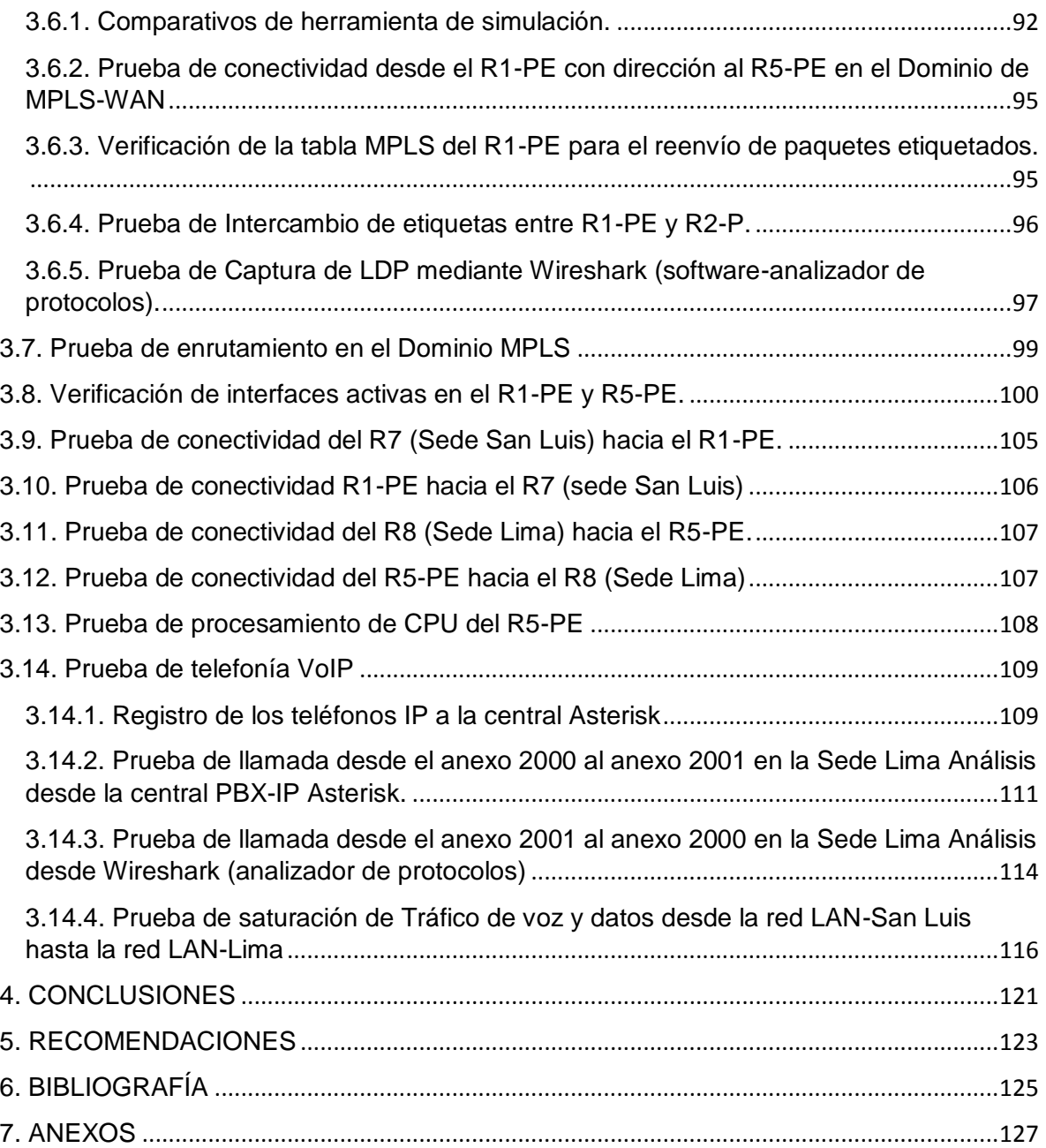

#### INTRODUCCIÓN

En Perú, actualmente algunas empresas arrendan servicios de voz, datos y video para mantener la comunicación entre sus empleados y usuarios, estos servicios, son brindados por el portador de telecomunicaciones local del país o región, en ocasiones de forma independiente, es decir no son convergentes, por lo cual los clientes (empresas) pagan por el servicio de voz y por el servicio de datos, independientemente uno del otro.

Particularmente para el servicio de voz, los clientes (empresas), tienen instalado en su sede, un equipo denominado central telefónica PBX convencional, este equipo tiene un puerto E1 primario para la interconexión hacia un equipo en la red SDH (Jerarquía Digital Síncrona) del portador u operador local, con la finalidad de garantizar la transmisión del servicio de voz de telefonía. La red SDH, es un conjunto de protocolos para la transmisión de datos en formato digital, y en cuanto a la capacidad de ancho de banda, el recurso es reservado- incluso si no hay tráfico en la red-para el transporte de servicio de voz, por ello es una red de tipo conmutación por circuito, ya que no se emplea eficientemente el ancho de banda.

Por otra parte, respecto a la atención de llamadas para citas médicas, EsSalud recomienda que, si ocurre que una llamada no es atendida por la tele-operadora, solicita al usuario o paciente no colgar antes de los 30 segundos (siete timbradas), que es el tiempo promedio de espera para ser atendido.

7

Ante esta problemática tecnológica se propone como alternativa de solución, cambiar a una red convergente de voz y datos, considerando que en la sede del cliente (centro de salud) se debe tener una central telefónica Asterisk con funcionalidades de ToIP (telefonía sobre IP); de tal forma que los servicios de telecomunicaciones (voz y datos) puedan converger no solo en la red LAN del cliente, sino también en la red WAN MPLS (Multiprotocolo de conmutación de etiquetas) del portador de telecomunicaciones. Asimismo, es importante mencionar que, en comparación con la red SDH, la red WAN-MPLS es basado en conmutación por paquetes-tecnología que usa eficientemente el ancho de banda y permite comunicaciones simultáneas- y QoS (Calidad de Servicio), con la finalidad de priorizar y clasificar el tráfico que se produce en la red y evitar pérdida de paquetes. En consecuencia, la solución propuesta supera las desventajas del sistema tradicional de telefonía ya que utilizará eficientemente los recursos lógicos y físicos de su red LAN, de tal forma que este proyecto le permitirá crecer en cuanto a terminales y/o usuarios distribuidos en la red; lo cual es un impacto positivo en una entidad médica, ya que se garantiza la escalabilidad, fiabilidad, interoperabilidad y gestión de una sola red, por tanto, se podrá atender dinámicamente las llamadas y consultas de los pacientes.

## <span id="page-8-0"></span>1. CAPÍTULO I: PLANTEAMIENTO DEL PROBLEMA

#### <span id="page-8-1"></span>1.1.Descripción de la Realidad Problemática

 La red LAN del centro Médico Lima-San Luis (Cliente) tiene arrendado servicio de voz a través de la red SDH y servicio de datos VPN (Red privada virtual)-para la interconexión entre sedes-a través de la red WAN (Frame Relay). La red LAN cuenta con un central de telefonía tradicional PBX por el que se recibe el servicio de voz a través de una interfaz E1 primario (acceso digital que dispone de 30 canales B para el servicio de voz y un canal D para la sincronización ) y solo puede albergar como máximo 30 abonados y/o terminales (teléfonos tradicionales) porque solo tiene arrendado un E1 primario, con estos recursos puede atender 30 llamadas simultáneamente; si al sistema de telefonía tradicional ingresa llamadas superiores a la cantidad de 30, simplemente las llamadas se descartan hasta que un canal lógico del E1 primario se libere (termine una llamada).

El servicio voz se transmite a través de la red SDH. Esta red se basa en conmutación por circuitos y tiene como desventaja utilizar ineficientemente del ancho de banda de la red, mantiene el canal ocupado y en consecuencia no puede ingresar más llamadas hasta que se libere un canal, por lo que existe pérdida de llamadas entrantes de los pacientes, además de ello la central PBX tradicional (en comparación con la central PBX-IP Asterisk) carece de la funcionalidad de llamadas en espera, con ello evitaría; pérdida de llamadas (consultas médicas) por parte de los pacientes.

 Actualmente la infraestructura de la red del cliente (centro de salud) no le permite crecer en cuanto a terminales (teléfonos tradicionales) o teleoperadores, es decir en este escenario su red no es escalable ni convergente con la red de datos, teniendo como impacto negativo no atender consultas médicas de los pacientes a través de llamadas telefónicas.

#### <span id="page-10-0"></span>1.2. Justificación del Proyecto

 Este proyecto es relevante, ya que propone diseñar y dimensionar una red convergente de voz y datos para satisfacer las necesidades que surgen por el crecimiento de los servicios y áreas del centro de salud, aumento de pacientes y consiguiente congestión de la red telefónica debido la demanda (llamadas no atendidas) de los usuarios finales (pacientes) para la entidad médica, sede Lima-San Luis como solución al problema se plantea diseñar y simular en GNS3 la infraestructura de la red LAN-WAN, con una central Asterisk con funcionalidades de ToIP (Telefonía sobre IP), mediante la red MPLS para la transmisión de datos y VoIP (voz sobre IP), con ello evitar la degradación del servicio; con la finalidad de usar los recursos LAN de manera eficiente. De esta manera se obtendrá que la infraestructura de red LAN sea escalable e inclusive permita la integración de líneas análogas y digitales, y así pueda crecer la red en cuanto a terminales o anexos finales, garantizando la calidad del servicio de la red de voz y datos. Asimismo, evitar perdida de llamadas de los pacientes para hacer sus consultas, obteniendo como resultado un servicio altamente confiable reduciendo los tiempos de espera por parte de la Entidad médica hacia los usuarios finales (pacientes).

- <span id="page-11-0"></span>1.3.Delimitación del Proyecto
- <span id="page-11-1"></span>1.3.1. Delimitación Teórica
	- Sistemas de Telefonía, Redes Convergentes, MPLS, VOIP y Asterisk.
- <span id="page-11-2"></span>1.3.2. Delimitación Espacial
	- El proyecto se limitará al distrito de Lima y San Luis.
- <span id="page-11-3"></span>1.4.Formulación del Problema
- <span id="page-11-4"></span>1.4.1. Problema General
	- ¿Cómo diseñar y simular una red convergente ToIP Asterisk mediante MPLS para optimizar la calidad de servicio en una LAN?
- <span id="page-11-5"></span>1.4.2. Problemas Específicos
	- ¿Cómo diseñar una red convergente?
	- ¿Cómo simular una red convergente ToIP Asterisk mediante MPLS en Gns3?

## <span id="page-12-0"></span>1.5.Objetivos

## <span id="page-12-1"></span>1.5.1. Objetivo General

• Optimizar la calidad de servicio de voz y datos en la red LAN del Centro de Salud Hospitalario mediante una red convergente.

## <span id="page-12-2"></span>1.5.2. Objetivos Específicos

- Recopilar el estado actual de la red de datos y red telefónica del Centro de Salud y definición de nuevos requerimientos.
- Dimensionar e implementar la red de datos convergente
- Simular el diseño en GNS3
- Verificar resultados

#### <span id="page-13-0"></span>2. CAPITULO II: MARCO TEÓRICO

#### <span id="page-13-1"></span>2.1. Antecedentes de la Investigación

 El Estudio y Diseño del Sistema del Servicio Integrado de Redes de Telefonía de Generación Centrex IP-Universidad Politécnica Salesiana-Ecuador, presentado por el Sr. Dany Daniel Calero Guerrero y el Sr. Edwin Rene Zúñiga Pacheco en el 2012 concluyó lo siguiente: Se diseñó una estructura de red que soporte la transmisión de voz, datos y videos, utilizando de manera eficiente el ancho de banda, se calculó que solo se requería 399.98 kbps de un total de 512 kbps para transmitir paquetes IP sin saturar la red . Respecto al servicio de voz, se dimensionó con un 0.02% de grado de servicio, es decir 2 de cada 100 llamadas se perderán. La implementación de Centrex IP permite obtener simultáneamente conectividad privada de voz y servicio telefónicos.

 El Análisis y Evaluación de Parámetros para una Óptima Calidad de Servicio en Telefonía IP-Universidad Austral de Chile Facultad de Ciencias de la Ingeniería Escuela De Electricidad Y Electrónica-presentado por el Sr. Cristian Eduardo Delgado Pereira en el 2006, concluyó lo siguiente: "La Telefonía IP (ToIP) es la

14

transmisión de voz mediante el protocolo IP en una red compartida (varios usuarios) de datos, por lo que es necesario emplear técnicas de QoS (calidad de servicio) como; RSVP (reserva de, ancho de banda para un servicio determinado), DiffServ (prioriza paquetes IP según configuración del administrador de red), y MPLS (ingeniería de tráfico por conmutación por paquetes) para garantizar la eficiencia en el ancho de banda." En la red WAN MPLS el retardo de los paquetes VoIP debe ser menor a 150 ms y en las redes LAN el ancho de banda utilizado debe ser menor o igual al 25% del total.

El diseño e implementación de una Red de Telefonía IP con Software libre en la RAAP (Red académica Peruana)-Pontificia Universidad Católica Del Perúpresentado por el Sr. Diego Quintana Cruz en el 2007, se concluyó lo siguiente: Se sometió a pruebas el sistema de telefonía con los siguientes parámetros definidos; cada llamada SIP (protocolo de señalización) con el códec (codificador y decodificador de datos) G.711 consume aproximadamente 80 kbps y se comprobó que la capacidad real del servidor es; 199 llamadas concurrentes y/o simultáneas, verificándose la alta disponibilidad del sistema.

#### <span id="page-15-0"></span>2.2. Bases Teóricas

#### <span id="page-15-1"></span>2.2.1. Modelo de red OSI

 Es un modelo de red que estandariza protocolos de comunicación, para permitir el intercambio de información digital entre todas las computadoras y hosts (equipo hardware de red) de distintos fabricantes. En la Figura 2.1 se visualiza los modelos OSI y TCP/IP, divididos en capas, cada una de éstas tiene funciones específicas y un conjunto de reglas (protocolos) para establecer una comunicación punto a punto, entre distintos equipos de red.

Para el análisis o estudio de una red, se recomienda tener como referencia el modelo OSI porque distingue de forma clara; servicios, interfaces y protocolos. En la tabla 2.1 se describen cada uno de las 7 capas del modelo OSI.

|   | OSI            |  | <b>TCP/IP</b>   |         | <b>TCP/IP</b>    |
|---|----------------|--|-----------------|---------|------------------|
| 7 | Application    |  |                 |         |                  |
| 6 | Presentation   |  | Application     | $5 - 7$ | Application      |
| 5 | Session        |  |                 |         |                  |
| 4 | Transport      |  | Transport       |         | <b>Transport</b> |
| 3 | <b>Network</b> |  | <b>Internet</b> | 3       | <b>Network</b>   |
| 2 | Data Link      |  | Link            | 2       | Data Link        |
|   | Physical       |  |                 |         | Physical         |
|   |                |  |                 |         |                  |

Figura 2.1. Modelo de comunicación de red OSI y TCP/IP Fuente: Odom W. (2012). *CCENT/CCNA ICND1 640-822 Official Cert Guide.USA*: Cisco Press.

Tabla 2.1.

Descripción de las capas del modelo OSI.

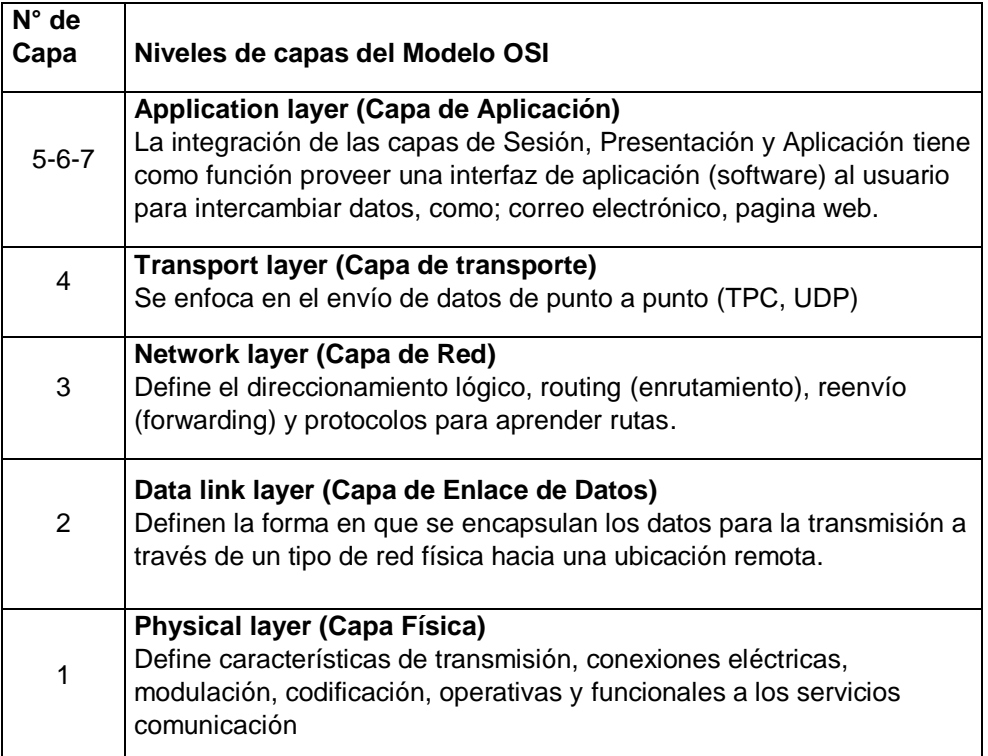

Nota. Fuente: Odom W. (2012). Tema: *CCENT/CCNA ICND1 640-822 Official Cert Guide.USA*: Cisco Press.

## <span id="page-16-0"></span>2.2.2. LAN

 EL termino red de área local (LAN) hace referencia a una red local, o a un grupo de redes locales interconectadas, que están bajo el mismo control administrativo, es decir están diseñadas para compartir recursos entre computadoras personales o estaciones de trabajos. Los recursos a compartir pueden incluir hardware (impresora, fax, etc.), software (programa de aplicación) o datos. La Figura 2.2 muestra la topología lógica de una red de área local.

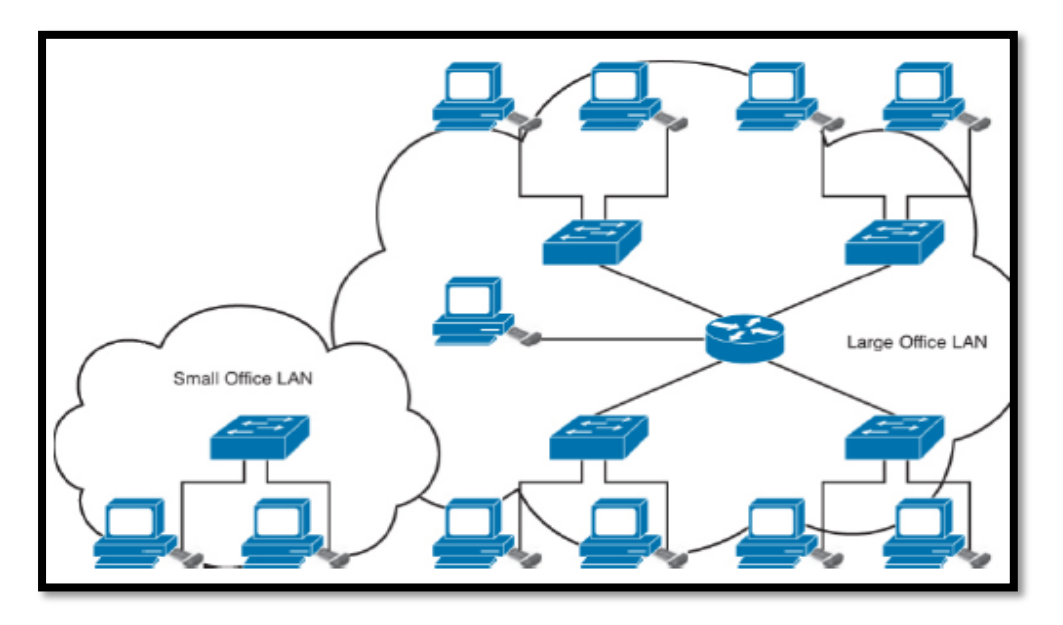

Figura 2.2. Topología lógica de una red de área local. Fuente: http://www.ciscopress.com/articles/ (2001). Tema: *Cisco ICND1 Foundation Learning Guide: LANs and Ethernet.*

## <span id="page-17-0"></span>2.2.2.1. Componentes de una LAN

 Cada LAN tiene componentes específicos, incluyendo; el hardware, las interconexiones, y el software. Los siguientes dispositivos son fundamentales en una red LAN.

- Hubs

Operan en la Capa 1 del modelo de referencia OSI, extienden la red LAN, pero propagan los dominios de colisión. Sin embargo, se han sustituido por switches debido a que los hubs no segmentan dominios de colisión y no soportan VLANS.

Switches Ethernet:

Operan en la Capa 2 del modelo de referencia OSI, segmentan

dominios de colisión de una red LAN.

- Routers

Los routers operan en la capa 3 del modelo de referencia OSI, segmentan las direcciones de broadcast e interconectan LANs.

- Tarjeta de red-NIC (*Network Interface Card*).

Dispositivo electrónico que permite integrar el host a la red LAN, de tal manera que permita intercambiar paquetes, frames, etc.

Medio de transmisión Ethernet

El estándar ethernet comúnmente utilizado, es el cableado UTP (cable par trenzado) porque es muy económico, sin embargo, en algunas ocasiones, resulta más conveniente emplear fibra óptica, porque la transmisión de información es más segura-sin interferencias electromagnéticas- y permite distancias mucho mayores entre dispositivos; pero es económicamente caro en comparación con el cable UTP.

Define la velocidad de transmisión (10 Mbps, 100 Mbps,1 Gbps), tipo de cableado, longitud permitida del cableado (100 metros, 550 metros, 5 km).

Medio de transmisión inalámbrico

Se utilizan ondas de radio para transmitir datos, atravesando el espacio por lo que no necesitan un medio de transmisión físico (cableado). Es importante considerar la presencia de materia, por ejemplo; paredes, objetos metálicos y otros obstáculos porque ocasionan interferencias en las señales de radio inalámbricas.

#### <span id="page-19-0"></span>2.2.2.2. VLAN

 Las VLANs (LAN Virtuales) agrupan usuarios en un dominio de difusión común, con independencia de su ubicación física en la red. Por ejemplo, en la Figura 2.3 se visualiza que las computadoras están segmentadas lógicamente, es decir, están configuradas en la VLAN10 y VLAN20, ambas se encuentran en distintos dominios de difusión, por consiguiente, solo las computadoras que pertenecen a la VLAN10 pueden intercambiar información, de igual forma con las computadoras que están agrupadas en la VLAN20.

 Cabe señalar que la interconexión entre ambos switches se configura en modo trunk o troncal, esto significa que por una sola interfaz física del switch se puede enviar y recibir tráfico en varias VLANS.

 Por lo tanto, sin la configuración de VLANs, ambos switches funcionarían como si todas sus interfaces estuvieran en el mismo dominio de difusión, y todas las computadoras pudieran intercambiar información.

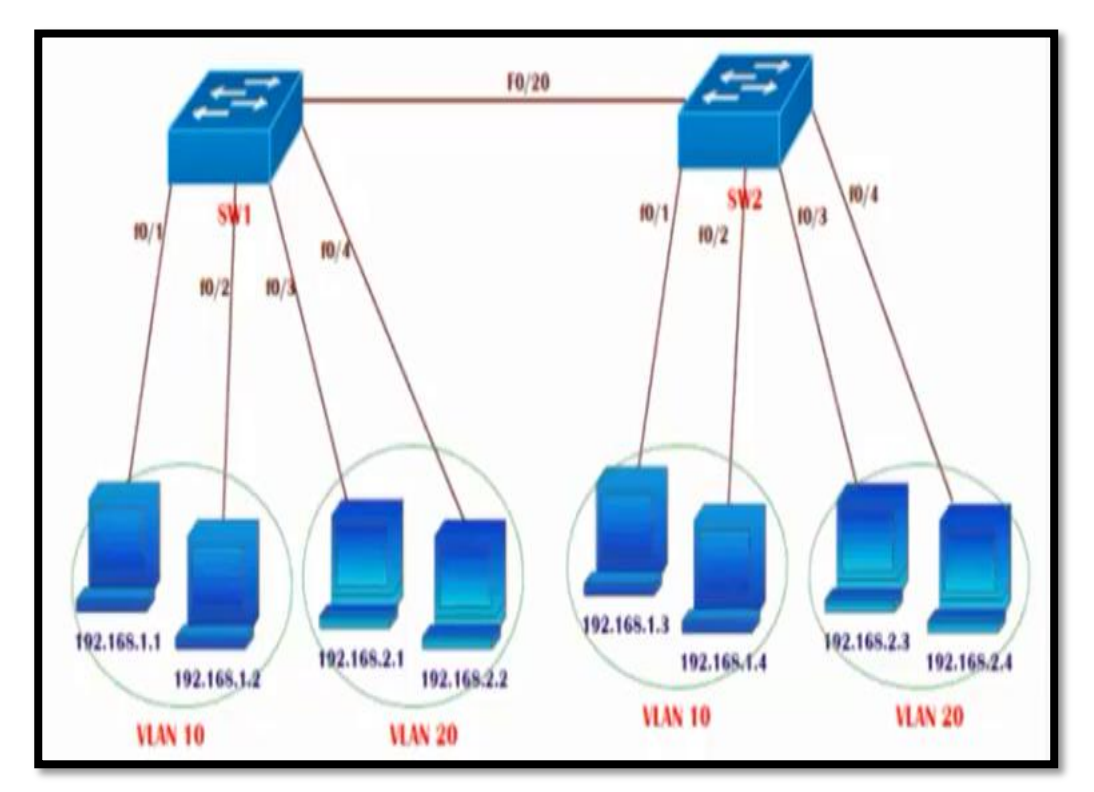

Figura 2.3. Segmentación por VLANs en una red LAN Fuente: www.noasolutions.com/CCIEx2(RS/SP)#35012 (2012). Tema: *VLANS.*

## <span id="page-20-0"></span>2.2.2.3. Enrutamiento entre VLANs

 Las VLAN segmentan broadcast. Por tanto, las comunicaciones entre diferentes VLAN no tienen conectividad sin un dispositivo de capa 3, como un router. En el router es necesario configurar subinterfaces lógicas (protocolo 802.1q) para cada VLAN, y debe conectarse mediante cable ethernet al switch en modo trunk o troncal, como se visualiza en la Figura 2.4.

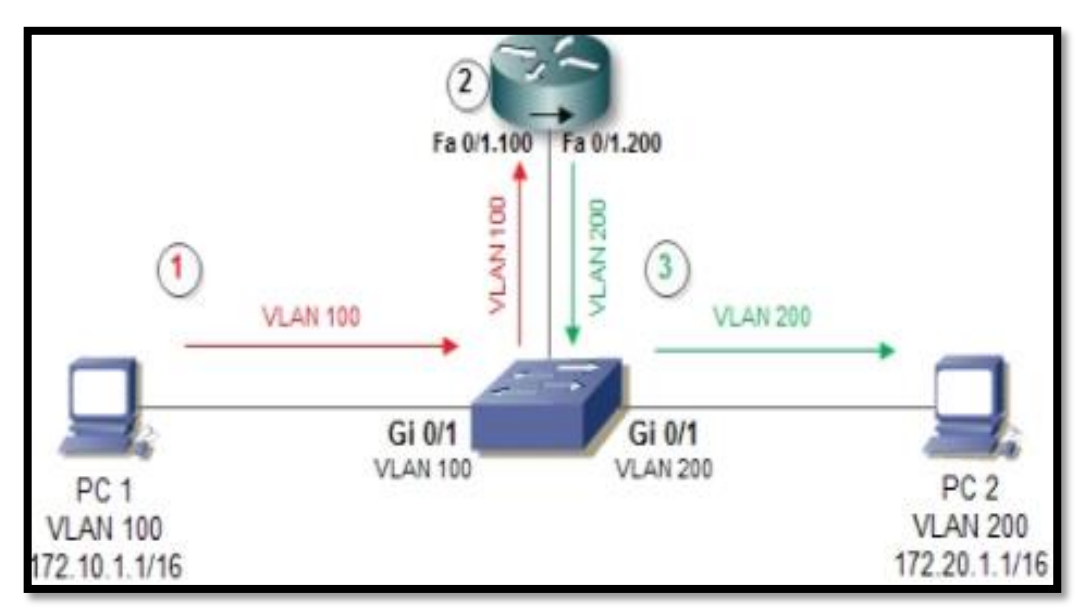

Figura 2.4 Enrutamiento entre VLANs mediante un router. Fuente: www.cisco.com (2015). Tema*: Conmutación y Conexión Inalámbrica LAN.* 

<span id="page-21-0"></span>2.2.2.4. Beneficios de las VLAN

La utilización de VLAN brinda los siguientes beneficios:

- Segmentan y priorizan el tráfico del servicio de telefonía IP, respecto al tráfico del servicio de datos.
- Los administradores de red pueden identificar y resolver problemas de red de manera más sencilla cuando los teléfonos se encuentran en VLAN y subredes IP separadas, ello para evitar que la red LAN sature, y los servicios de voz y datos se encuentren indisponibles.
- Mejora la seguridad de la red, porque segmenta dominios de difusión en grupos de usuarios empleando distintas VLANs, por consiguiente, la información es compartida a usuarios solo de la misma VLAN.

<span id="page-22-0"></span> La red WAN opera en la capa física (capa 1) del modelo OSI y en la capa de enlace de datos (capa 2) del modelo OSI. Los estándares de acceso WAN describen características de transmisión sobre la capa física, y los protocolos que se usan para enviar información digital (bits) a través del medio físico (inalámbrico o cableado).

La red WAN tiene una cobertura extensa (ciudades, estados, provincias, etc.), mientras que la red LAN tiene una cobertura local (oficina, escuela, hogares).

#### <span id="page-22-1"></span>2.3.1. Clasificación de una red WAN por tipo de conmutación

 En una red WAN, para que la información digital pueda ser transmitida a su destino final, los nodos o equipos de la red WAN establecen una vía de comunicación desde el abonado "A" hasta el abonado "B".

La forma en que la información digital es enviada entre los equipos de la red WAN está clasificado en; conmutación por circuitos y conmutación por paquetes, en la tabla 2.2 se observa un resumen de las características y comparaciones más relevantes entre ambos tipos**.**

Tabla 2.2.

Cuadro comparativo entre conmutación por circuito y conmutación por paquetes.

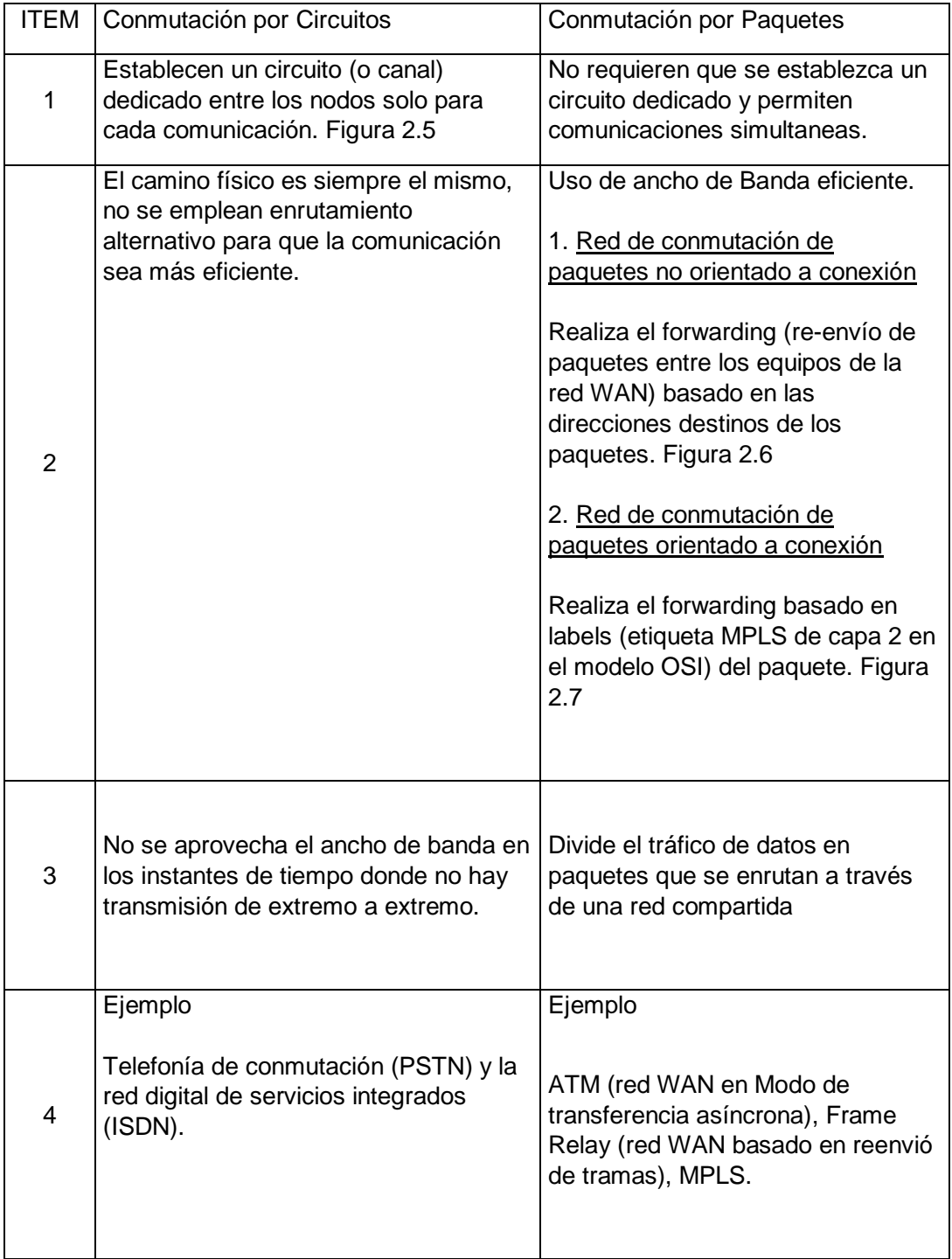

Nota. Fuente: Behrouz A. (2017): TCP/IP Data communication and Networking Protocol Suite. Tema: *Switching.*

 En la figura 2.5. se observa un ejemplo de conmutación por circuito, en la figura se describe una llamada establecida entre el abonado "A" y el abonado "B", a pesar que existe rutas alternativas, se selecciona solo una por llamada, es decir, se dedica un circuito a la llamada en toda su duración, incluso si ambos abonados no conversarían el circuito se mantiene activo.

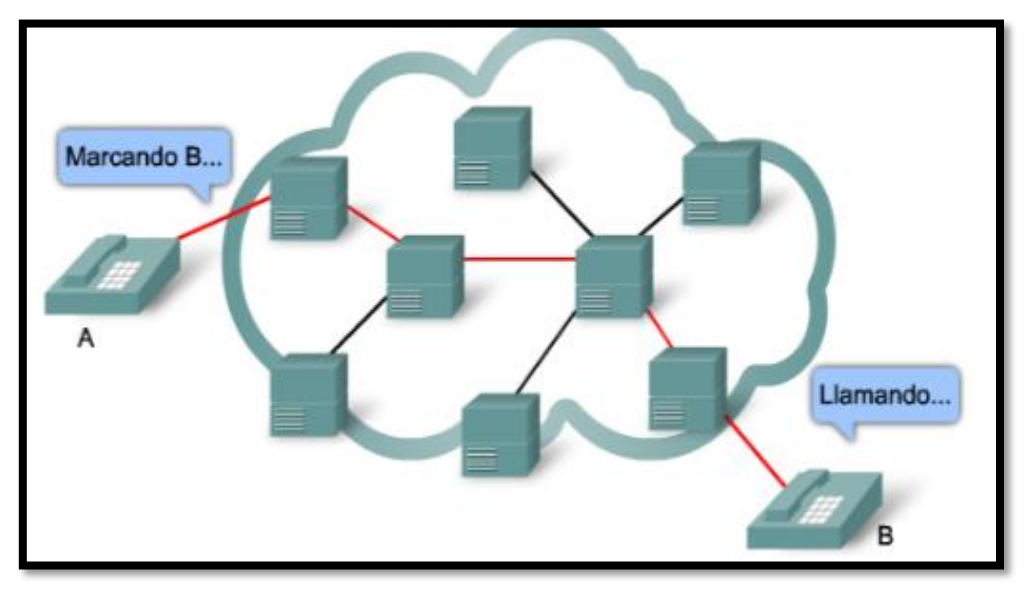

Figura 2.5. Ejemplo de Conmutación por circuito Fuente: CISCO Networking Academy (2015). Tema: *Diseño Jerárquico de la red.*

 En la figura 2.6. se observa un ejemplo de una red de conmutación de paquetes no orientado a conexión, en la figura se describe que cada router realiza un forwarding (reenvió) de paquetes-a nivel de capa 3 del modelo OSIen rutas alternativas, sin importar el orden de envío, ya que el receptor (host) final se encargara de re-ensamblar o agrupar los paquetes de tal forma que el usuario obtenga la información sin inconvenientes.

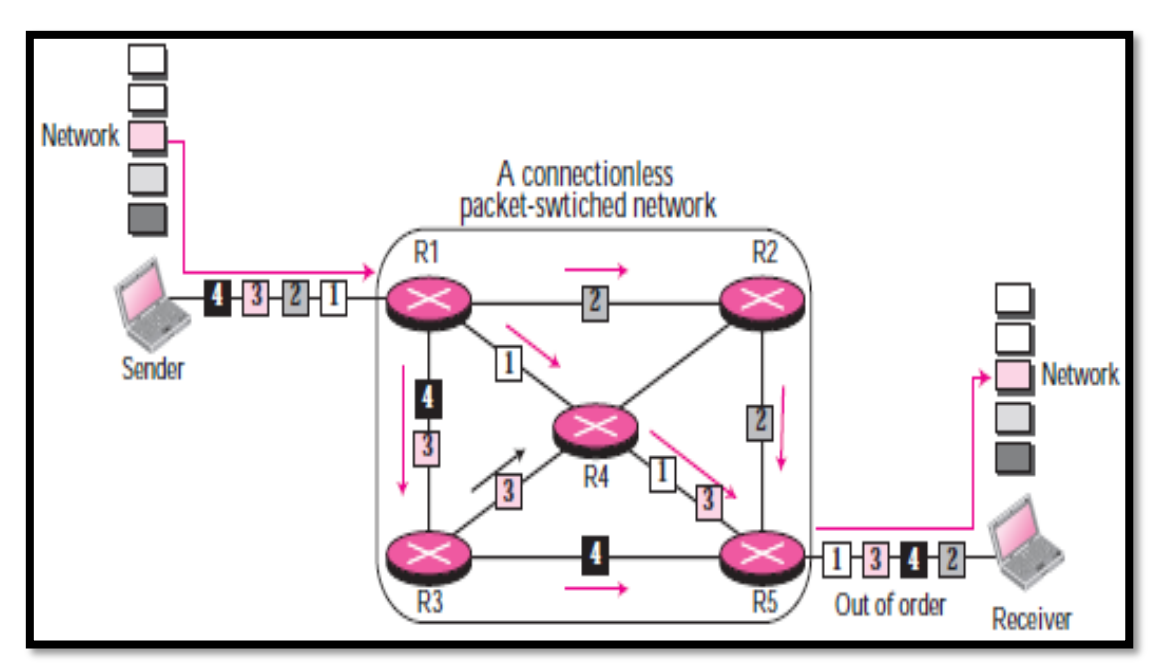

Figura 2.6. Ejemplo de Conmutación por paquetes del tipo No orientado a conexión.

Fuente: Behrouz A. (2010): TCP/IP Data communication and Networking Protocol Suite. Tema: *Switching.*

 En la figura 2.7. se observa un ejemplo de una red de conmutación de paquetes orientado a la conexión, en la figura se describe que cada router realiza un forwarding (reenvió) de paquetes mediante labels (etiquetas MPLS) -a nivel de capa 2 del modelo OSI-en una ruta definida por un circuito virtual-lógico, por esta vía de comunicación los paquetes son encaminados de manera ordenada para garantizar la confiabilidad del sistema.

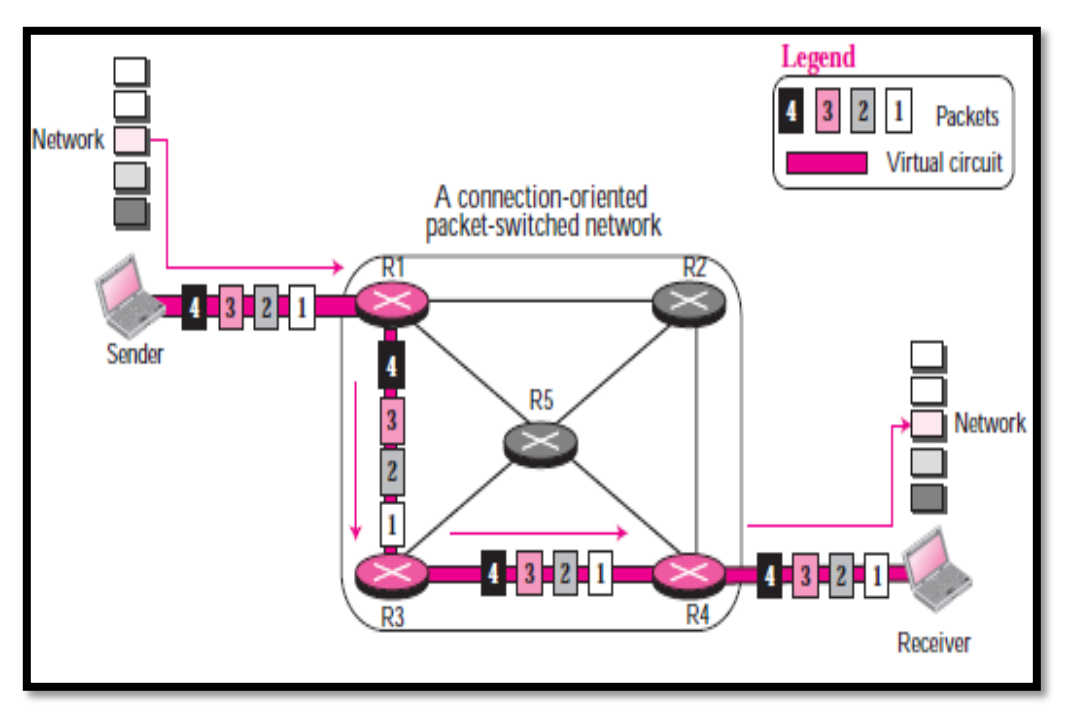

Figura 2.7. Red de conmutación por paquetes del tipo Orientado a Conexión Nota. Fuente: Behrouz A. (2010): TCP/IP Data communication and Networking Protocol Suite. Tema: *Switching.*

## <span id="page-26-0"></span>2.4. MPLS

## <span id="page-26-1"></span>2.4.1. MPLS Fundamentos

 Las conexiones WAN tradicionales, son conexiones de capa 2, que se pueden clasificar como punto a punto o multipunto, y no garantiza la calidad de servicio de capa 3 (QoS). Además, no está definido la protección (segura) de datos enviados en la red.

 MPLS es un nuevo mecanismo de forwarding, es decir, los routers de la red WAN tienen la función de realizar el reenvió-a nivel de capa 2 del modelo OSI- de paquetes basado en labels. Los labels son etiquetas que se añaden a la cabecera del paquete IP y son importantes para la conmutación de paquetes a través de la red.

La red WAN-MPLS es multiprotocolo, lo que significa que tiene la capacidad de transportar cualquier contenido como, por ejemplo: tráfico de red IPv4, IPv6, Ethernet, ATM (tecnología WAN, modo de transferencia asíncrona, puede transferir voz, video y datos a través de redes privadas y públicas), DSL (línea de abonado digital, que proporciona el acceso a internet) y Frame Relay. Soporta el modelo de arquitectura Full Mesh, es decir cada router puede configurarse de tal forma que pueda conectarse a todos los router de la red WAN-MPLS.

 El enrutamiento tradicional realiza forwarding basado solo en la dirección IP destino, y todos los routers que pertenecen a la nube (red WAN del portador), realizan routing lookup (búsqueda de enrutamiento de capa 3).

 Sin embargo, en MPLS solo los router Edge LSR (nodo de borde MPLS, que conecta con un nodo vecino que está fuera del dominio MPLS) deben realizar routing lookup, es decir, los paquetes IP que ingresan, son procesados y etiquetados, según la información que administren en su tabla de enrutamiento, luego asigna una etiqueta a la dirección IP, y finalmente es re-enviado con dirección a los routers core LSR (procesa paquetes basado solo en etiquetas de capa 2, no realizan búsquedas de capa 3).

 En la figura 2.8. se observa el dominio MPLS de la red del portador, se describe que; los routers Edge LSR, son nodos de borde, que interactúan con routers externos al dominio MPLS, por ello son router que administran el

28

tráfico saliente o entrante, a su vez cumple la función de realizar forwarding hacia los router de core LSR, luego los paquetes son transportados mediante labels con dirección a otro router Edge LRS, para que finalmente sean reenviados hacia la red de algún cliente corporativo (empresas).

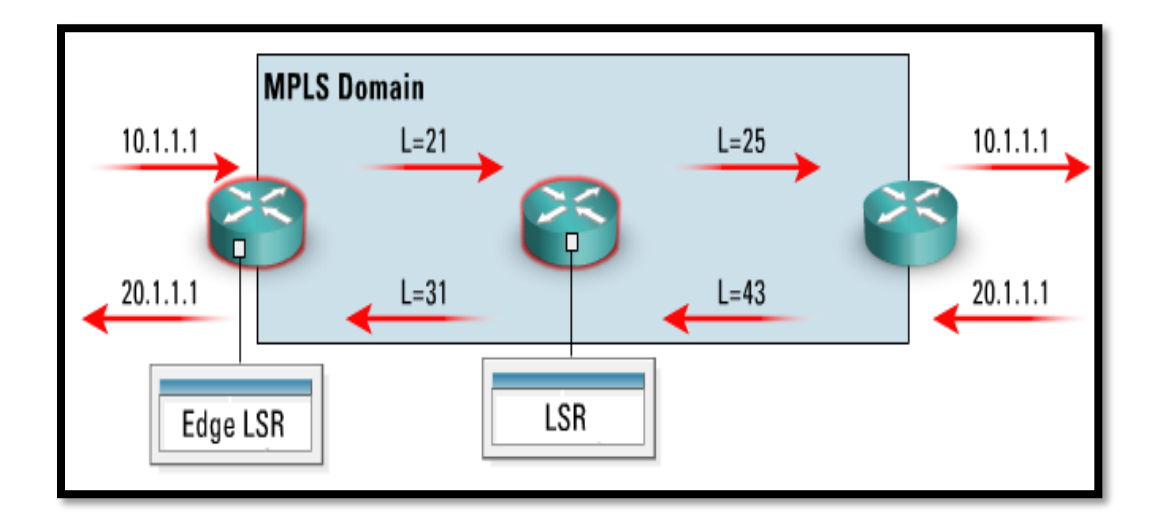

Figura 2.8. Topología del dominio de red MPLS Fuente: www.cisco.com/go/offices (2003). Tema: *Implementando MPLS sobre CISCO.*

 En la figura 2.9 se observa que, cuando un paquete IP es recibido por un router Edge, tiene como función realizar una búsqueda de enrutamiento, luego, en la salida de una interfaz determinada, inserta una etiqueta entre el encabezado de capa 2, y el encabezado de capa 3, para que finalmente, envié los paquetes etiquetados.

 El etiquetado o label (capa o layer de 2 1/2) asignado por el router egde, tiene un campo de 32 bits, y se distribuyen de la siguiente manera;

- Label; contiene 20 bits, éste es el propio campo de la etiqueta. Puede tener valores desde 0 a 1048575 etiquetas.
- Experimental CoS; contiene 3 bits, se utiliza para identificar si el servicio está clasificado como; voz, datos o video.
- Bottom of Stack Indicator, 1 bit, es utilizado cuando existen múltiples etiquetas MPLS en un mismo paquete.
- Time to Live (TTL), 8 bits, si un paquete no llega a su destino, automáticamente es descartado con la finalidad de evitar la congestión de la red.

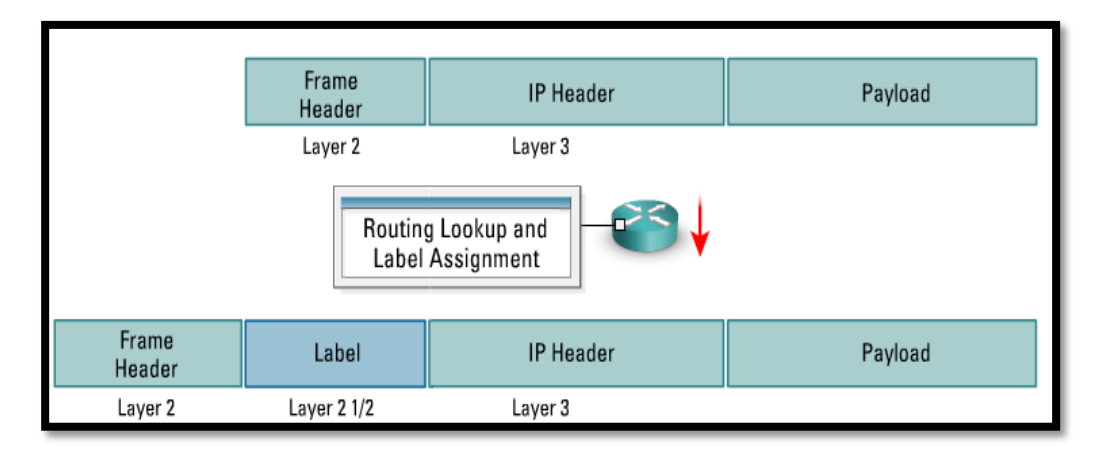

Figura 2.9. Función de etiquetado del Router Edge a un paquete IPv4 Fuente: www.cisco.com/go/offices (2003). Tema: *Implementando MPLS sobre CISCO.*

<span id="page-30-0"></span>2.4.2. MPLS-componentes importantes

<span id="page-30-1"></span>2.4.2.1. Plano de control

 Intercambia información de enrutamiento de capa 3 y labels (etiquetas). Contiene mecanismos complejos para intercambiar información (protocolos) de enrutamiento, por ejemplo, se mencionan algunos protocolos de enrutamiento; OSPF (Open Shortest Path First), EIGR (Protocolo de Enrutamiento de Puerta de enlace Interior Mejorado), IS-IS (Intermediate system to intermediate system), BGP (Border Gateway Protocol).

 Para intercambiar labels utiliza mecanismo como, por ejemplo; LDP (Label Distribution Protocol), RSPV (Protocolo de reservación de recursos).

#### <span id="page-30-2"></span>2.4.2.2. Plan de datos

 Su función es, enviar tráfico basándose en la información obtenida a través del protocolo de distribución de etiquetas (LDP). Es por ello que se crea LFIB (Base de información de reenvío de etiquetas) con la finalidad de almacenar la información de etiquetas o labels, de tal forma que el reenvío de labels no presente demoras.

<span id="page-31-0"></span> Una VPN (red privada virtual) emula un enlace punto a punto para un cliente (empresa), y a su vez comparte con otros clientes la infraestructura común de transporte (red WAN-MPLS). Las VPNs son útiles para que los clientes (empresas) puedan trasmitir y compartir información de forma segura entre sus sedes que se encuentran desplegadas a nivel nacional.

 En MPLS-VPN, la información de enrutamiento de cada cliente es guardada de manera segura y separada del resto de la información de los otros clientes mediante los RD (route distinguisher, identificador lógico de 64 bits que permite al router PE hacer el reconocimiento de distintas VPNs que se conectan al portador de servicios de telecomunicaciones).

 En la figura 2.10, se observa dos clientes que se conectan a la red del portador de telecomunicaciones mediante MPLS-VPN, cada cliente tiene asignado su propio RD y su tabla VRF (Virtual Routing and Forwarding), es decir, después que el router PE identifique las VPNs únicas de cada cliente, lo que hace es consultar su tabla VRF con el objetivo de enrutar y reenviar las VPNs de cada cliente hacia los destinos correspondientes.

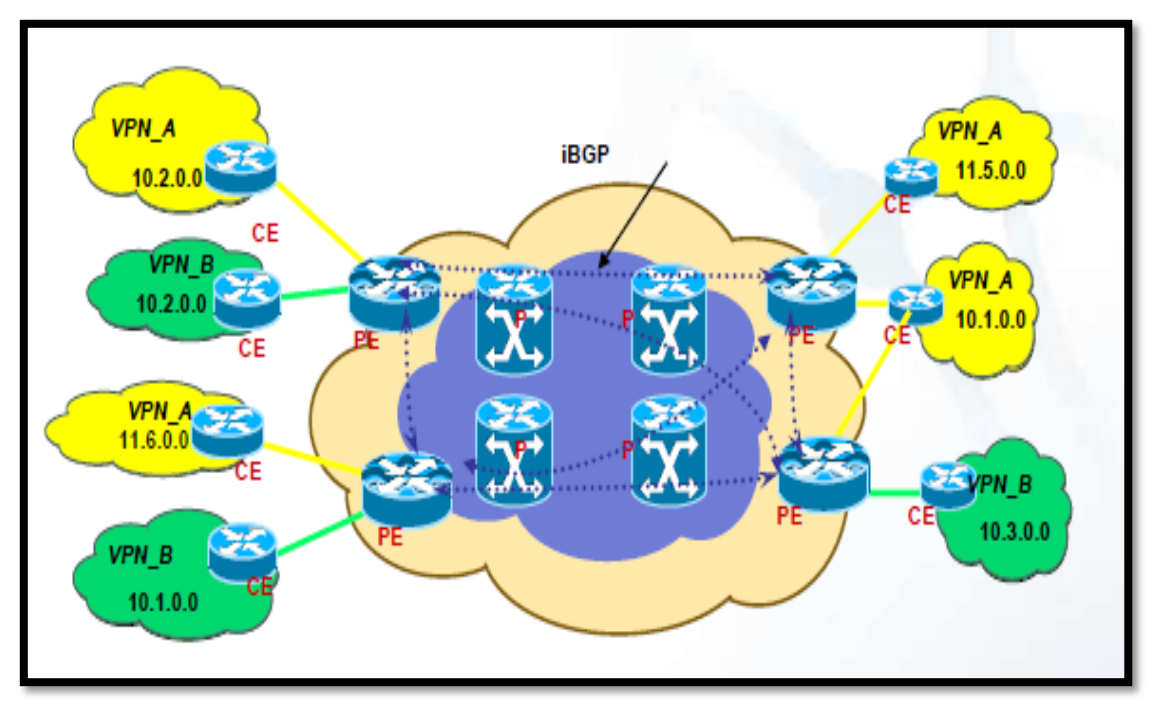

Figura 2.10 Topología de red MPLS-VPN Fuente: Rogelio Alves. Tema: *Fundamentos de MPLS/VPN.*

 En la figura 2.11, se identifica dos clientes que tienen el mismo segmento de dirección de red, y al generar-ambos clientes-tráfico de datos desde sus VPNs hacia el router PE, sin tener previa configuración de VRF en el router PE, puede ocasionar un conflicto en los routers core que pertenecen al dominio de MPLS, impactando en el servicio de los clientes.

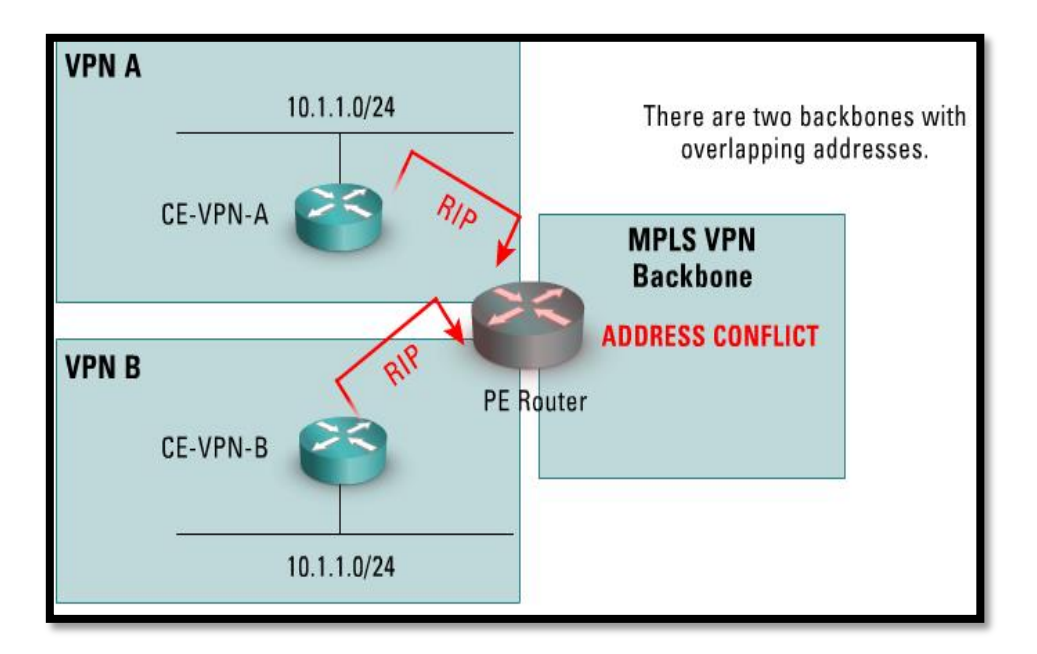

Figura 2.11. VPN tradicional sin configuración de VRF, a través de MPLS Fuente: www.cisco.com/go/offices (2003). Tema: *Implementando MPLS sobre CISCO.*

<span id="page-33-0"></span>2.5. Telefonía Digital

## <span id="page-33-1"></span>2.5.1. ISDN

 La red digital de servicios integrados (ISDN) es una tecnología de conmutación de circuitos para transportar señales digitales, por consiguiente, tiene conexiones de conmutación de mayor capacidad. ISDN cambia las conexiones internas de la PSTN para que transporte señales digitales multiplexadas por división de tiempo (TDM) en vez de señales analógicas. Existen dos tipos de interfaces de ISDN:

Interfaz de velocidad básica (BRI):

Proporciona 2 canales B de 64 kb/s y 1 canal D de 16 kb/s. El canal B se utiliza para transmitir datos y el canal D de BRI está diseñado para propósitos de control y con frecuencia se infrautiliza, debido a que solo tiene que controlar dos canal B. En la figura 2.12, se observa cada uno de los canales B y D con su respectivo ancho de banda.

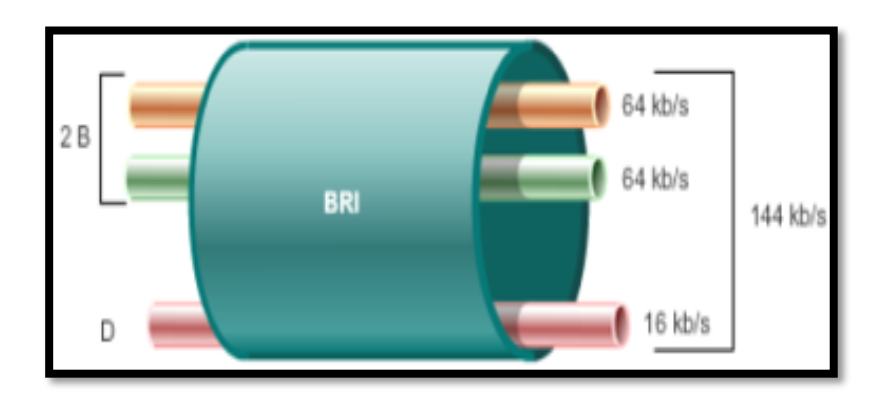

Figura 2.12. Interfaz digital BRI. Fuente: CISCO Networking Academy. (2015). Tema: *Diseño Jerárquico de la red.*

Interfaz de velocidad primaria (PRI):

 En América del Norte, PRI proporciona 23 canales B con 64 kb/s y un canal D con 64 kb/s para una velocidad de bits total de hasta 1,544 Mb/s. Esto incluye cierta sobrecarga adicional para la sincronización. En Europa, Australia y otras partes del mundo como en Perú, PRI ISDN proporciona 30 canales B y un canal D para una velocidad de bits total de hasta 2,048 Mb/s, lo que incluye la sobrecarga para la sincronización. En la figura 2.13, se observa una representación de cada uno de los canales B y D con su respectivo ancho de banda.

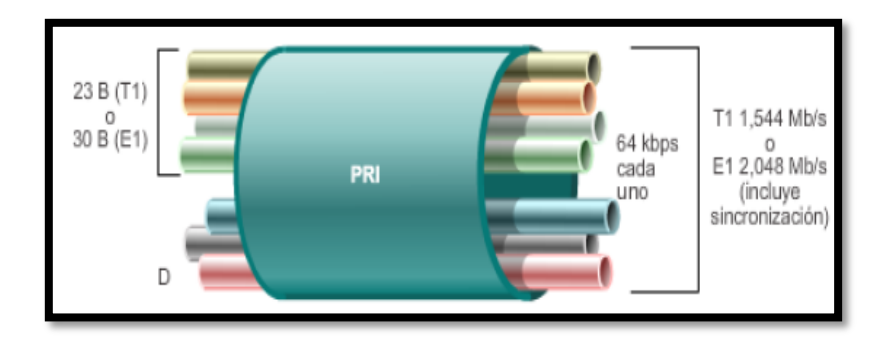

Figura 2.13. Interfaz digital PRI Fuente: CISCO Networking Academy (2015). Tema: *Diseño Jerárquico de la red.*

#### <span id="page-35-0"></span>2.6. Telefonía analógica

 Por lo general, los sistemas telefónicos tradicionales para empresas se crean sobre una unidad de control central, denominada central telefónica privada (*PBX*, Private Branch Exchange). Las centrales PBX transmiten llamadas de voz mediante líneas digitales o analógicas, según el tipo de dispositivo. Por ejemplo, una máquina de fax o un teléfono analógico utilizan una línea analógica y un teléfono de escritorio digital utiliza una línea digital. Existen 2 tipos de puertos para líneas analógicas.

FXS (Foreign Exchange Subscriber)

 Es el puerto por el cual el abonado accede a la línea telefónica, ya sea de la compañía telefónica o de la central de la empresa, es decir la interfaz FXS provee el servicio al usuario final (teléfonos, módem s o faxes). Los puertos FXS tienen la función de; proporcionar tono de marcado, suministrar tensión (y corriente) al dispositivo final.
FXO (Foreign eXchange Office)

 Es el puerto por el cual se recibe a la línea telefónica. Los puertos FXO cumplen la funcionalidad de enviar una indicación de colgado o descolgado conocida como cierre de bucle. Un ejemplo de interfaz FXO, es la conexión telefónica que tienen los teléfonos analógicos, fax, etc.

 Ambos puertos se pueden conectar entre sí, con la condición de ser de distinto tipo, es decir, FXO y FXS son siempre pareja.

2.7. Telefonía VoIP

 Voz sobre el protocolo IP, es una técnica para que la señal de voz, se transmita en formato digital (paquetes de datos) a través de la red LAN o WAN, en lugar de transmitirla en forma analógica a través de la telefonía convencional por circuitos. El tráfico de voz requiere más, que una conexión simple entre los usuarios. Cuando se producen retardos, la voz se distorsiona. Para evitar una calidad de transmisión inferior, la telefonía IP requiere la aplicación de mecanismos de QoS. Los paquetes de voz no deben tener un retardo de una vía mayor que 150 ms.

La telefonía IP posee las siguientes características

- Integra las aplicaciones y mensajería de voz que se conectan a través de la red IP y no mediante sistemas digitales o analógicos.
- Utiliza un teléfono IP para realizar la conversión de voz a IP.
- El diseñador de red puede incorporar telefonía IP o VoIP en una

red de datos existente, creando así una red convergente.

- Aplicaciones adicionales, como directorios y páginas Web, al sistema telefónico
- Reducción de costos de administrar las infraestructuras separadas.
- 2.8. Asterisk-Central IP

 Es un software de código libre (GPL) que emula una central PBX. Permite la modificación de código fuente y la integración del hardware de telefonía de bajo costo. Se ejecuta en plataforma de sistema operativo Linux. Además, puede interconectar la red PSTN y red VoIP. En la figura 2.14 se observa la arquitectura (software) de Asterisk, en este capítulo, se explicará los módulos interfaces, códecs y funcionalidades de esta arquitectura.

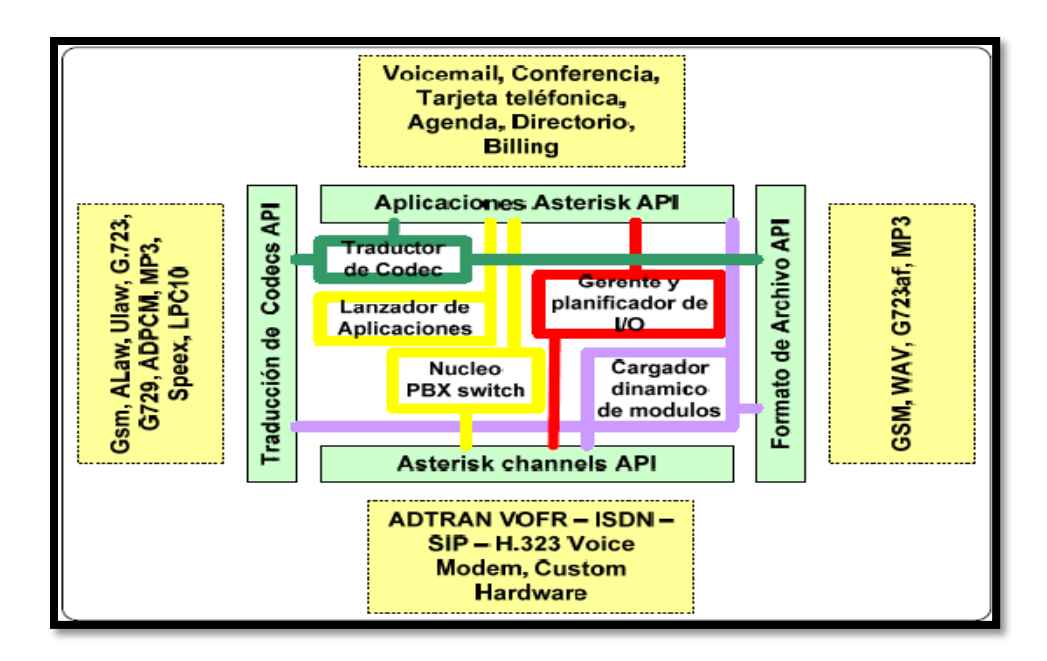

Figura 2.14 Arquitectura de Asterisk Fuente: Goncalves F. (2007). Tema: *Asterisk PBX-Guía de la configuración.*

#### 2.8.1. Canales

 Un canal es el medio lógico, por el cual, la señal de voz se transporta en formato digital (paquetes IP). Por este canal se enruta los protocolos de señalización (control y supervisión de la llamada) como, por ejemplo; el protocolo SIP y H3.23.

### 2.8.2 Códec y Conversores

 Los códecs (transforma datos analógicos en un flujo digital de bits, y señales digitales en datos analógicos) pueden ser de diferentes tipos, el tamaño de cada paquete de VoIP depende del tipo de códec utilizado y el número de muestra encapsulada dentro de cada paquete de VoIP.

La siguiente lista describe alguno de ellos; Los principales códecs usados en Asterisk son;

- G.711 (64 Kbps).
- G.726 (32 Kbps-40 Kbps)
- G.729 (8 Kbps)

### 2.8.3. Protocolos de señalización

 Establece las conexiones para supervisar, identificar y controlar la llamada, detecta la liberación o desconexión de la llamada. Los principales protocolos de señalización que soporta Asterisk son;

- SIP (Sesión Initiated Protocol)

Protocolo de señalización estándar de VoIP, diseñado para iniciar, mantener y terminar sesiones de comunicación interactiva entre usuarios. Estas sesiones incluyen voz, vídeo, chat, juegos interactivos y realidad virtual.

- H323

Es un protocolo de señalización complejo, fue diseñado para el transporte de video conferencia, no garantiza la calidad de servicio y en el transporte de voz o datos no es un protocolo confiable respecto a SIP.

2.8.4. Ventajas de la Telefonía VoIP respecto a la Telefonía Tradicional.

- Escalable. La central de una telefonía tradicional está limitada por el hardware del producto; es decir no tiene capacidad de modificación; en cambio las centrales IP Asterisk son ordenadores actualizables por software.
- Flexible y móvil. Los teléfonos IP a través de enlaces MPLS-VPN (Red IP) conecta una o varias extensiones a la centralita IP, a pesar que, los teléfonos IP y la central IP no se encuentren en el mismo recinto.
- Ahorro de costos (mantenimiento, optimización del ancho de banda, recursos físicos); ya que, simplifica la infraestructura en una red convergente de comunicaciones, y se deslinda de la red tradicional de telefonía (utiliza líneas dedicadas empleando ineficientemente el ancho de banda contratado).
- En este proyecto particularmente se ha utilizado el software Asterisk para implementar funcionalidades de una central IP, teniendo como principal ventaja que Asterisk es código abierto; es decir se puede modificar el código del archivo "SIP.conf " según requerimiento tecnológico.
- Soporte remoto a través de la red de gestión IP.
- Ventajas de calidad de servicio por parte de la red por conmutación de paquetes respecto a la conmutación por circuitos.
- No hay necesidad de cableado telefónico, ya que los teléfonos IP emplean cableado ethernet y se conectan a la red de datos.

### 2.8.5. Red convergente

 En la figura 2.15, se observa la evolución de las redes; anteriormente cada uno de los servicios (voz, datos y video) que se ofrecían por los portadores de telecomunicaciones se transportaban en una arquitectura de red diferente. Actualmente la conmutación por paquetes IP permite unificar los servicios de voz, datos y video haciéndolos convergente y escalable. En efecto, diferentes dispositivos pueden interactuar y conectarse a una red IP, como, por ejemplo; Teléfonos IP, videocámaras, sistemas de videoconferencia, etc.

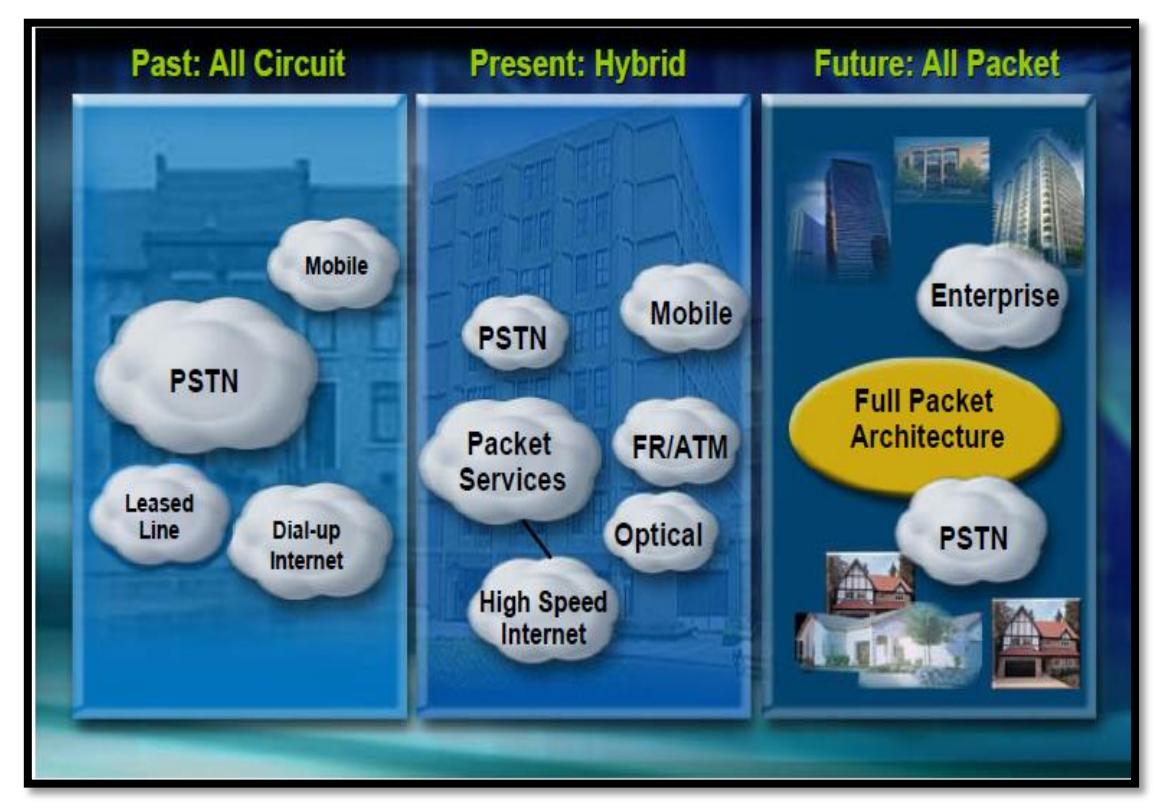

Figura 2.15 Red Convergente. Etapas de las redes de telecomunicaciones Fuente: Campos F. (2015). Tema: *Arquitectura de Redes y Protocolos Telefonía sobre VoIP*

### 2.9. Marco Conceptual

Ancho de banda:

 Capacidad de transmisión de un sistema de comunicaciones. En comunicaciones digitales el ancho de banda se mide en bits por segundo (bps).

**Asterisk** 

 Software de código libre (open source), cuya plataforma es compatible con la telefonía analógica (PSTN) y la telefonía IP, de tal forma que emula sistema PBX con las funcionalidades de; voice-mail, llamada en conferencia, sistema IVR, grabación de llamadas, etc.

Conmutación de circuitos

 Método de comunicación en el que se establece un camino de comunicación entre dos dispositivos a través de uno o más nodos de conmutación intermedios. El ancho de banda está garantizado, suele aplicarse a sistema telefónico tradicionales. - Conmutación de paquetes

 Método de transmisión de mensajes a través de una red de comunicación en la que los mensajes largos se subdividen en pequeños paquetes, se utiliza para redes convergentes como, por ejemplo, MPLS.

Customer Edge (CE)

 Router del cliente que se conecta al Router PE del proveedor de servicios.

- Frame Relay

 Es un protocolo de red WAN para interconectar redes LANs (en distintas sedes del cliente). Frame relay es una red multiacceso, lo cual significa que se pueden conectar a la red más de dos dispositivos, de forma similar a las LANs. A diferencia de MPLS, el protocolo Frame relay emplea etiquetas para la conmutación de paquetes.

Gns3

 Es una plataforma (software de código libre) que emula todas las características de un router CISCO o Juniper.

- Red de Área Local (LAN)

 Es una red de comunicación de datos que interconecta; computadoras, impresoras, fax-IP, teléfonos IP, entre otros. Estos dispositivos se conectan de forma alámbrica (cableado) o inalámbrica (señales de radio).

MultiProtocol Label Switching (MPLS)

 Es una arquitectura WAN para optimizar el enrutamiento, reenvío y conmutación de paquetes a través de la red.

MPLS domain

 Es un conjunto de nodos que llevan a cabo enrutamiento de MPLS y que normalmente pertenecen al mismo dominio administrativo.

- PBX Central IP

 Es un conmutador telefónico de comunicación privada, su función es establecer llamadas entre teléfonos IP de la red corporativa (empresa), o para la marcación directa de larga distancia entre teléfonos IP. Incluso las centrales PBX tiene una interfaz física para la conexión a la red de telefonía pública (PSTN).

- PE router

 Es el router MPLS del proveedor de servicios de telecomunicaciones, contiene rutas VPN y es el dispositivo que se conecta al router CE.

- QoS (Calidad de servicio)

 Capacidad de la red para proveer una alta disponibilidad o prioridad de los servicios (voz, datos y video), con el objetivo de evitar perdida de paquetes y hacer uso eficiente del ancho de banda de la red.

Red convergente

 Es la consolidación o integración de los servicios de datos, voz y video en una sola arquitectura de red de paquetes IP.

- SDH

 Jerarquía Digital Síncrona, se basa en multiplexores digitales que, mediante técnicas de TDM, permiten combinar varias señales digitales (denominadas señales de jerarquía inferior o señales tributarias) en una señal digital de velocidad superior. Este sistema usa la fibra óptica como medio de transmisión.

46

- Señalización en telefonía

 Es un protocolo de comunicación útil para el establecimiento de una llamada porque permite determinar e identificar el destino, supervisa la calidad y liberación de la llamada de cualquier usuario.

- ToIP (Telefonía sobre IP)

 Utiliza la tecnología IP para implementar las funcionalidades de una central PBX como; interconexión de teléfonos para comunicaciones; servicios relacionados como facturación y planes de marcación; y funciones básicas que pueden incluir conferencias, transferencia de llamadas, reenvío de llamadas y llamada en espera.

- VoIP (Voz sobre IP)

 Voz sobre IP, es una tecnología y método para transmitir la señal de voz en formato digital (paquete IP). Esta tecnología optimiza costos (monetarios) en la convergencia del servicio de datos, voz y video.

- VPN

 Red privada Virtual. Los módulos VPN enruta los paquetes de datos de forma segura para la comunicación entre dos LANs.

47

- WAN

 Es una red de comunicación extensa, puede interconectar redes locales (LAN) que se encuentran distribuidas geográficamente (ciudades, naciones, continentes, etc.).

## 3. CAPÍTULO III: DISEÑO y SIMULACION DE LA RED CONVERGENTE

### 3.1. Recopilación estado actual del servicio de datos

 El centro médico Hospitalario tiene un enlace a través de la red WAN Frame Relay, con la finalidad de transportar datos (archivos, e-mails, etc.), se observa en la figura 3.1., que para ambos distritos (San Luis y Lima) el ancho de banda contratado solo para el servicio de datos, es de 1Mbps (Megabit por segundo). Se observa en la figura 3.1, que el centro médico Hospitalario tiene un router y switch cisco para ambas sedes.

 Desde la tabla 3.1 hasta la tabla 3.5, se muestra los recursos asignados para este enlace WAN y LAN.

 Respecto al diagnóstico actual de la red de datos, se describe que; el empleo de Frame Relay no soporta aplicaciones en tiempo real como; los servicios de voz y video, es decir cuando el centro Hospitalario Médico quiere compartir una transmisión video en vivo (mediante protocolo IP)-desde la sede Lima hasta la sede San Luis-de una operación quirúrgica, a otros médicos, con fines laborales y/o

educativos; la calidad de video se degrada, ello ocurre, porque la red WAN de tipo Frame Relay tiene retardos de paquetes que son altamente variables en la conmutación de paquetes IPv4 (IP versión 4).

 Además, la red WAN de tipo Frame Relay solo tiene un límite de velocidad, es decir está definido solamente para velocidades desde 1.5 Mbps hasta 2.048 Mbps. Si el centro Medical Hospitalario quisiera alquilar un servicio de mayor a 2.048 Mbps a través de Frame Relay no sería factible. Por esa razón se requiere cambiar la red WAN de proveedor de Servicios, cuyas características soporten, calidad de voz, datos y video, sin anchos de banda limitados.

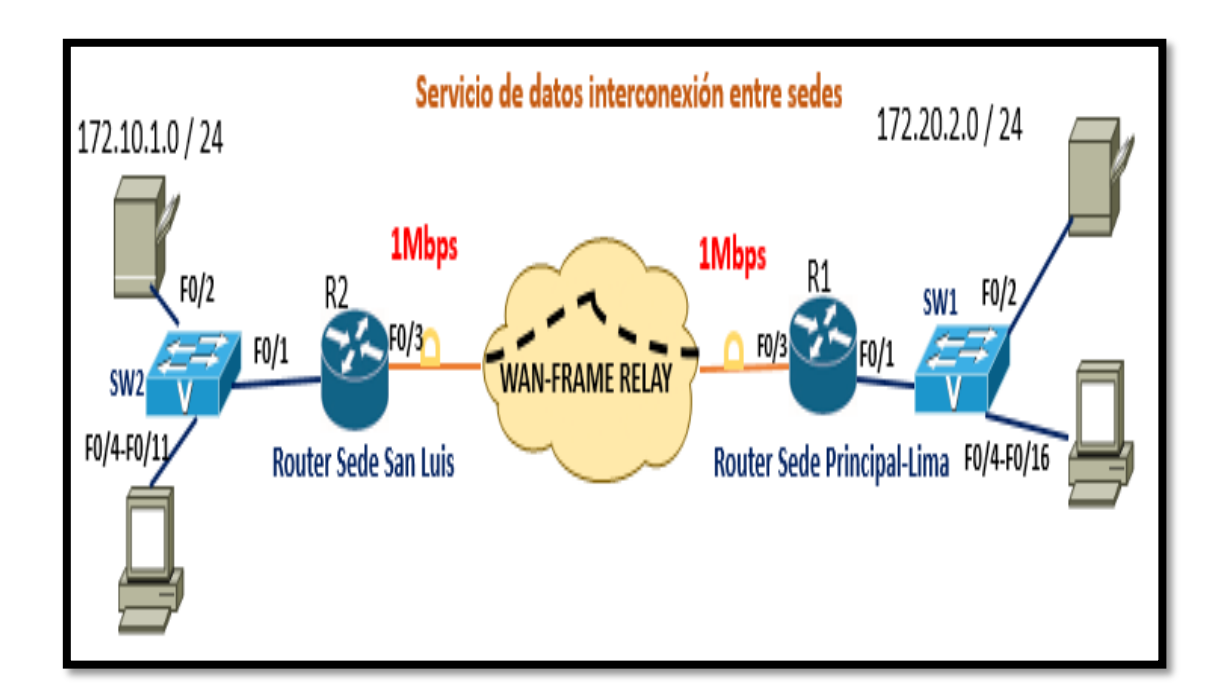

Figura 3.1 Red de interconexión entre sedes mediante Frame Relay Fuente: Elaboración Propia (2017).

# Recursos asignados a la red WAN Frame Relay.

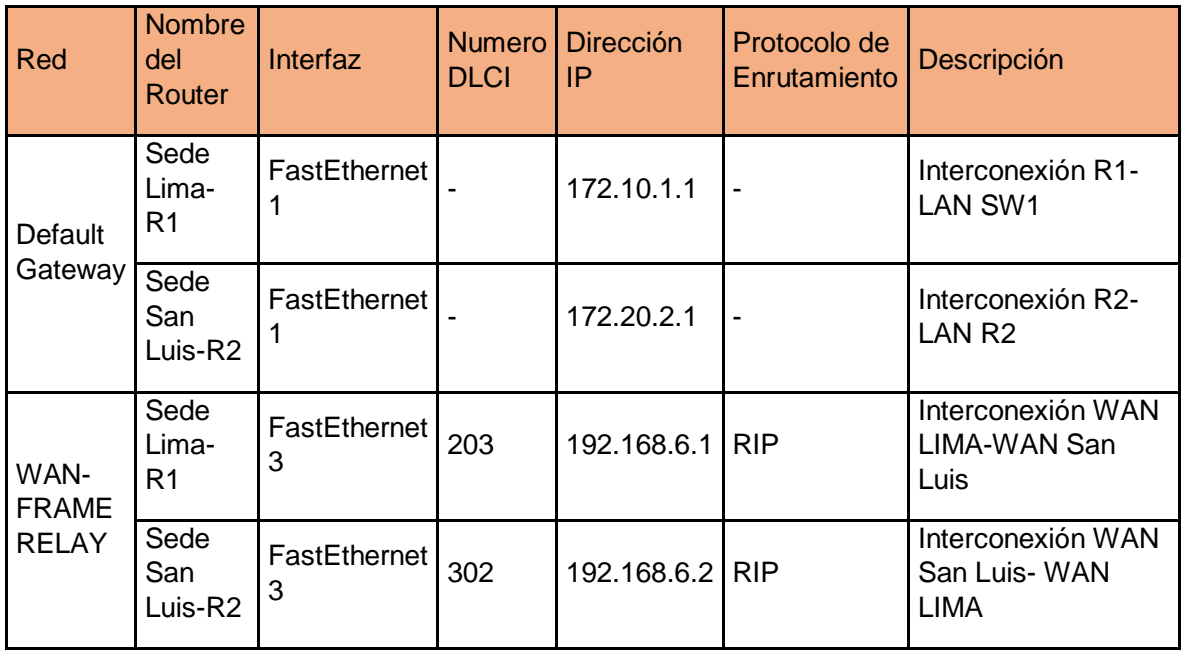

Recursos asignados a la red LAN-Lima del centro médico Hospitalario.

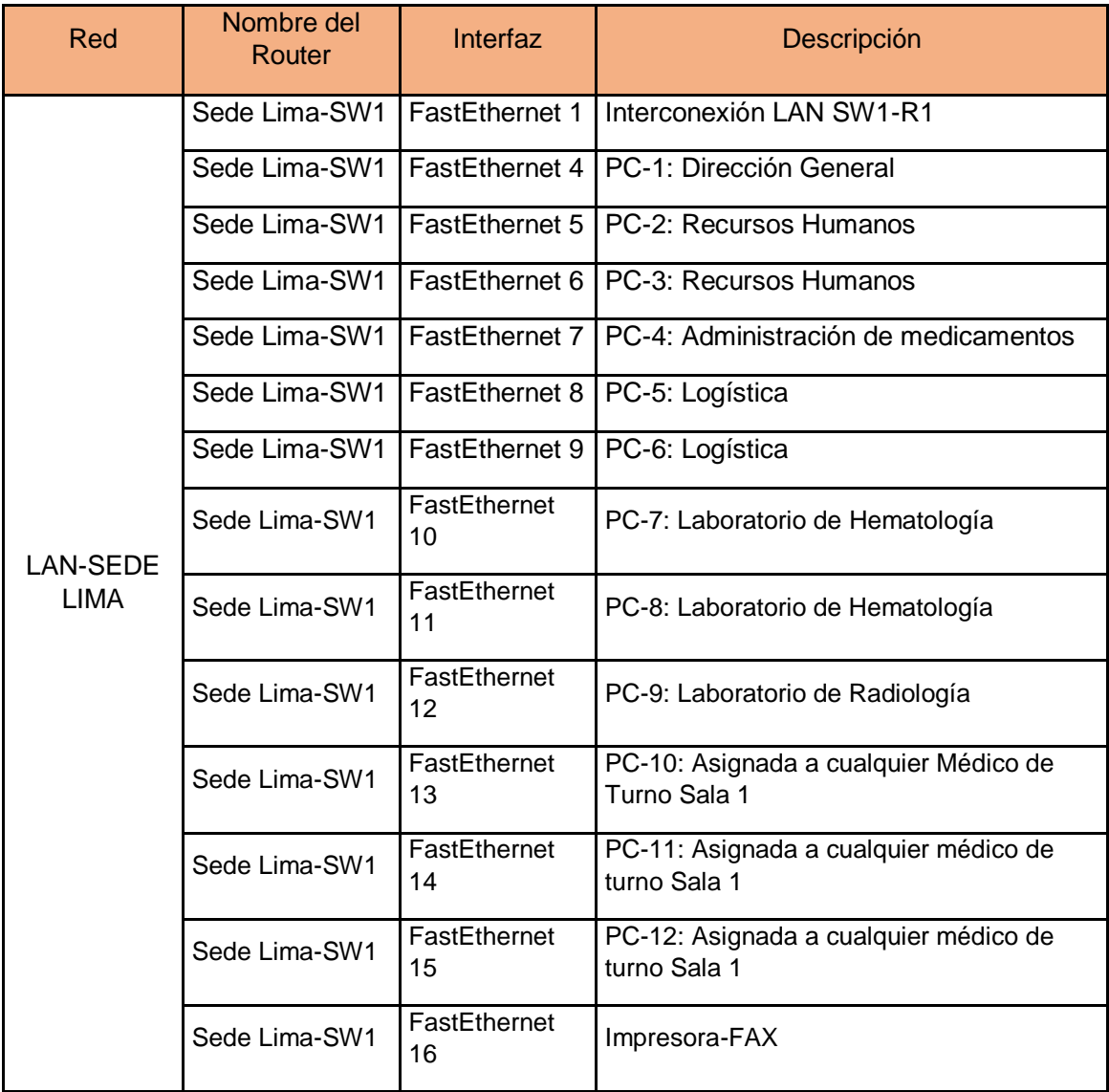

## Tabla 3.3.

Recursos asignados a la red LAN-Lima del centro médico Hospitalario.

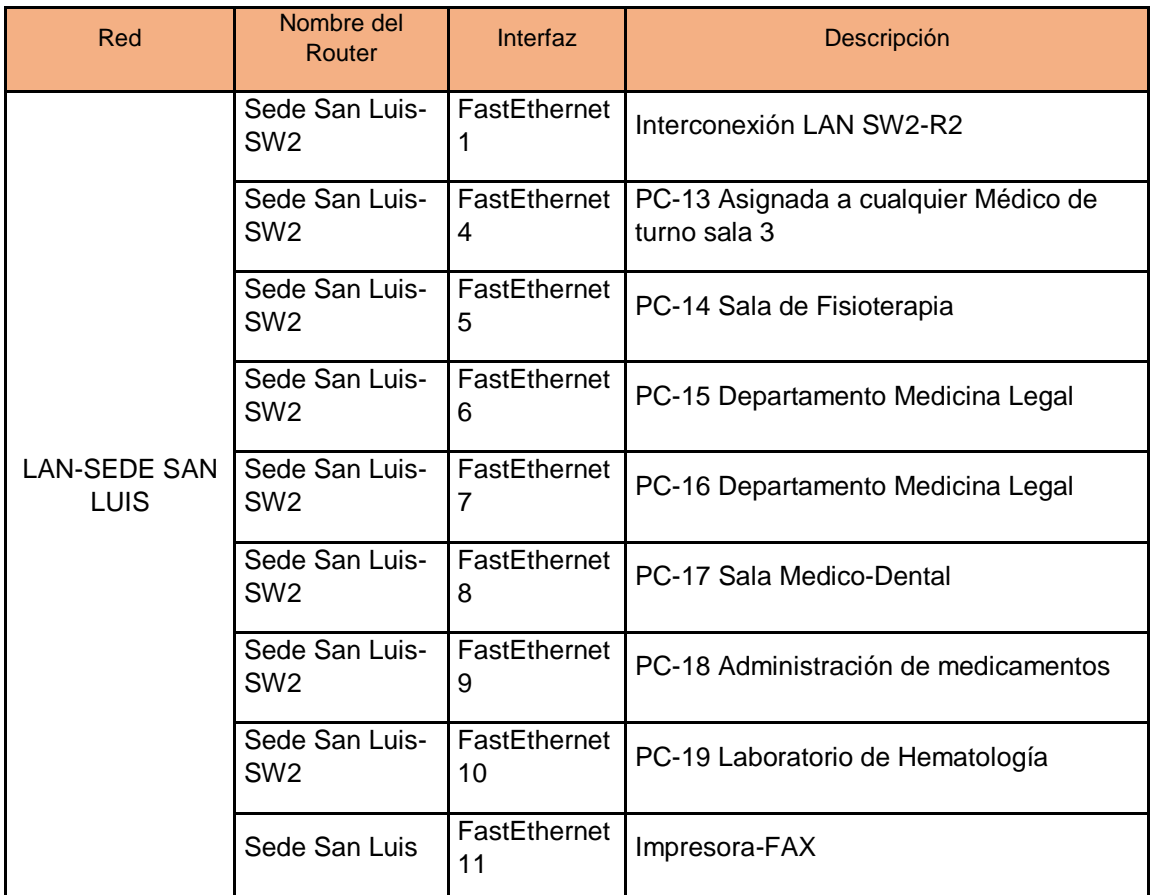

# Direcciones IPs asignados a los componentes de la red LAN-Lima

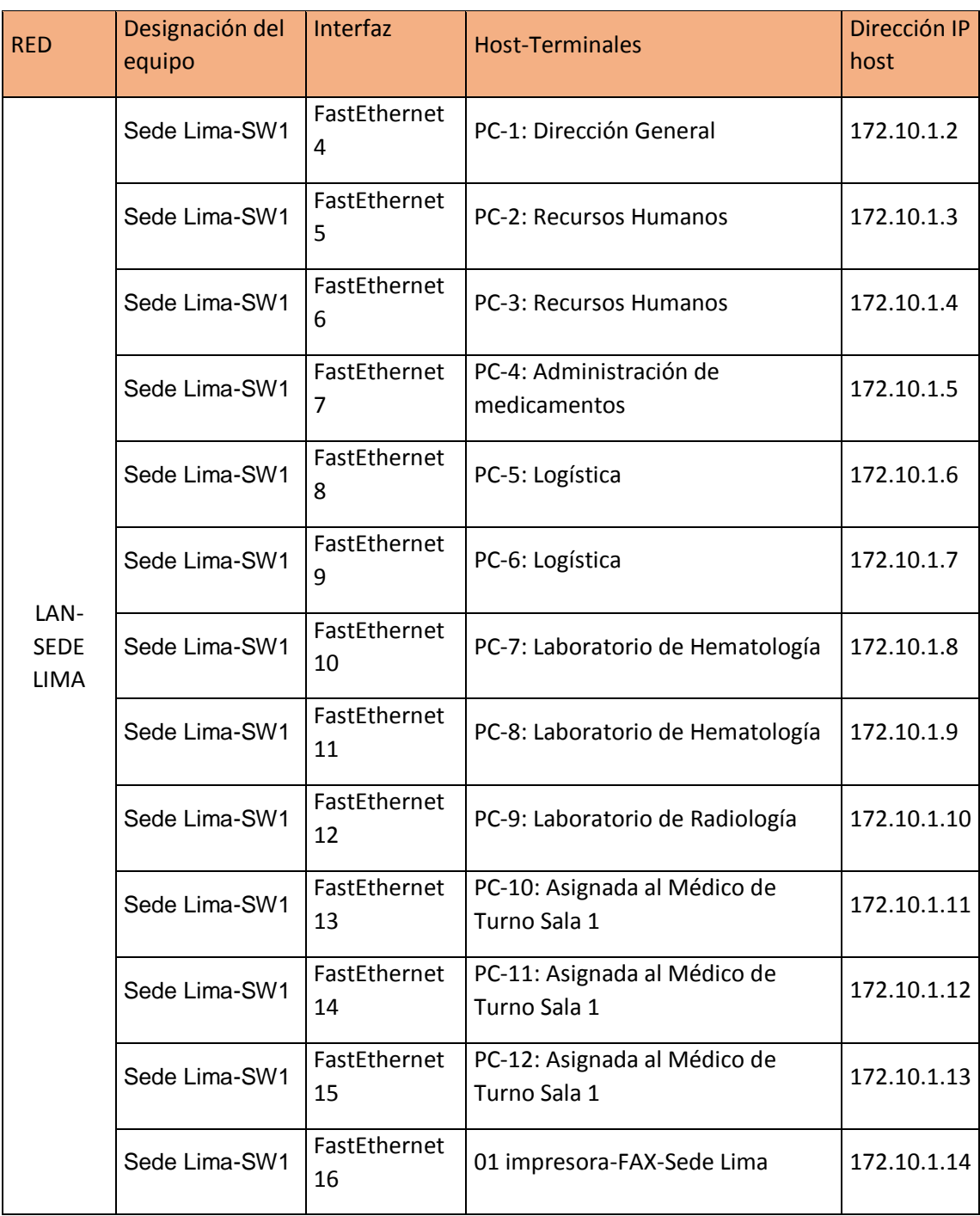

## Tabla 3.5.

Direcciones IPs asignados a los componentes de la red LAN-San Luis.

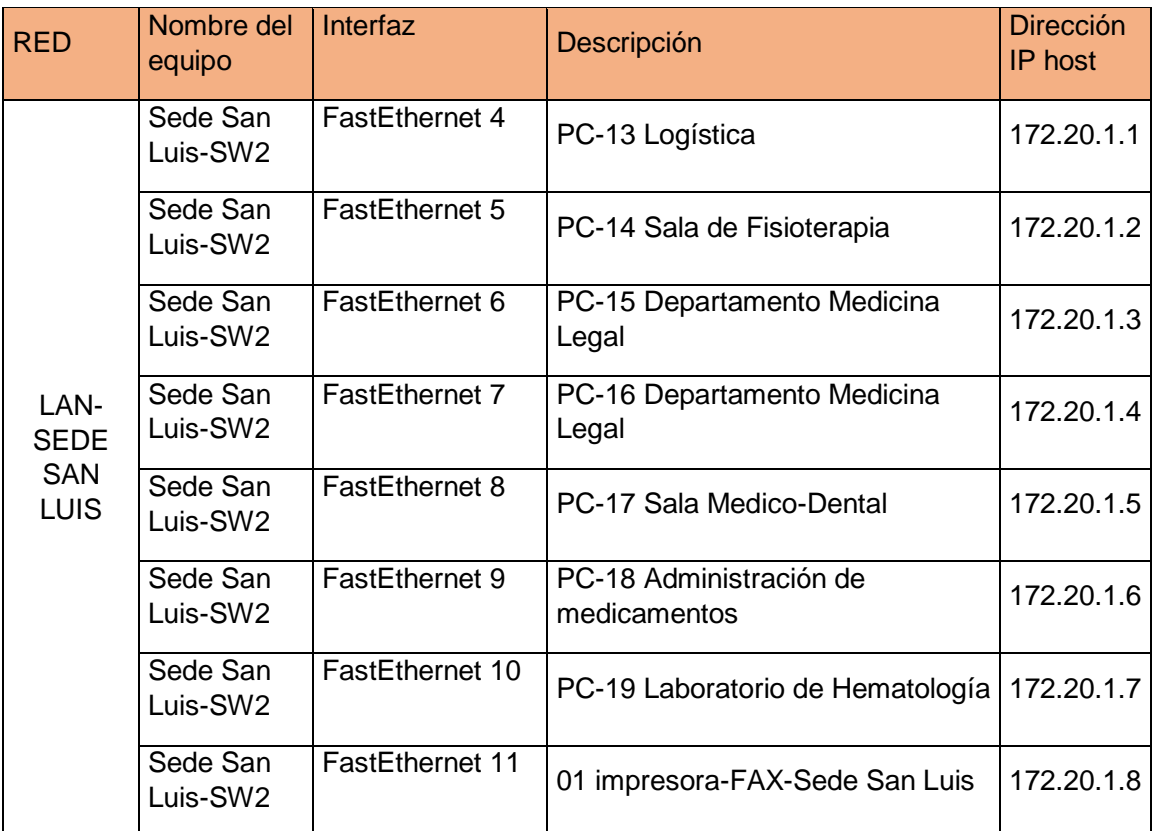

Nota. Fuente: Elaboración Propia (2017).

3.2. Recopilación estado actual del Servicio de Voz para la atención de Citas y consultas Médicas

En la figura 3.2, el centro médico Hospitalario tiene un enlace E1-PRI (2.048

Mbps) para el servicio de voz a través de la red SDH.

En la sede del centro médico Hospitalario se tiene lo siguiente:

- Central Telefónica tradicional
- Conversor de Fibra Óptica a E1 Primario
- 30 anexos analógicos solo para la sede principal Lima

 Respecto al actual servicio de voz, se describe que; la infraestructura de red no le permite crecer en cuanto a terminales (teléfonos tradicionales) o tele-operadores, es decir en este escenario su red no es escalable ni convergente con la red de datos, teniendo como impacto negativo no atender consultas médicas de los pacientes a través de llamadas telefónicas. Además, tiene una central que no tiene la función de llamadas en espera, esta característica evitaría la perdida de llamadas por parte de los pacientes. Se ha identificado que el sistema de telefonía tiene un grado de servicio del 2%; es decir, de cada 50 llamadas, 1 se perderá por bloqueo del sistema Telefónico tradicional. Sin embargo, en un sistema de telefonía IP, las llamadas se mantendrán en espera hasta que puedan ser atendida por un teleoperador.

 Se observa, que ambos servicios (voz y datos), se encuentran aislados en la red LAN del Centro Médico Hospitalario, y la red WAN del proveedor de servicios. En la tabla 3.6 se describe los recursos actuales para el servicio de voz.

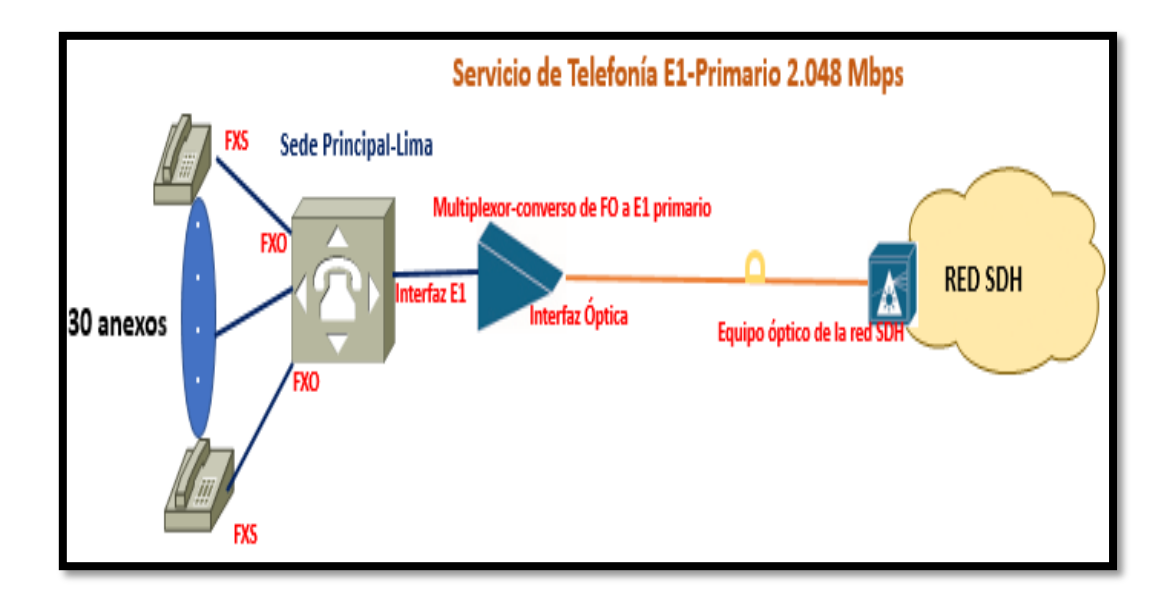

Figura 3.2 Topología del servicio de voz mediante la red SDH.

Fuente: Elaboración Propia (2017)

Tabla 3.6

Recursos asignados para el servicio de Voz en la red LAN.

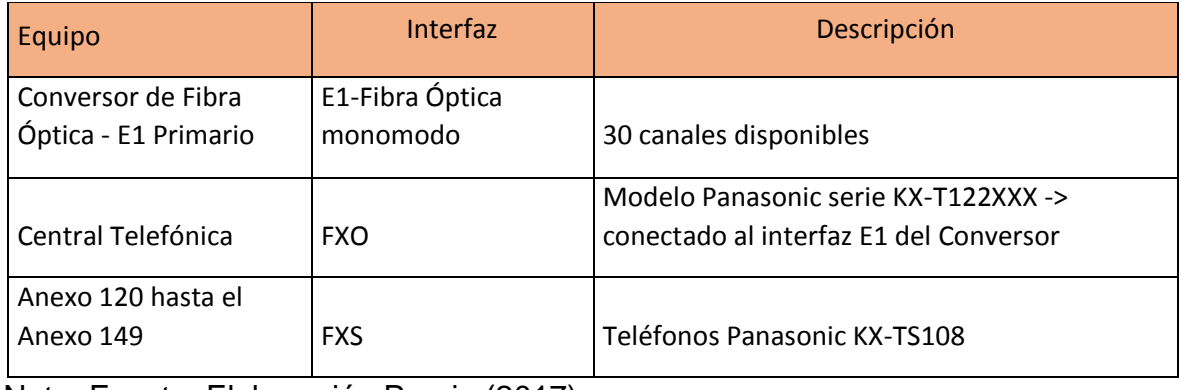

3.3. Propuesta de solución para la red convergente de servicios de voz y datos en la red LAN y WAN

Se tienen los siguientes datos:

- Un empleado tiene un promedio de duración de llamadas por 240 minutos al día
- Los empleados de atención al usuario trabajan 30 días al mes, con 8 horas diarias.

La distribución de anexos será de la siguiente manera:

- El número de empleados en la sede Lima deberá ser 20 personas
- El número de empleados en la sede San Luis son 16 personas
- 3.3.1. Cálculo promedio de actividad en minutos del tele-operador en el intervalo de 1 hora

$$
1 \text{ dia} \leq 8 \text{ horas diarias} \dots (1)
$$

$$
x
$$
 día  $\langle 2 \rangle$ 1 hora diaria (60 min) ... (2)

$$
X\,d\acute{a}a=\frac{1}{8}\,de\,d\acute{a}\dots(3)
$$

$$
=\frac{240 \text{ minutes}}{8} = 30 \text{ minutes} \dots (4)
$$

### 3.3.2. Cálculo de la intensidad de tráfico diario y tráfico en la hora cargada

 Para la eficiencia del Sistema, se está considerando un 0.5 % de probabilidad de bloqueo, es decir de cada 200 llamadas, solo una se bloqueará; sin embargo, para el caso de telefonía sobre IP, la llamada se mantendrá en espera hasta ser atendida.

$$
Trafico Total diario (erlang) = \frac{cantidad de llamadas x duracion(min)}{60 min} \dots (5)
$$

- a. Caso de la sede Lima-Calculo de la intensidad de tráfico
	- Cantidad de llamadas = Número de Empleados = 20
	- Duración de llamada = Resultado de la ecuacion  $(4)$  = 30 minutos
	- Al reemplazar los datos en la ecuación (5), se obtiene = 10 Erlang
	- Para el calculo de Erlang en la hora cargada (BHT)-es decir los 60 minutos cuando el trafico alcanza niveles mayores- se debe considerar como criterio, un 20% del trafico total diario.
	- Entonces, calculando el trafico en la hora cargada.

$$
BHT = 0.2 \times 10 = 2 \, Erlang
$$

- b. Caso de la sede San Luis-Cálculo de la intensidad de tráfico
	- Cantidad de llamadas = Número de Empleados = 16
	- Duración de llamada = Resultado de la ecuacion  $(4)$  = 30 minutos
	- Al reemplazar los datos en la ecuación (5), se obtiene = 8 Erlang
	- Entonces, calculando el trafico en la hora cargada.

 $BHT = 0.2 x 8 = 1.6$  Erlang (Tráfico en la hora cargada)

3.3.3. Cálculo del número de canales de voz para el transporte del servicio.

 Para calcular el número de canales de voz, se debe emplear la tabla de Erlang-B, el valor numérico de trafico en la hora cargada de cada y la probabilidad de bloqueo del sistema , por consiguiente de la figura 3.3 se obtiene como resultado 6 y 7 canales de voz para la sede San Luis y Lima, respectivamente. En la tabla 3.7 se muestra un resumen del trafico erlang y los canales de voz.

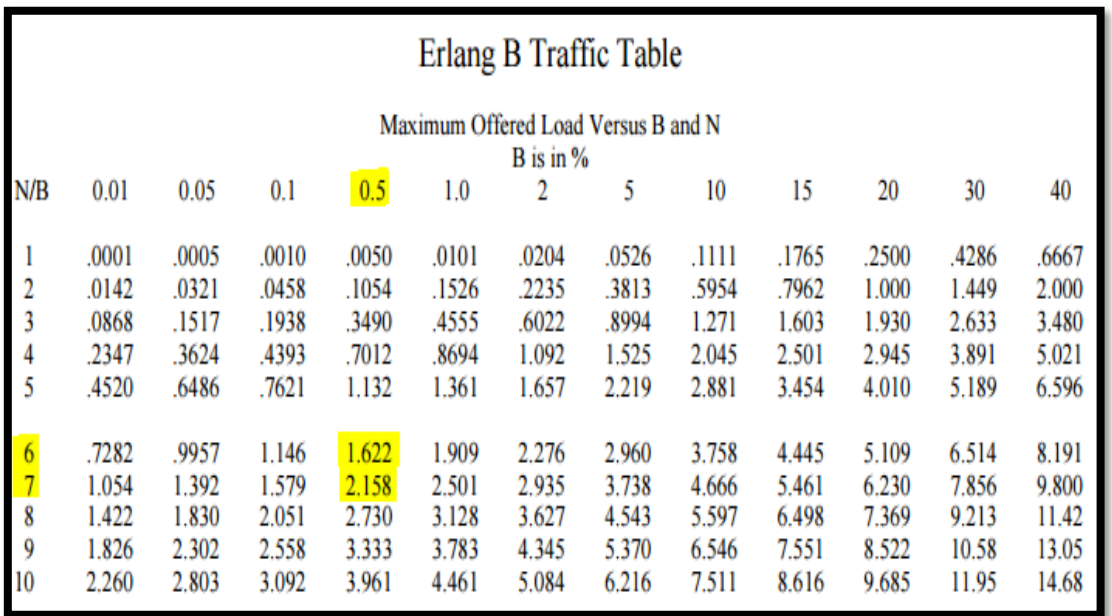

Figura 3.3. Tabla Erlang B, útil para el cálculo de canales de voz Fuente: James R. (1993). Tema: *Erlang B Distribution*.

Resumen del tráfico y los canales de voz para cada sede

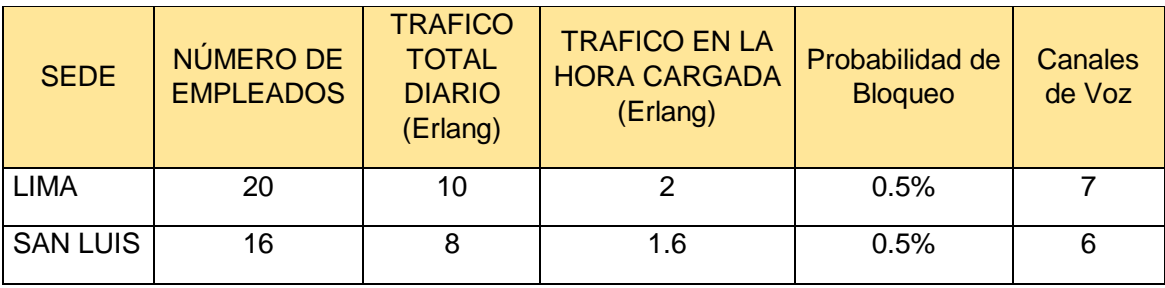

Nota. Fuente: Elaboración propia (2017).

### 3.3.4. Cálculo del ancho de banda para el servicio de voz y datos

 Para el calculo de ancho de banda para el servicio de voz y datos, se debe tener como referencia, la dimensión del servicio de voz, ya que las VLANs, evitan que los equipos (telefonos IP) de voz y datos compitan por el ancho de banda, de esta manera la calidad de servicio no se degrada en la red.

 Por otro parte, la elección del códec es importante para determinar el ancho de banda, garantizar la calidad de voz (audio), y compatibilidad de otros equipos (Centrales, Fax, teléfonos IP) se elige el codec G.711, en la tabla 3.8 se muestra sus caracteristicas, comparadas con el codec G.729.

Comparación de Codec G7.11 y G.729

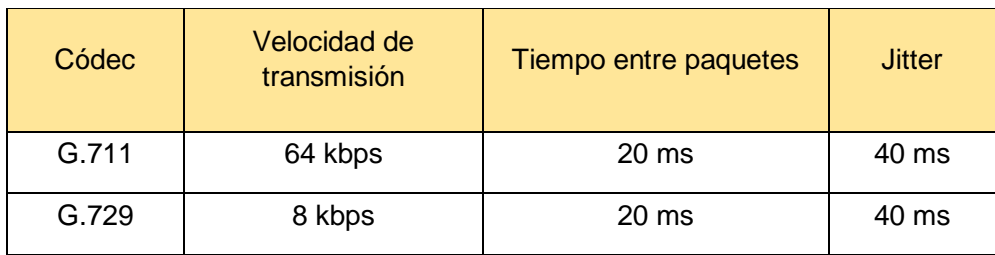

Nota. Fuente: Elaboración propia.

 Entonces, para determinar el ancho de banda, es necesario calcular la carga útil (payload, bytes que pertenecen a los paquetes de voz).

$$
payload(bytes) = \frac{codec_{speed(bys)} \cdot datagram_{delay(ms)}}{8 \text{ bits}} \dots (6)
$$
  

$$
\frac{8 \text{ bits}}{1 \text{ byte}} \times 1000 \frac{ms}{1 \text{ s}}
$$

$$
payload = \frac{64000 \times 20 \text{ ms}}{8 \times 1000} = 160 \text{ bytes} \dots (7)
$$

 Luego, se considera la sobrecarga introducida por los protocolos, como se observa en la figura 3.4, siendo un total de 218 bytes (14+20+8+12+160+4).

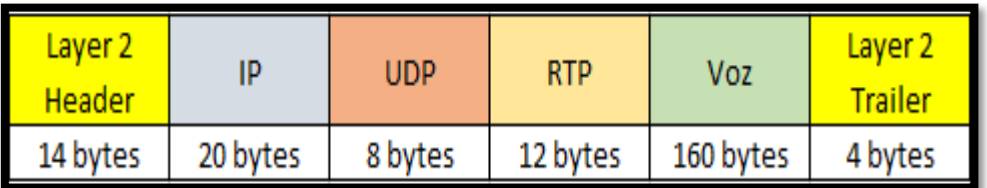

Figura 3.4 Sobrecarga de otros protocolos y carga útil de voz, expresados en bytes.

 Se debe considerar que, cada llamada requiere de dos flujos RTP (Real Time Protocol), es decir la comunicación es en sentido bidireccional. Finalmente el ancho de banda se calcula a traves de la siguiente ecuación:

*BW*(*Kbps*) = 2 
$$
x \frac{frame\_size(bytes) x \frac{8 bits}{byte}}{delay del codec(ms)} = 2x \frac{218 x 8}{20} = 174.4 kbps ... (8)
$$

 Finalmente, se obtiene el ancho de banda real para ambas sedes, sin embargo, los proveedores de servicios ofrecen comercialmente anchos de banda 512 kbps, 1 Mbps, 1.2Mbps, 1.5Mbps, etc. Por lo que se recomienda al centro médico Hospitalario contratar un ancho de banda de 1.5 Mbps para la sede Lima, y 1.2 Mbps para la sede San Luis.

## Tabla 3.9

Ancho de banda compartido para el servicio de voz y datos.

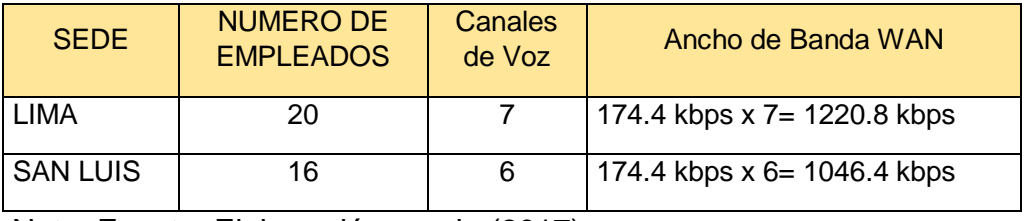

3.4. Topología de la red convergente del servicio de voz y datos

 En la figura 3.5, se observa la topología de la red LAN y WAN-MPLS en la sede San Luis para el servicio de voz y datos del centro Médico Hospitalario

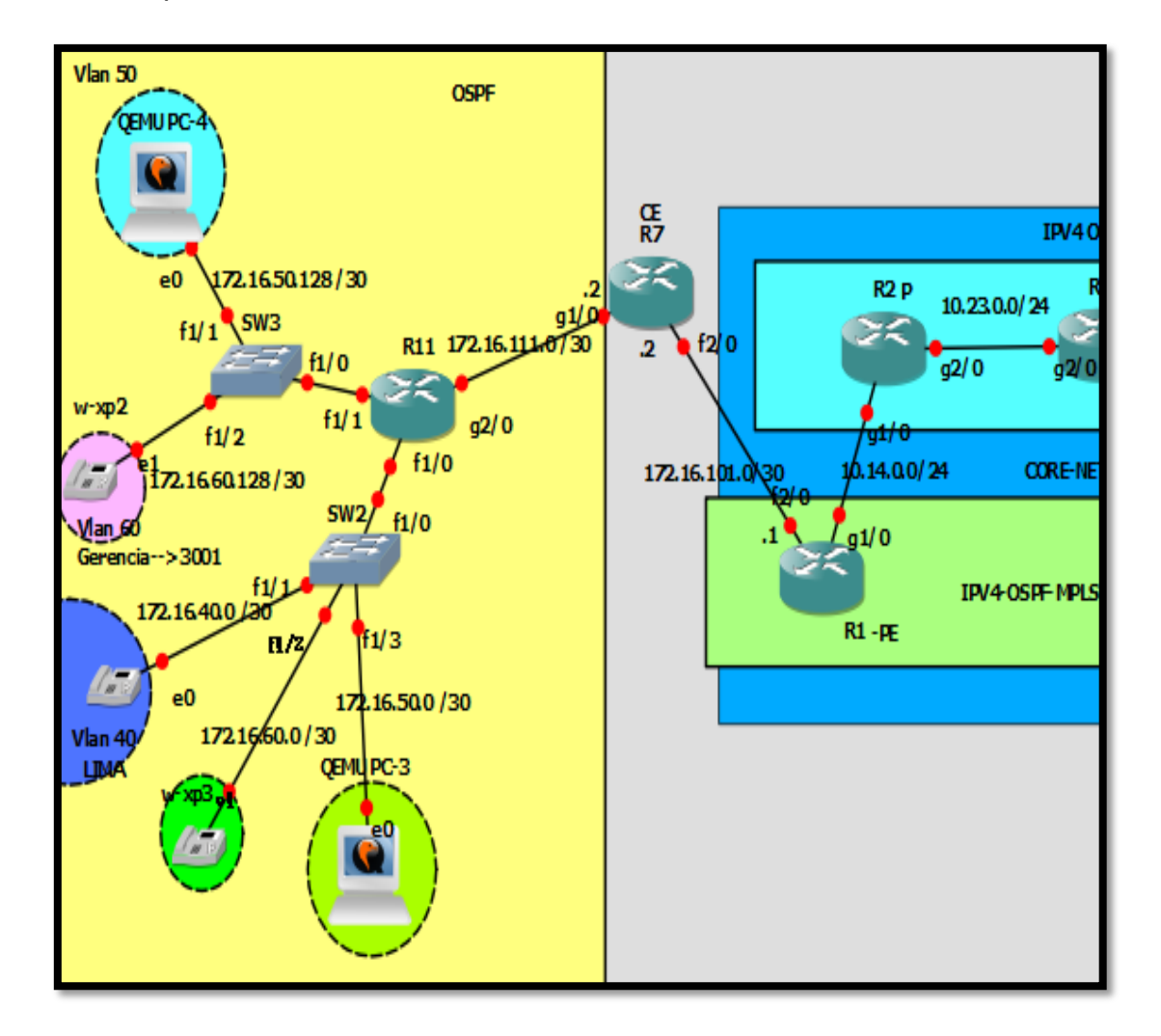

Figura 3.5 Topología de red convergente Sede San Luis Fuente: Elaboración propia (2017)

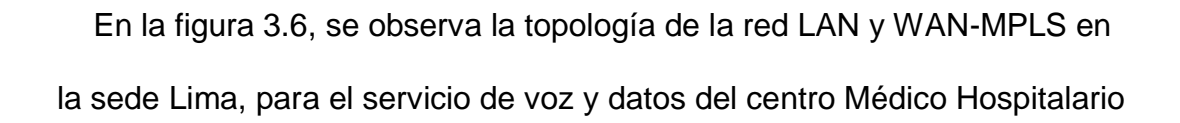

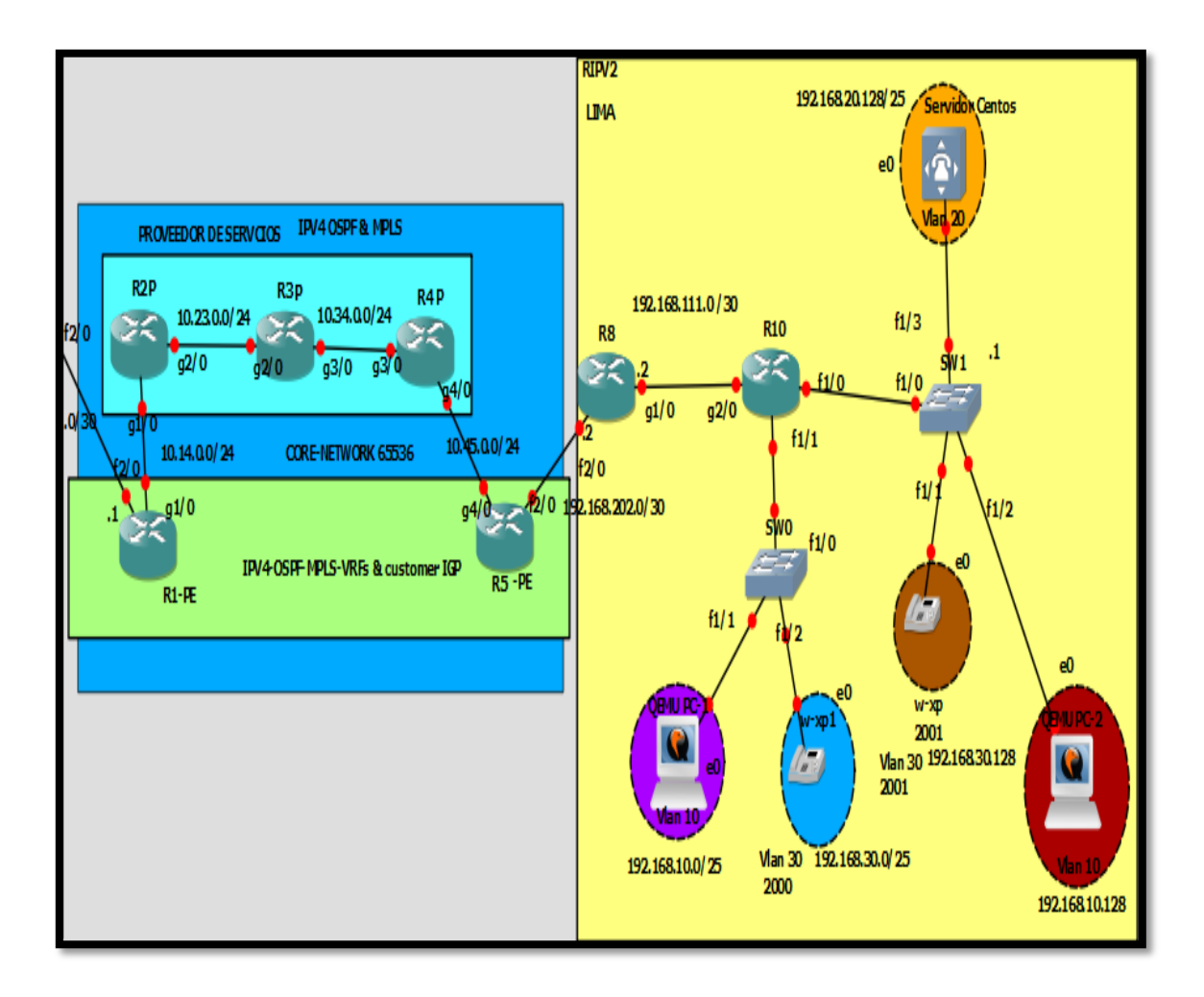

Figura 3.6 Topología de red convergente Sede Lima. Fuente: Elaboración propia (2017).

3.4.1 Asignación de Recursos MPLS-WAN y LAN.

En esta sección se describe y detalla, mediante tablas (3.10-3.31), los recursos asignados para la red WAN-MPLS y LAN sede Lima-San Luis.

3.4.1.1 Asignación de recursos y configuración del Dominio MPLS.

## Tabla 3.10

Recursos asignados a los routers PE y P del dominio de MPLS.

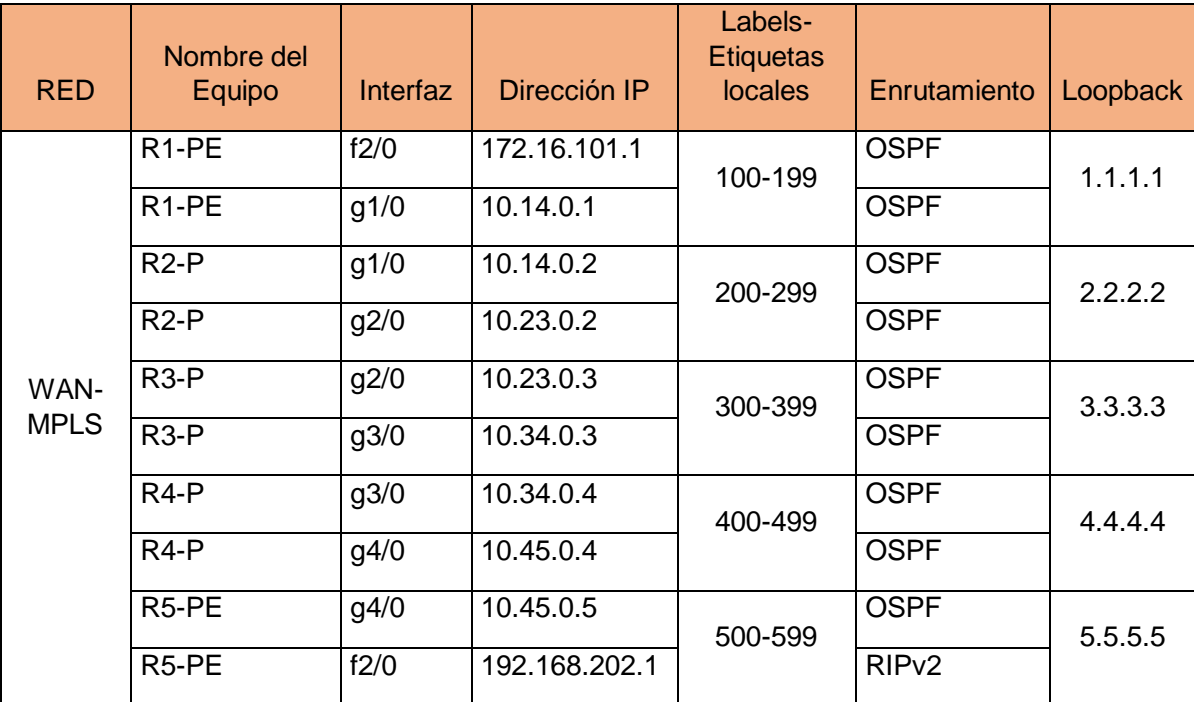

VRF asignados a los routers PE del dominio de MPLS.

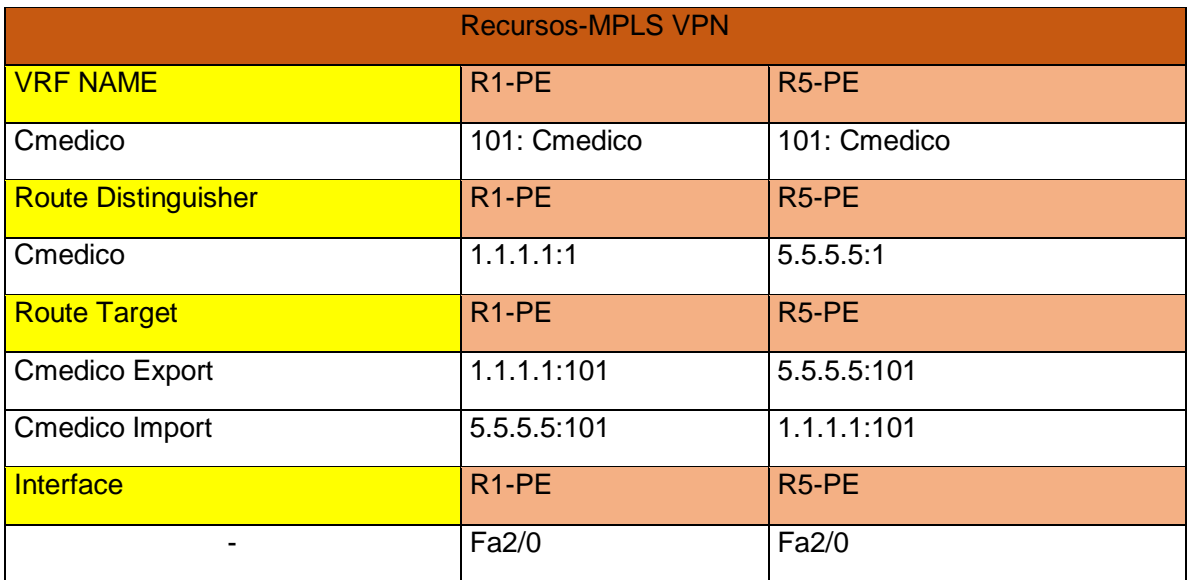

## Tabla 3.12.1

Configuración de VRF, labels y activación de MPLS en R1-PE

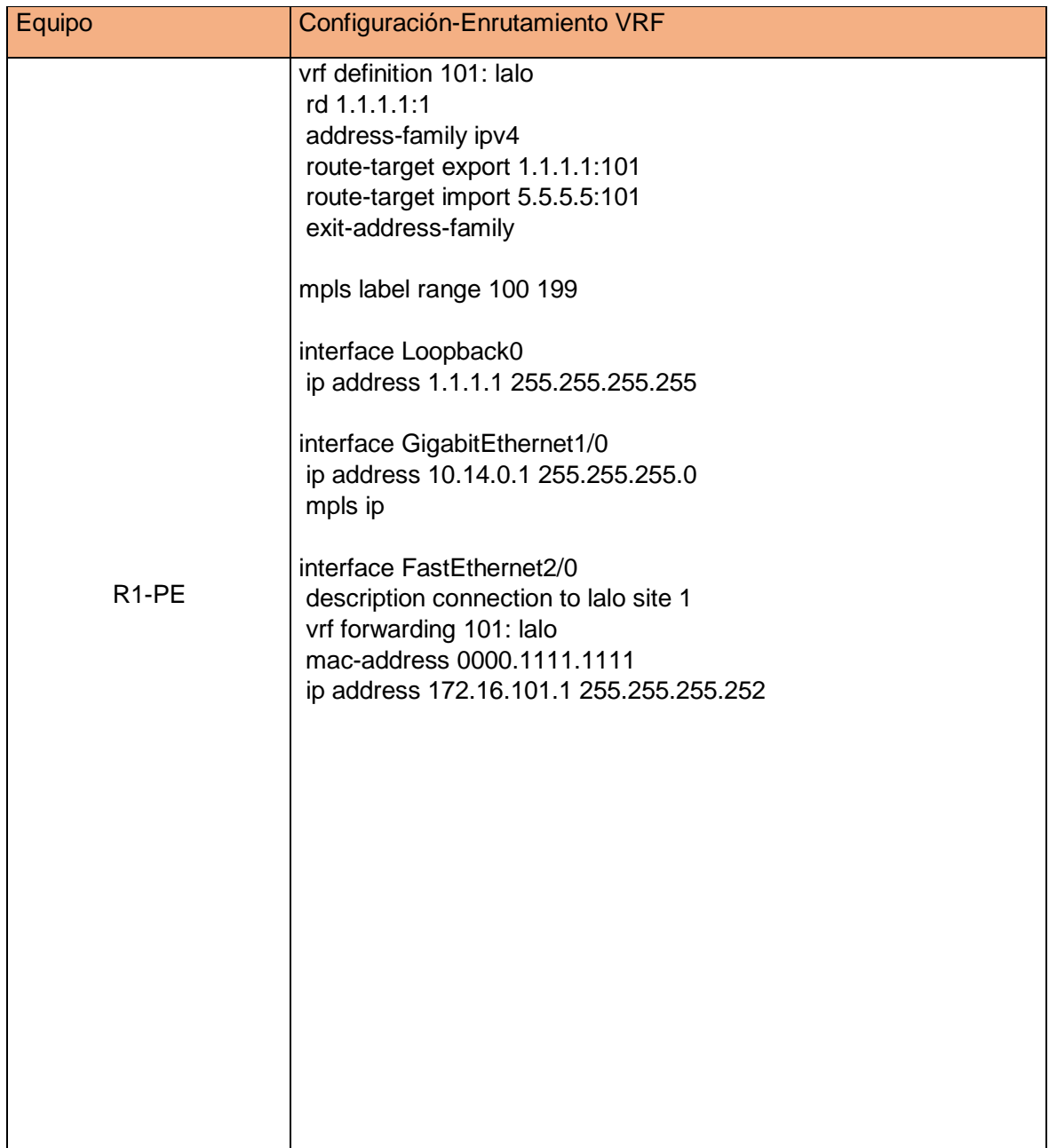

.

# Tabla 3.12.2

Configuración de VRF, labels y activación de MPLS en R1-PE

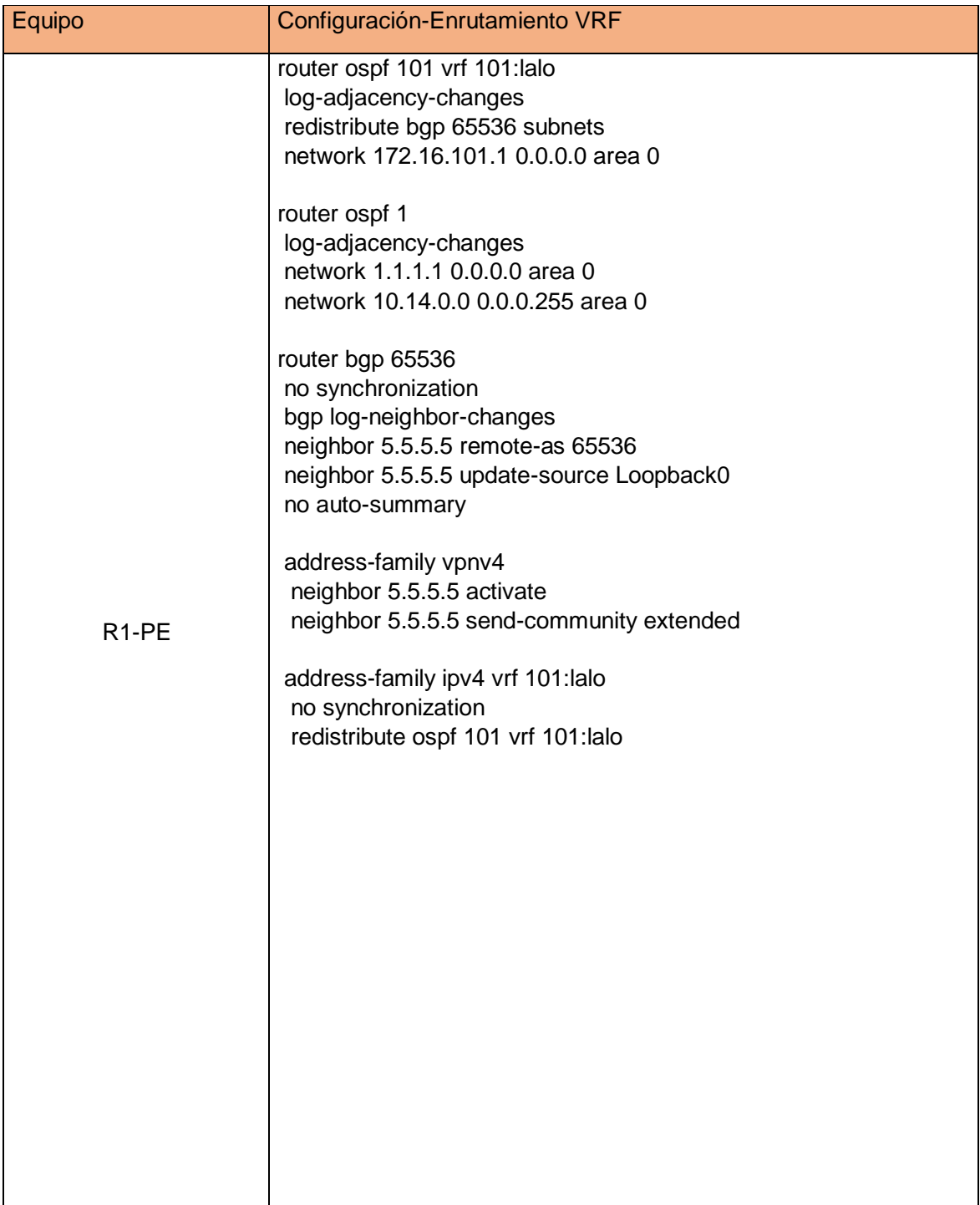

Tabla 3.13.1

Configuración de VRF, labels y activación de MPLS en R5-PE

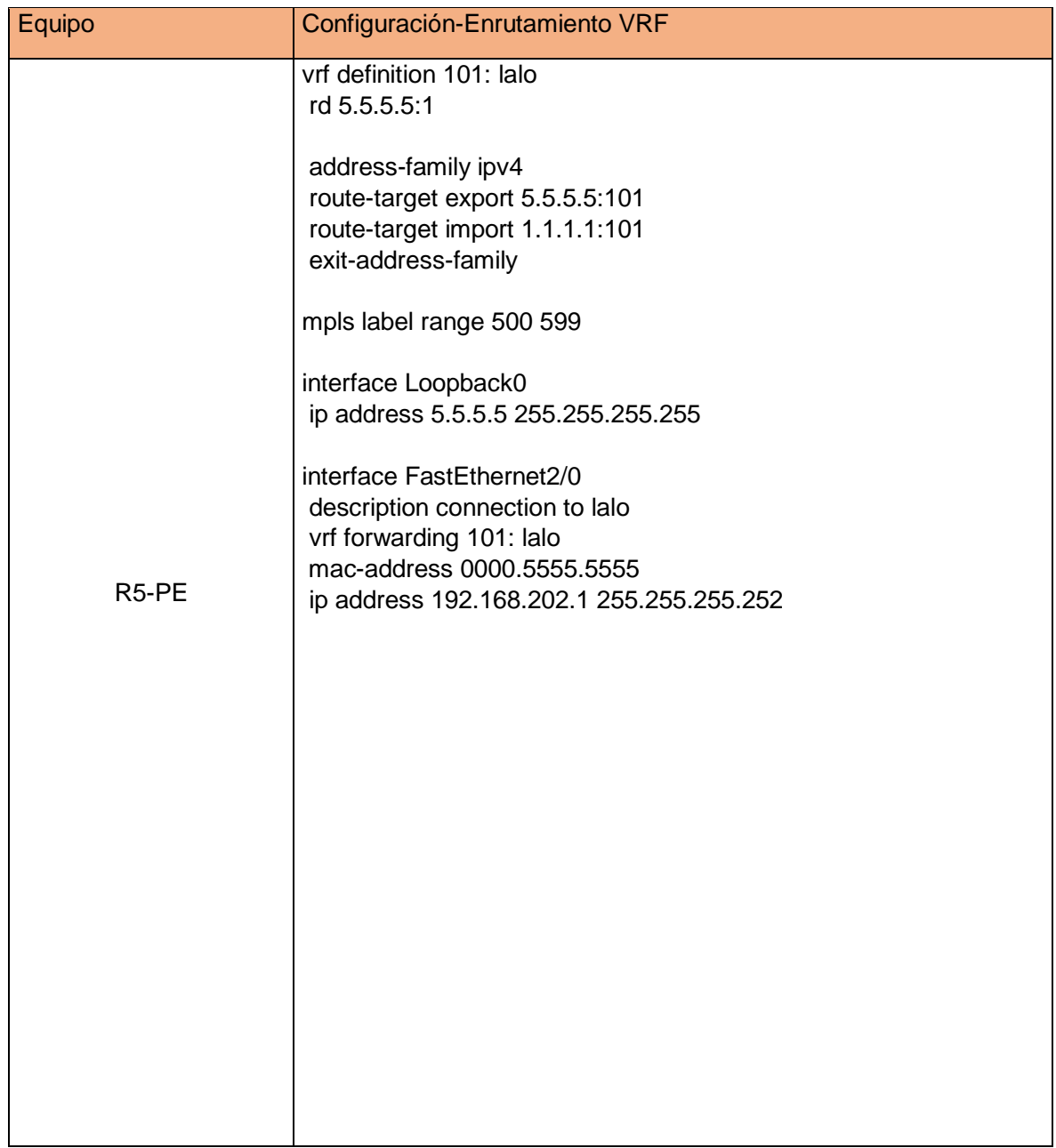

# Tabla 3.13.2

Configuración de VRF, labels y activación de MPLS en R1-PE.

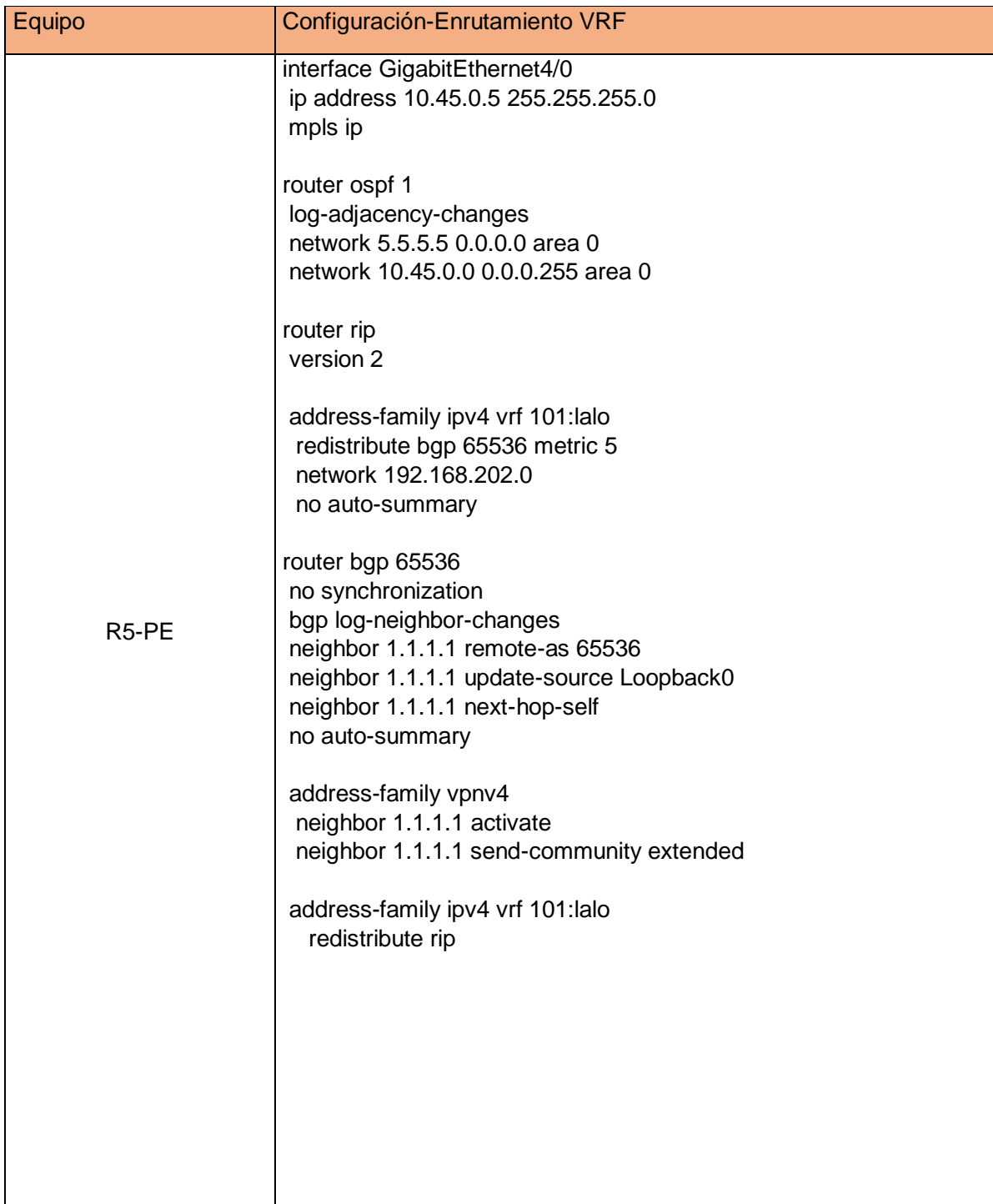

Configuración de enrutamiento y labels en los router P del dominio MPLS.

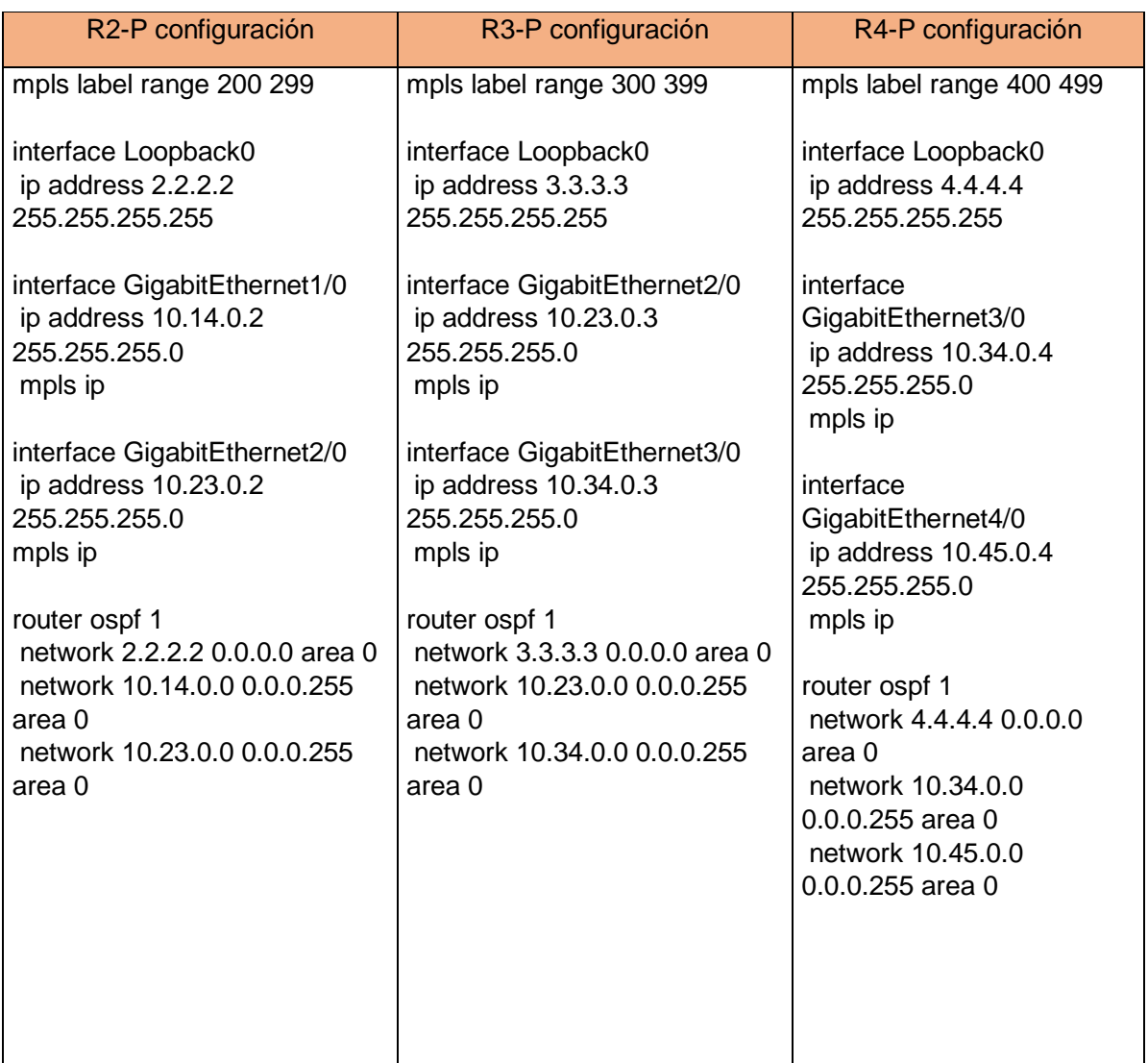
3.4.1.2 Asignación y configuración de Recursos de la red LAN-Sede San Luis.

# Tabla 3.14

Direcciones IPs asignados al Router customer Edge en la sede San Luis.

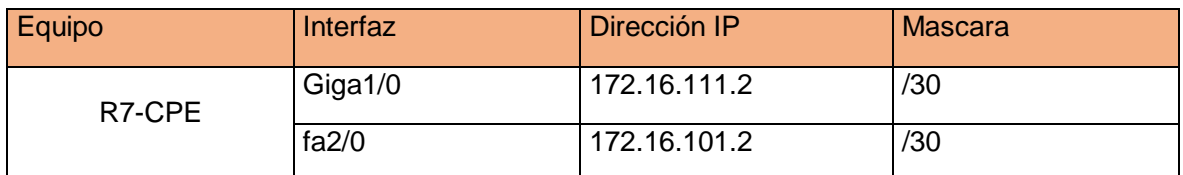

Nota. Fuente: Elaboración propia (2017).

# Tabla 3.15

# Configuración en la interfaces asignadas en el router CPE-San Luis

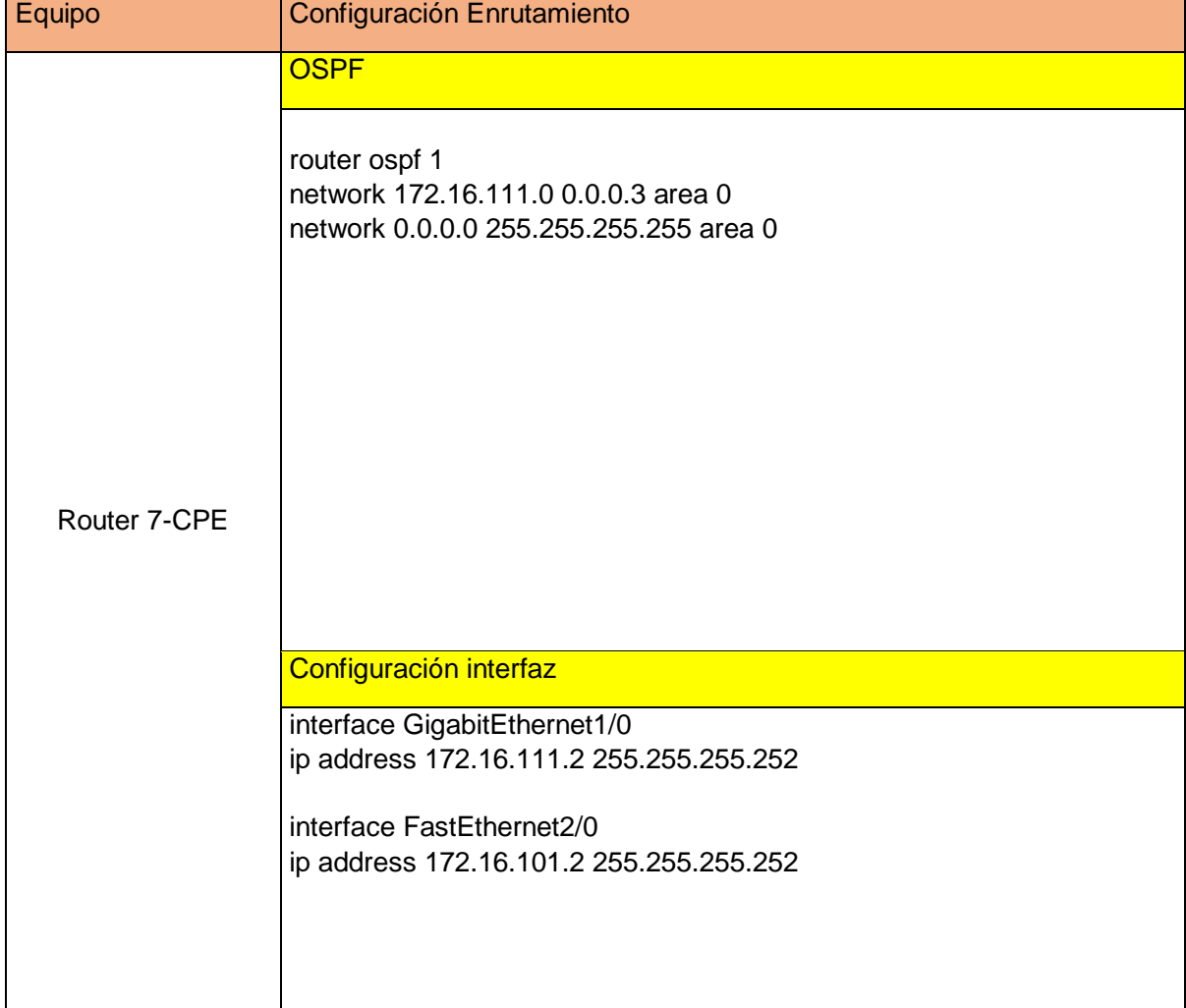

Configuración en las sub-interfaces del router LAN-San Luis

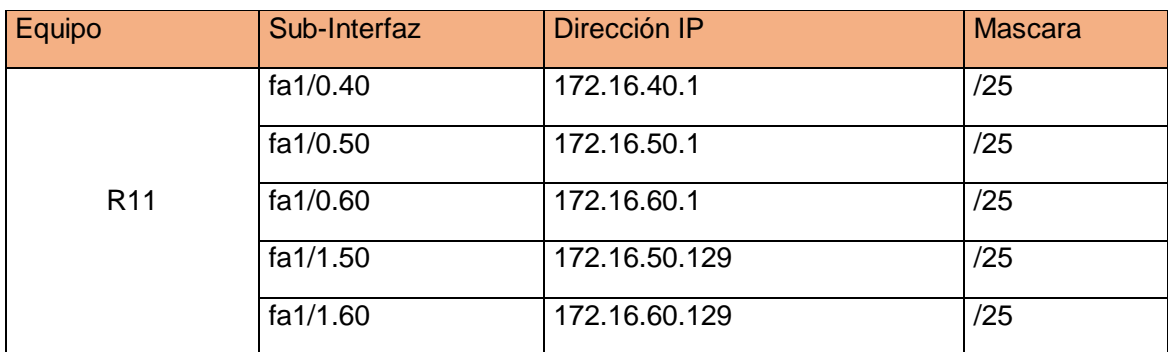

Nota. Fuente: Elaboración propia (2017)

Tabla 3.17

Asignación IP a la interfaz del router LAN 11-San Luis

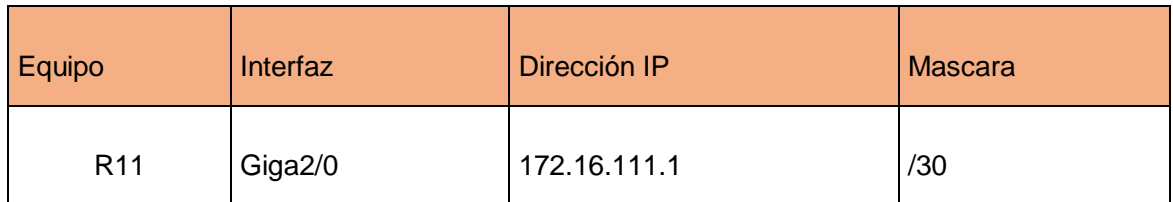

Nota. Fuente Propia: Elaboración propia (2017).

Tabla 3.18.1

Configuración de IPs de router LAN 11-San Luis.

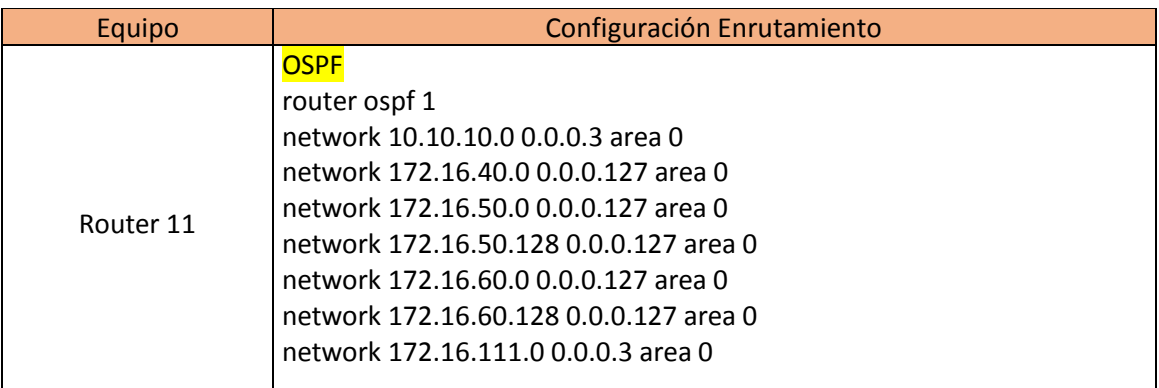

Tabla 3.18.2

Configuración de enrutamiento de router LAN 11-San Luis

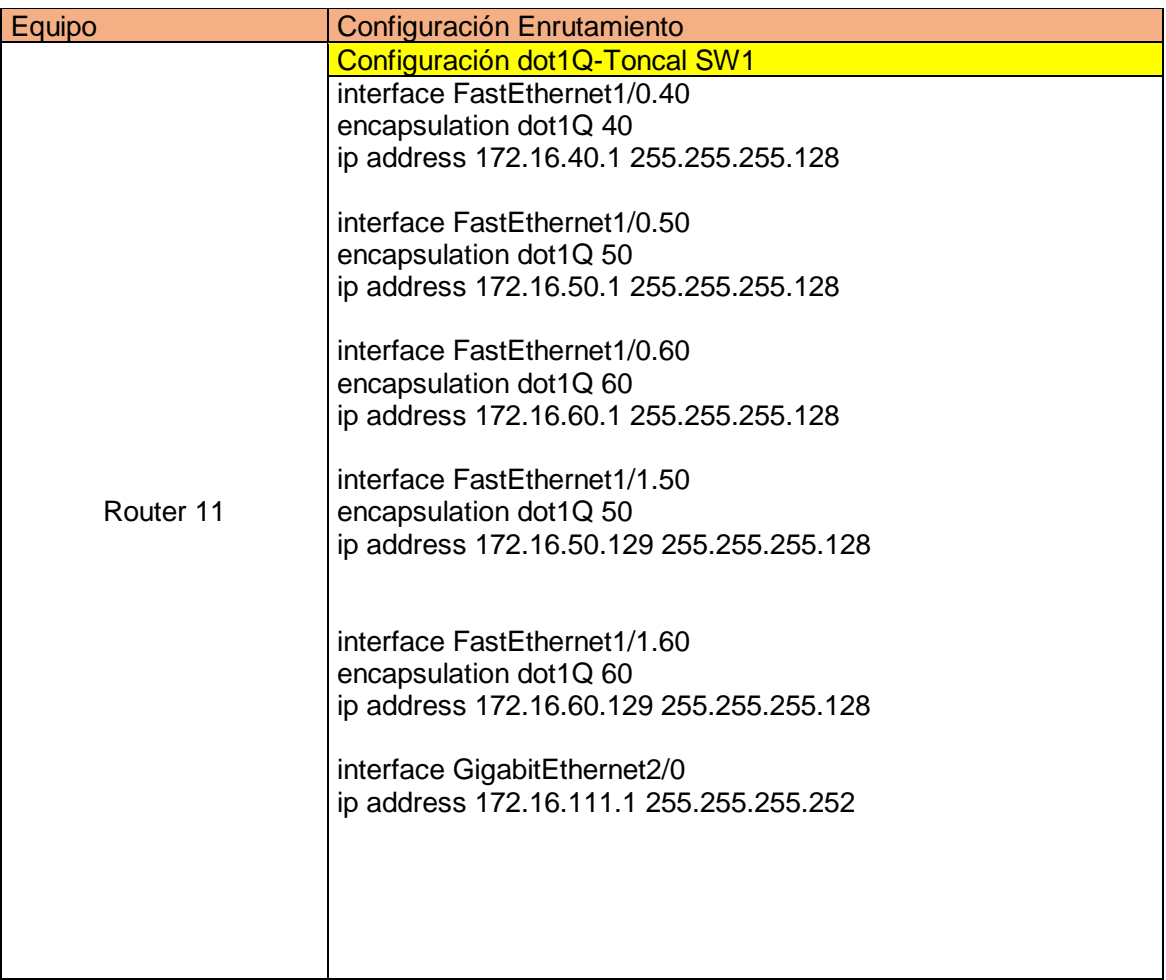

## Asignación de VLAN en el SW2-San Luis

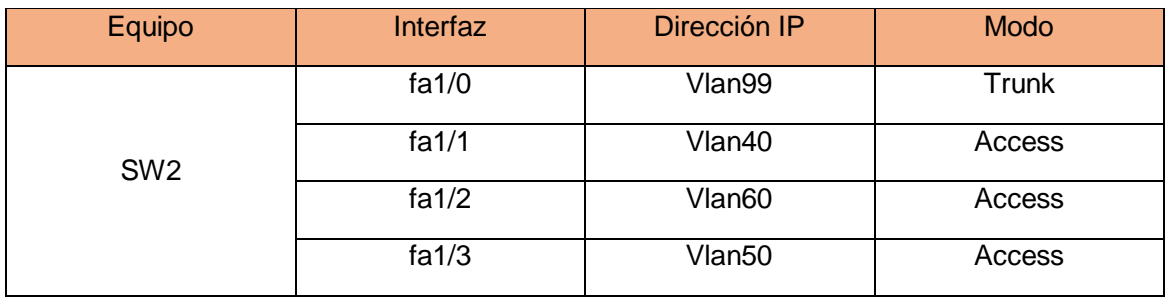

Fuente Propia: Elaboración propia (2017)

### Tabla 3.20

Configuración en modo troncal y access en el SW2-San Luis

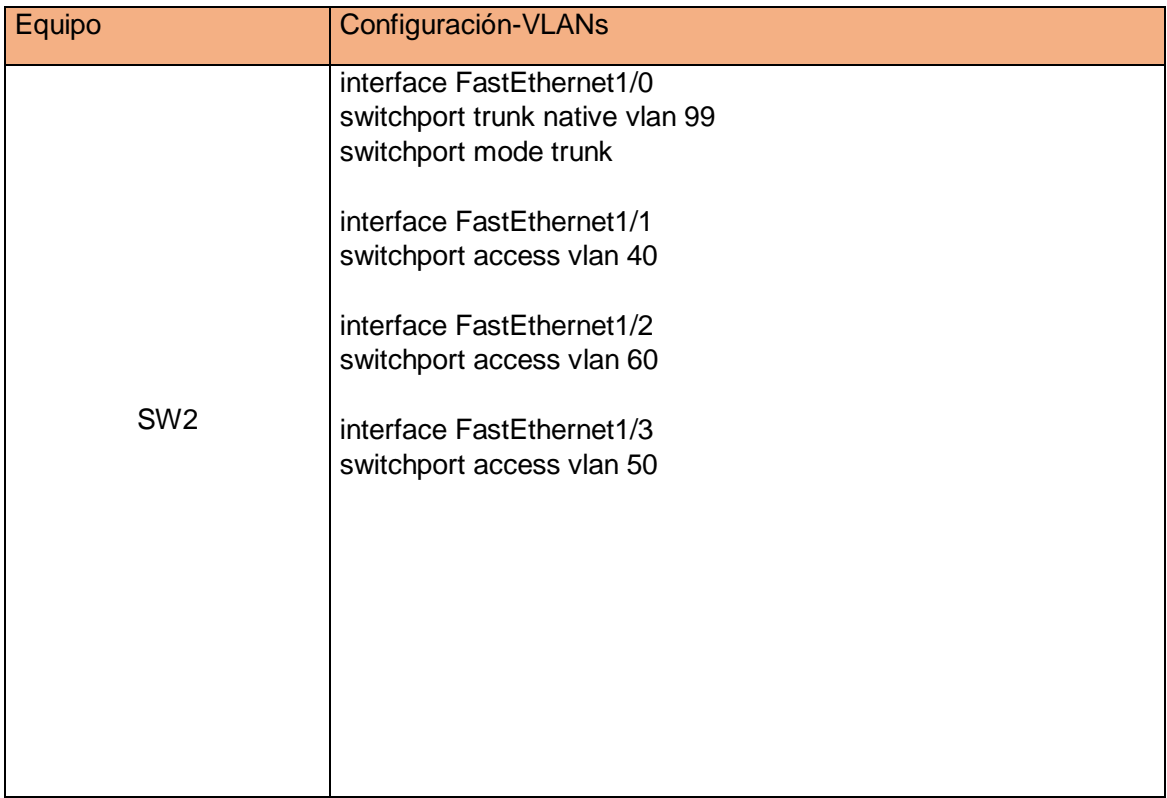

## Asignación de VLAN en el SW2-San Luis

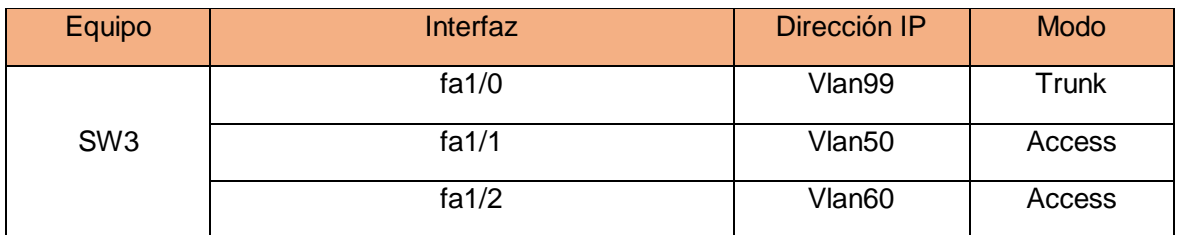

Nota. Fuente: Elaboración propia (2017)

### Tabla 3.22

Configuración en modo troncal y access en el SW3-San Luis

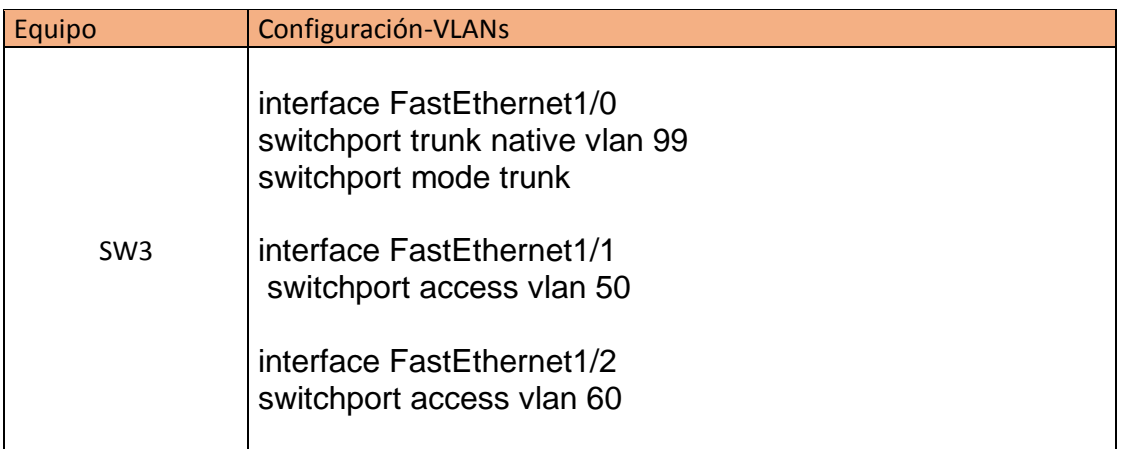

# 3.4.1.3 Asignación y configuración de Recursos de la red LAN-Sede Lima.

### Tabla 3.23

Direcciones IPs asignados al Router customer Edge en la sede Lima

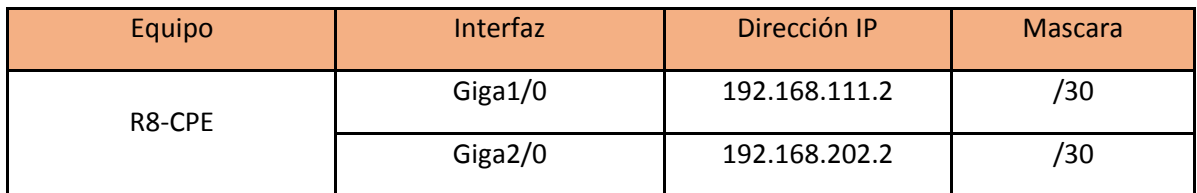

Nota. Fuente: Elaboración propia (2017).

# Tabla 3.24.1

## Configuración de enrutamiento en el router CPE-Lima

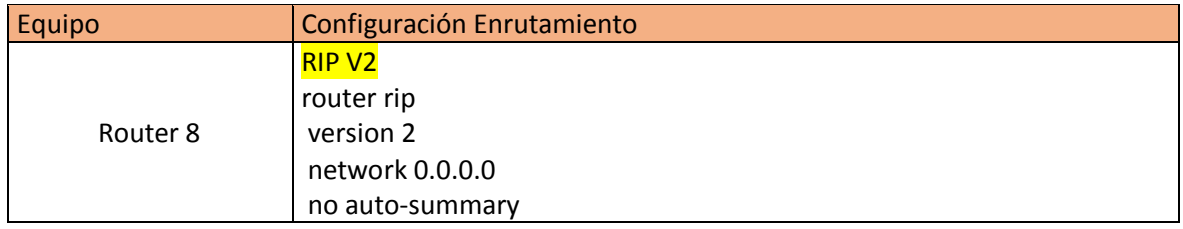

Nota. Fuente : Elaboración propia (2017).

## Tabla 3.24.2

Configuración en la interfaces asignadas en el router CPE-Lima.

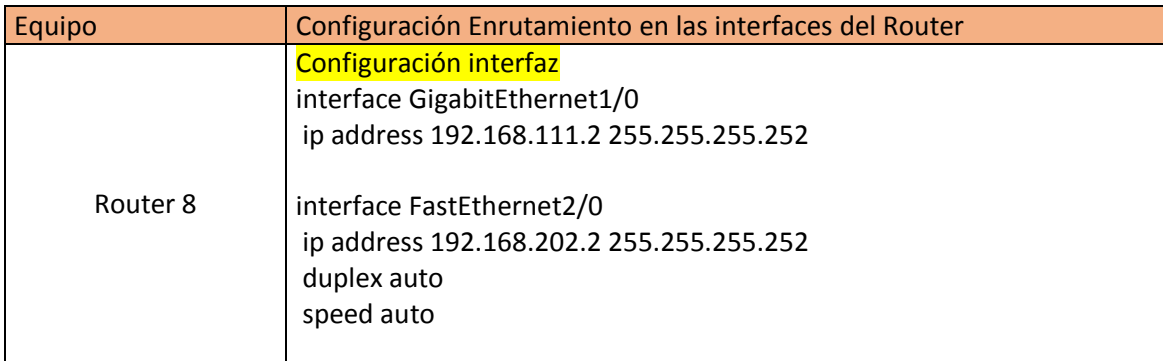

Configuración en las sub-interfaces del router LAN-Lima.

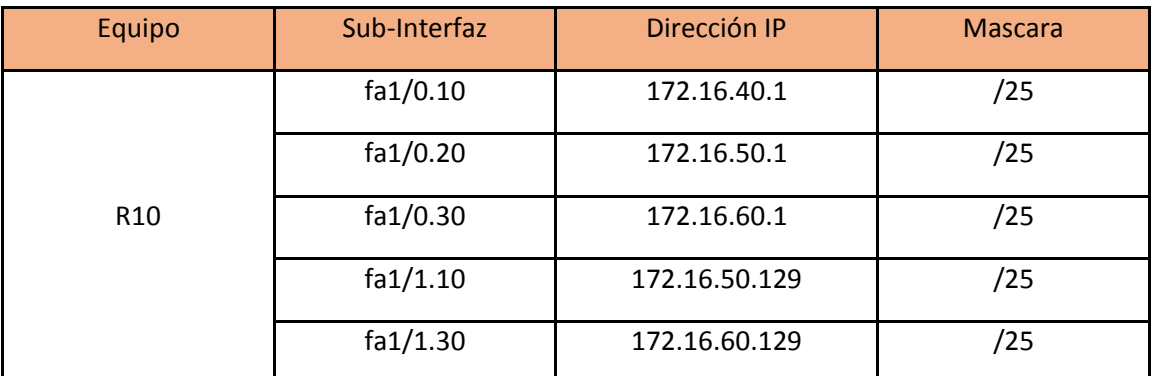

Nota. Fuente Propia: Elaboración propia (2017)

## Tabla 3.26

Asignación IP a la interfaz del router LAN 10-Lima.

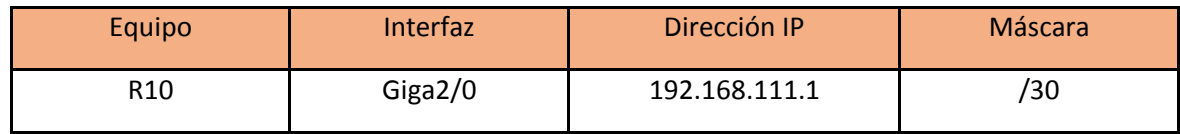

Nota. Fuente Propia: Elaboración propia (2017)

Tabla 3.27.1

Configuración de IPs de router LAN 11-Lima

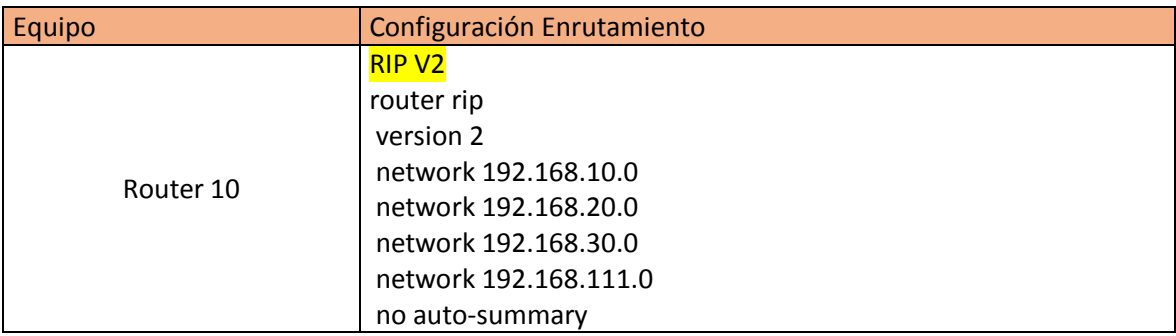

Tabla 3.27.2

Configuración de enrutamiento de router LAN 11-Lima

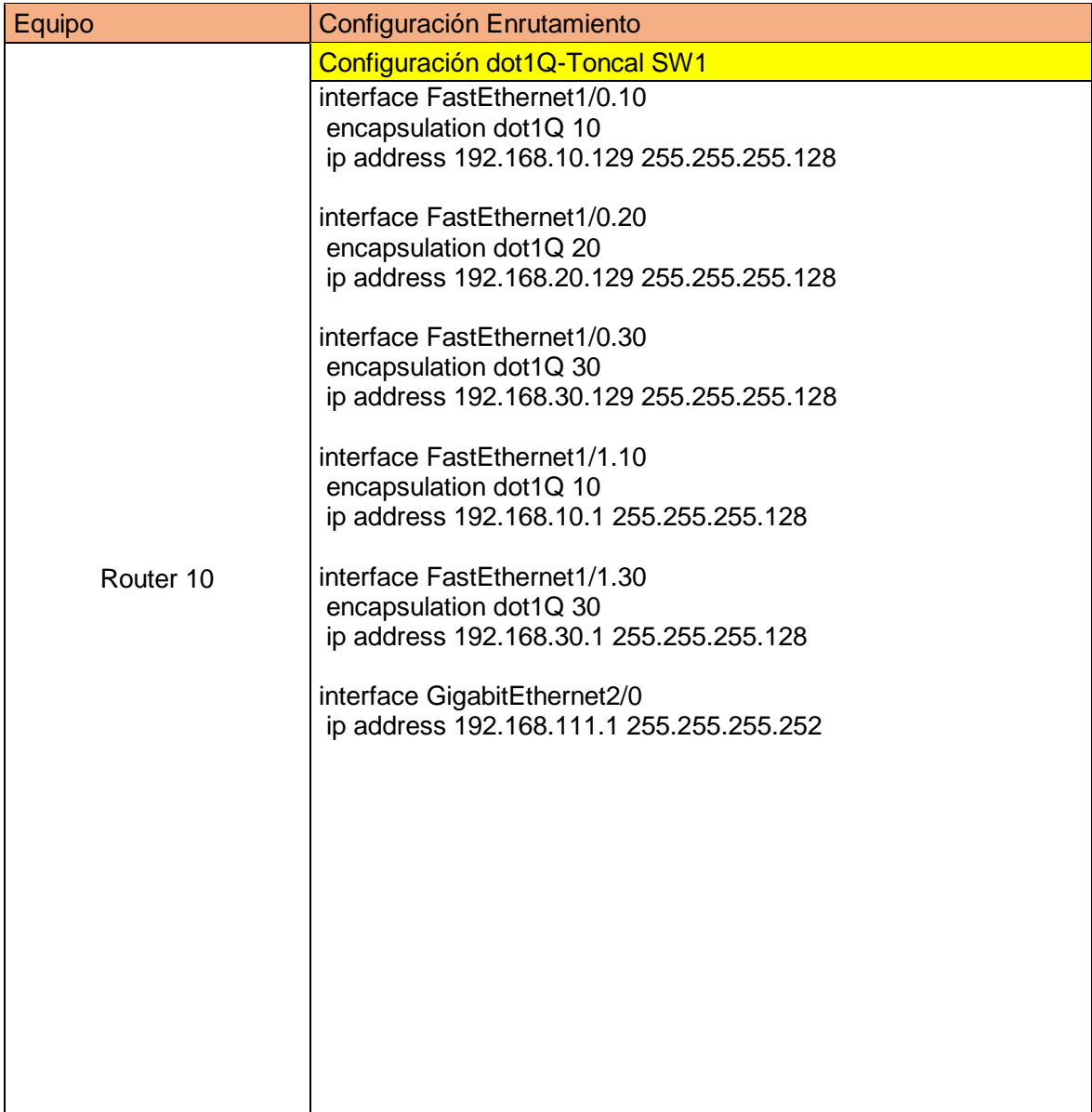

Asignación de VLAN en el SW1-Lima.

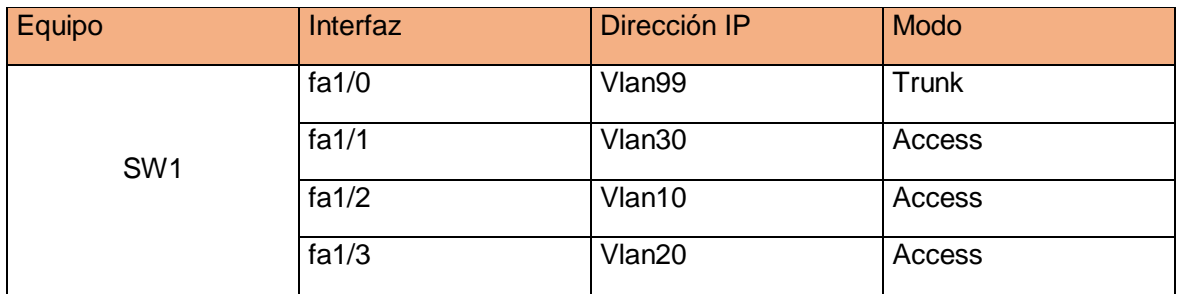

Nota. Fuente Propia: Elaboración propia (2017)

#### Tabla 3.29

Configuración en modo troncal y access en el SW3-Lima

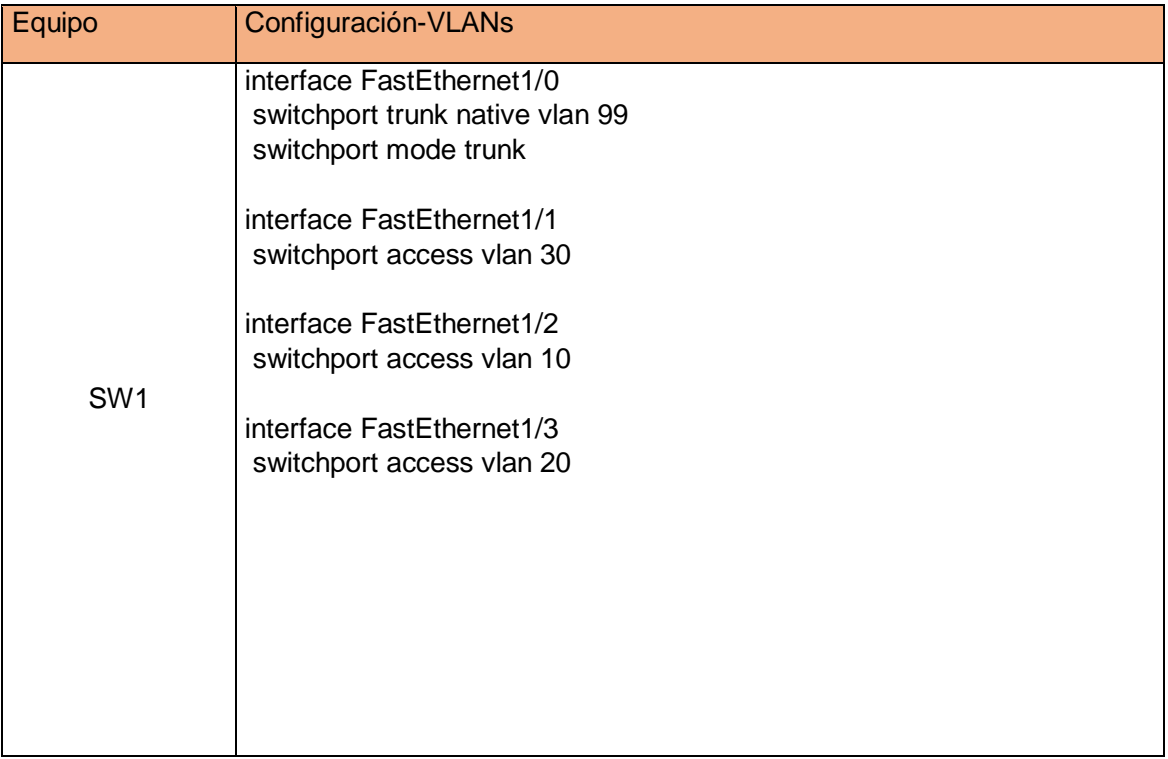

## Asignación de VLAN en el SW0-Lima

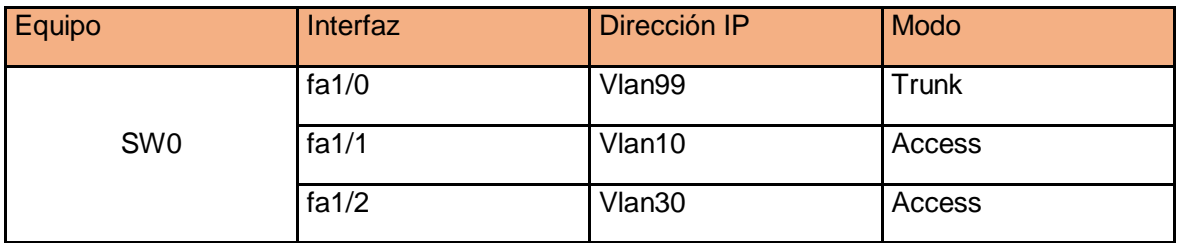

Nota. Fuente Propia: Elaboración propia (2017)

#### Tabla 3.31

Configuración en modo troncal y access en el SW0-Lima

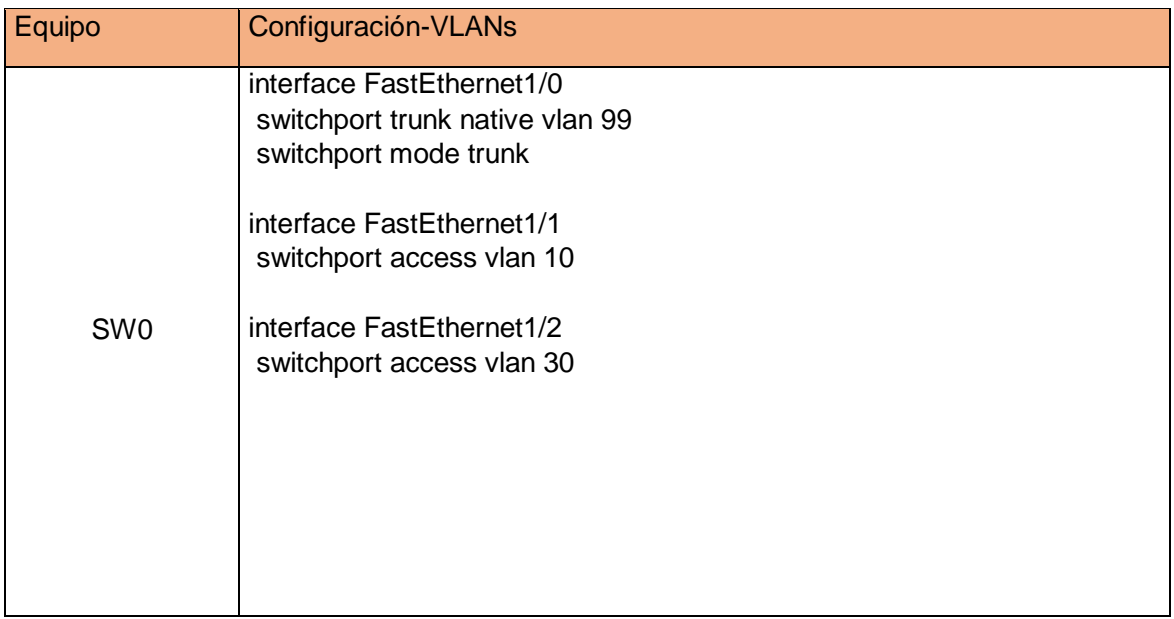

3.5. Dimensión del Server Asterisk.

 En esta sección se determinará analíticamente; la frecuencia del procesador, la capacidad de almacenamiento del disco duro y la memoria RAM, del servidor Asterisk.

3.5.1. Cálculo de la frecuencia del procesador del servidor.

 Asterisk usa el procesador de la PC (servidor) para cursar las llamadas entrantes y salientes. Por tal razón, el número de llamadas simultáneas es el parámetro más importante para el dimensionado de la frecuencia del CPU.

Frecuencia del procesador  $[Mhz] = f1 + f2 + f3$ ; ... (9), donde;

 $f1$ : Frecuencia minima para ejecuatr Centos6.2 (Mhz). Para la  $f1$  se necesita como mínimo 1Ghz. Recuperado de https://wiki.centos.org/Manuals.

 $f2$ : Frecuencia minima para ejecuatr Asterisk 1.8.5. (Mhz). Para la  $f2$  se necesita como mínimo 300 Mhz. (Gonçalves, 2007, p.35)

$$
f3 = \frac{N^{\circ}\text{Interfaces Ethernet del Servidor} x \text{Capacidad Maxima de la tarjeta [Mbps]}}{\text{Trans [bits]}} \dots (10)
$$

 En la ecuación 10. Para calcular las tramas, de acuerdo a la sección 3.3.4, se ha empleado el códec G.711, calculando la carga útil (payload) y la carga total de la capa 2 en Bytes (bits transmitidos)

 Por defecto el Códec G.711 tiene un tiempo entre paquetes de 20 ms, entonces cada 20 ms se recibe un total de 1744 bits:

Tramas = Bits transmitidos cada 20 ms =  $L2$  [Bytes]x8 =  $218x8$  bits = 1744 bits ... (11)

 El servidor se está diseñando con 2 interfaces de red ethernet de capacidad de 1000 Mbps; entonces el resultado obtenido en la ecuación 11, se reemplaza en la ecuación 10 y se obtiene lo siguiente.

$$
f3 = \frac{2x1000 \, [Mbps]}{1744 \, [bits]} = 1.146788991 \, Mhz \, \dots (12)
$$

 Finalmente se calcula la frecuencia total del procesador a través de la ecuación 9. Frecuencia del procesador  $[Mhz] = f1 + f2 + f3 = 1000 Mhz + 1.14 Mhz + 300 Mhz =$  $1301.14$   $Mhz = 1.3$   $Ghz$ . ... (13).

 Sin embargo, el uso del CPU no debe superar el 80% de la capacidad nominal calculada y se recomienda tener 2 procesadores con la finalidad de ejecutar mayor cantidad de tareas; es decir un procesador determinado al procesamiento de las llamadas, y el otro procesador para ejecutar requerimientos del sistema. Entonces;

Uso del CPU =  $80\% x 2 x 1.3 Ghz = 2.08 Ghz... (14).$ 

3.5.2. Determinando la capacidad de almacenamiento del disco duro.

 Una de las funcionalidades de Asterisk es la grabación de llamadas, por cada llamada realizada, esta se guardará en la unidad de almacenamiento; es por ello considerar este factor para dimensionar el disco duro:

> - Es recomendable usar disco duro externo de tipo SCSI / SAS, para evitar posibles incidencias (saturación del disco, sobrecalentamiento de los discos.), así la centralita IP no se afectará por las grabaciones de llamadas y transferencia de datos.

- Para garantizar la integridad de las grabaciones, es recomendable utilizar tecnología redundante tipo RAID (conjunto redundante de discos independientes), para un mayor throughput y tolerancia a prueba de fallos. Es útil la aplicación de RAID exclusivamente en servidores.
- Si la tecnología del disco duro es SATA, es posible que en pocos meses el disco esté tan degradado que la maquina no pueda arrancar.
- Los discos duros externos tienen la ventaja de ser portables y no incrementan la demanda del sistema de refrigeración del servidor

Comparación entre tecnología SATA y SCSI SAS para determinar el tipo de disco duro

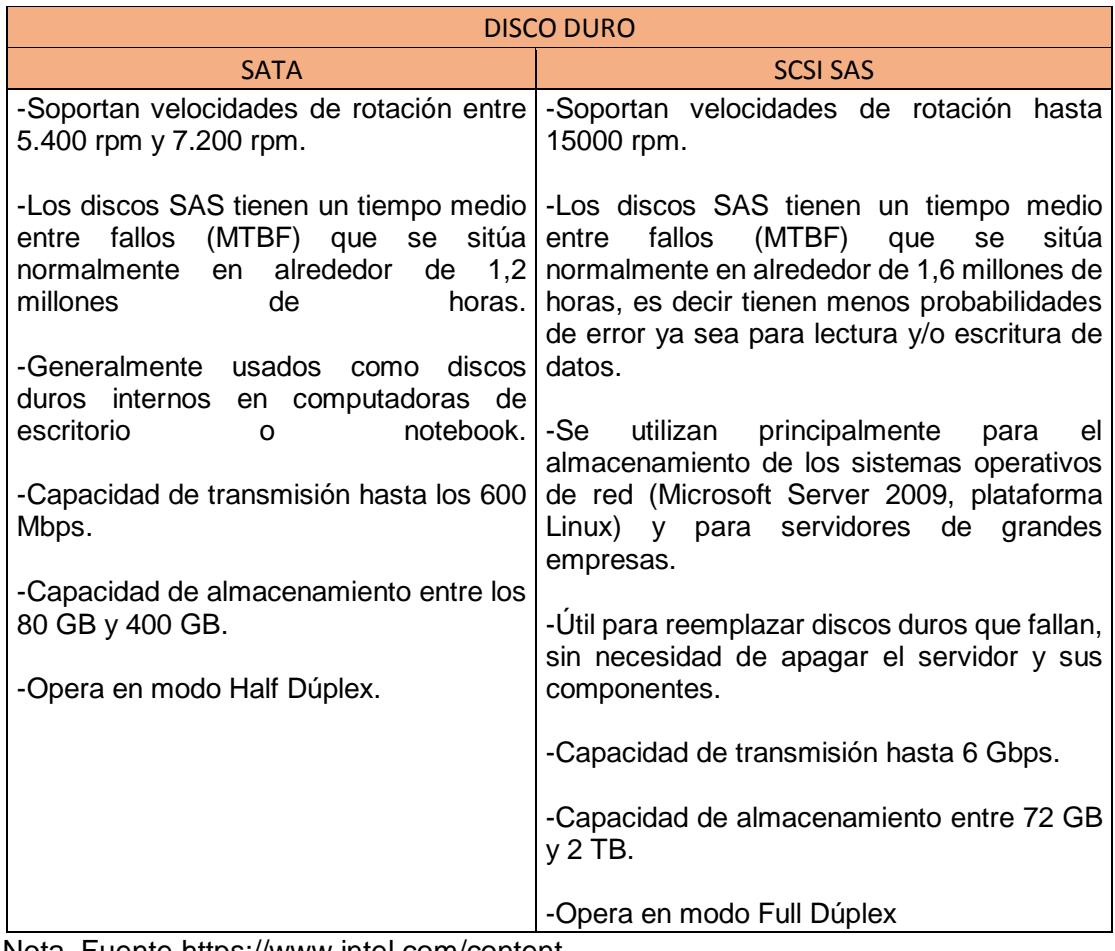

Nota. Fuente https://www.intel.com/content.

 En el intervalo de 1 hora, un teleoperador está activamente en llamada durante 30 minutos (ecuacion N° 4) y, por otra parte, por cada llamada se emplea 64 Kbps, según códec de audio G.711.

Entonces, en el intervalo de una hora un teleoperador consume 115200 Kb

 $64 Kb - - - - - > 1s$  $x \quad - - - - - \geq 30$   $\frac{\text{min}}{\text{min}} = 1800$  s  $x = 1800 \times 64 = 115200 \, Kb \ldots (15)$ 

 Calculando cuanto consume un operador al término de su jornal laboral, es decir durante sus 8 horas.

115200  $Kb x 8 = 921600 Kb ... (16)$ 

Luego, calculando cuánto consume cada empleado durante el mes (30 días)

 $921600$   $Kbx$  30 = 27648000  $Kb$  ... (17)

Entonces, calculando el total que los 36 operadores consumen al mes:

 $27648000 \text{ Kb } x \cdot 36 = 995328000 \text{ Kb} = 995328000000 \text{ bits} = 115.87143 \text{ GB}...$  (18)

A futuro se proyecta tener 100 operadores, entonces calculando;

27648000 *Kbits x* 100 = 2.7648 *x* 10<sup>12</sup> = 3.456 *x* 10<sup>11</sup> = 321.86508 *GB*... (19)

Consumo aproximado de almacenamiento para llamadas =  $321.86508$  GB... (20)

Finalmente, el total de capacidad mínima ( $CT_{min}$ ) que el disco duro debe tener es;

 $CT_{min} = \text{CENTOS } 6.2 \text{ (GB)} + \text{ Asterisk } (\text{GB}) + \text{Bitácora de llamada } (\text{GB}) \dots (21)$ 

 En la tabla 3.33 se observa los requerimientos mínimos para instalar Asterisk en Centos 6.2

#### Tabla 3.33 Consumo de capacidad de almacenamiento para CENTOS 6.2 y Asterisk

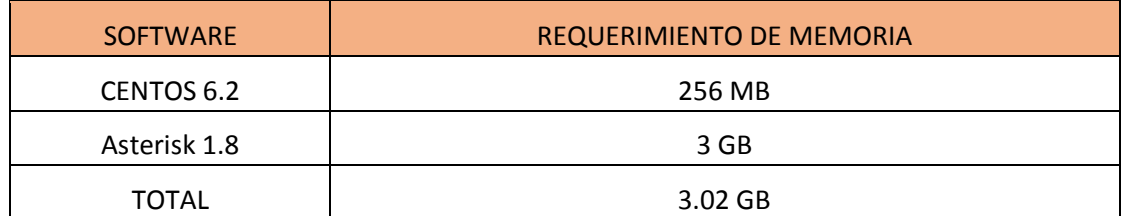

 Nota. Fuente: Goncalves F. (2007). Asterisk PBX. Guía de la Configuración. & https://downloads.asterisk.org/pub/telephony/asterisk/releases/.(2017)

Reemplazando valores en la ecuación 21:

 $CT_{min} = 0.256 GB + 3 GB + 321.86508 GB = 325.12108 GB \approx 326 GB... (22)$ 

#### 3.5.3 Calculo de la memoria RAM

En la Figura 3.7, de forma experimental se ha determinado los siguientes

requerimientos para implementar un sistema de telefonía VoIP basado en el número de

canales. (Meggelen J., 2005, p 10, tabla 2-1).

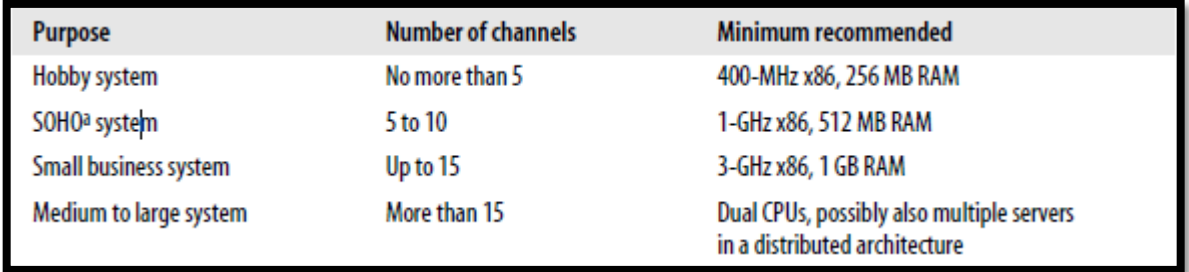

Figura 3.7. Requerimientos mínimos de la memoria RAM en base al número de canales. Fuente: Meggelen J. y Smith J. Asterisk The future of telephony. (2005)

 Entonces, de la tabla 3-7 (sección 3.3.3) se recopila el total del número de canales para este sistema de Telefonía VoIP, cuya suma es 13 canales. Luego, de la figura 3.7, indica que se debe emplear 256 MB de memoria RAM - como mínimo - para menos de 5 canales. Entonces, por cada canal se debe emplear aproximadamente:

*Memoria RAM por cada Canal* = 
$$
\frac{256}{5}
$$
 *MB* = 51.2 *MB*... (23)

Seguidamente, para determinar el total de memoria RAM para 13 canales;

Memoria RAM para el Sistema VoIP = 51.2 MB x 13 canales = 665.6 MB... (24)

Por último, calculamos la memoria RAM total (mínima) para este sistema de telefonía VoIP

= 6.2 () + () + ()… (25)

∗ 6.2, como mínimo se necesita 1000 MB de RAM. Recuperado de https://wiki.centos.org/es/About/Product

\* Asterisk, se necesita como mínimo 256 MB de RAM. (Gonçalves, 2007, p.35)

Entonces, reemplazando en la ecuación (25), se obtiene como mínimo 2.0 GB de RAM

RAM Total (minimo) = 1000 MB + 256 MB + 665.6 MB = 1921.6 MB  $\approx$  2.0 GB

Tabla 3.34 Característica del hardware server Asterisk.

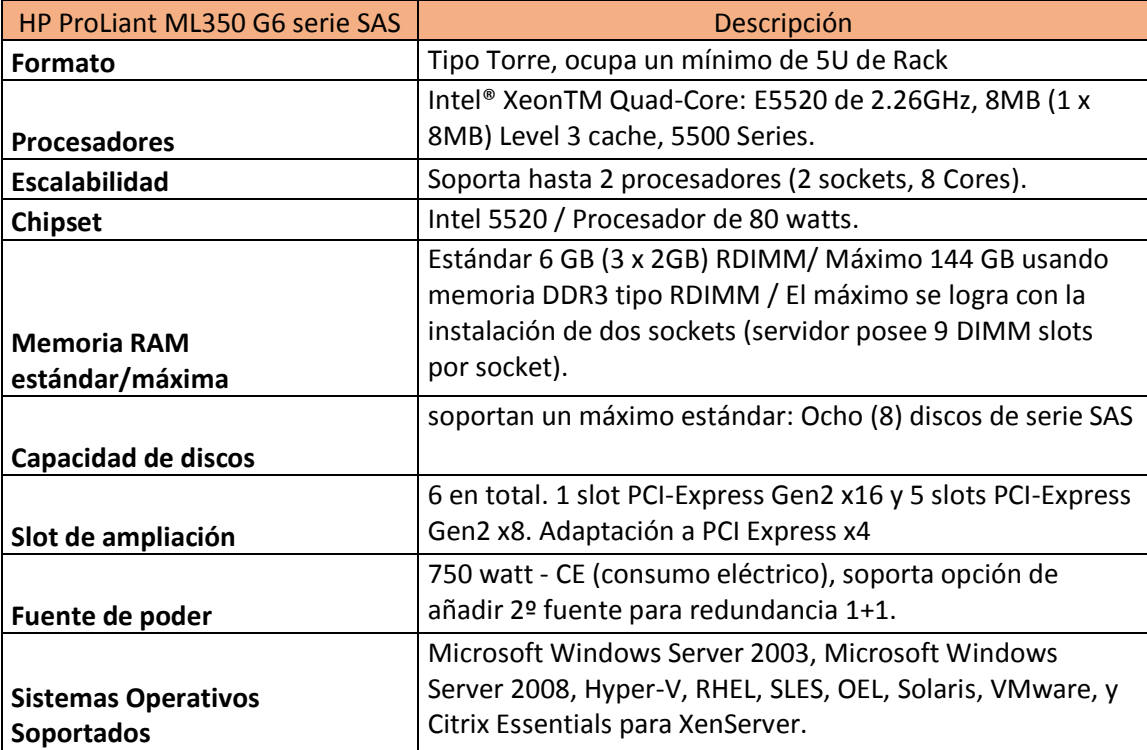

Nota. Fuente: http://www.hp.com. Tema: Guía de configuración de Volumen HP Proliant y Storage-Works.

3.5.4. Interface tarjeta Gigabit Ethernet para conexión a la red LAN.

En la tabla 3.34 se muestra los datos técnicos de la tarjeta de red para que la

central IP tenga conexión a la red LAN.

 Adecuado para ordenadores con PCI Express (x4) disponible, esta tarjeta adaptadora Gigabit Ethernet es un recurso práctico y económico para entornos de empresas, corporaciones o gubernamentales, con soporte para redes a 4 canales de alto rendimiento y máxima transmisión de hasta 1000 Mbps en cada dirección (2000 Mbps en total).

 Apropiada para diversas aplicaciones en Pymes y grandes empresas, como los entornos virtuales que requieren varias tarjetas NIC (verifique el software VM para determinar la compatibilidad del chipset).

Tabla 3.35

Característica de la tarjeta Gigabit-ethernet para interconexión con la red LAN

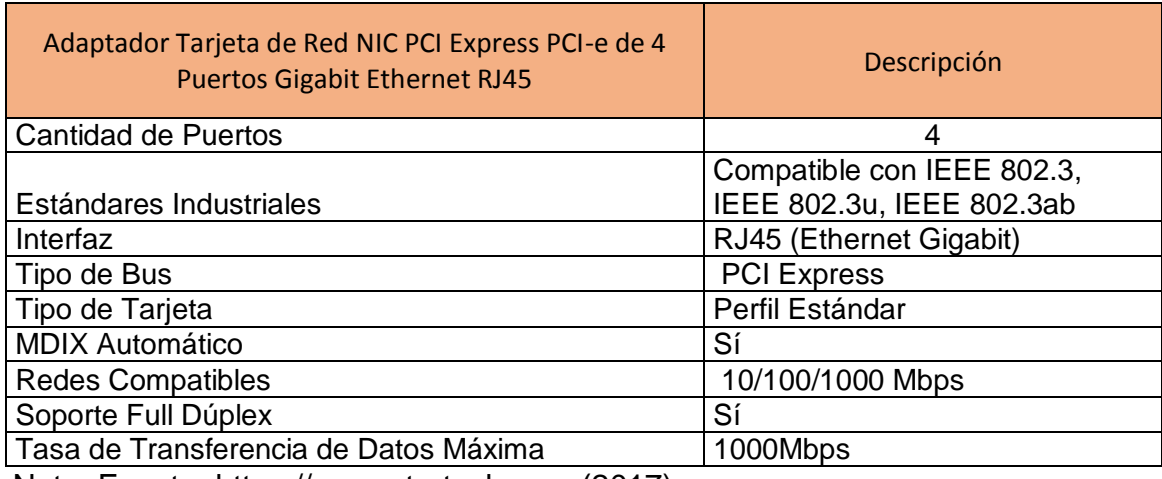

Nota. Fuente: https://www.startech.com (2017).

3.5.5 Teléfono IP Cisco SPA 502G

En la tabla 3.35 se observa un resumen de las principales características y datos

técnicos del teléfono IP Cisco.

Tabla 3.36

Característica del Teléfono IP Cisco SPA 502G

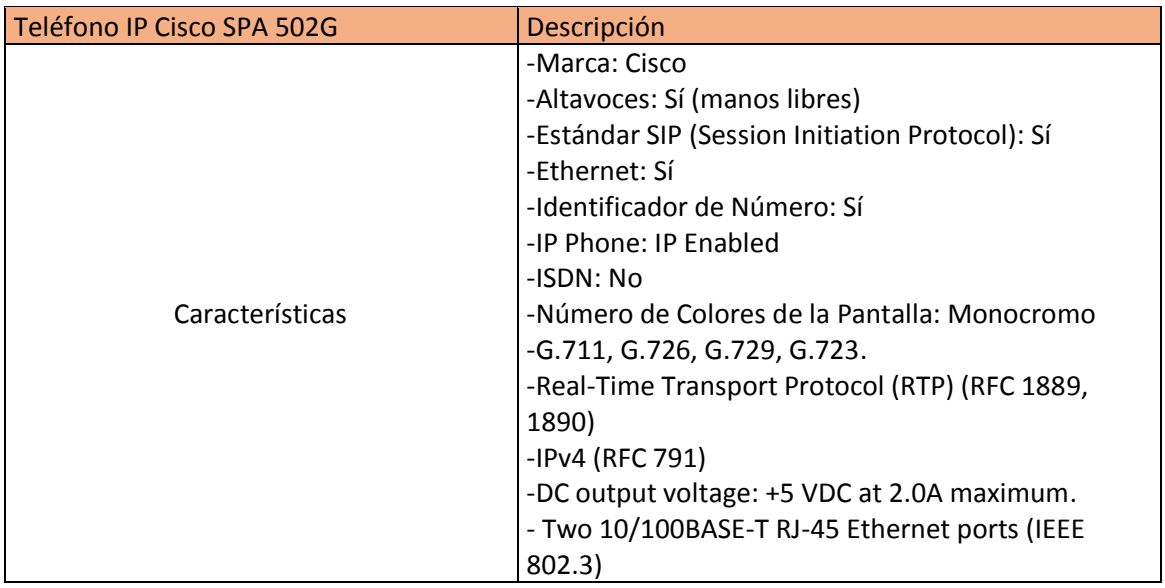

Nota. Fuente: http://www.cisco.com (2017). Tema: *Teléfonos IP.*

#### 3.6. Simulación en GNS3 y análisis de resultados

3.6.1. Comparativos de herramienta de simulación.

 En este proyecto se determinó usar GNS3 porque emula una variedad de routers, switches, y PCs; y no solo replica las características de los comandos del Cisco IOS, sino que, también emula el hardware del equipo CISCO; de tal forma que nos permite determinar el consumo de recursos (memoria RAM, CPU, etc.) de los routers CISCO cuando están en producción o ejecutándose.

 Asimismo, cualquier protocolo o característica, que una versión IOS soporte, se encuentra habilitado para usarlo en la topología de red.

 Si la topología es amplia y compleja, es posible ejecutar GNS3 en una PC diferente; con el fin de hacer extensible el diseño de red, y evitar problemas en la emulación. En la tabla 3.36 y 3.37 se observa las; características, comparaciones, ventajas y desventajas entre diferentes emuladores (CISCO IOU, Docker, Gns3).

Cuadro Comparativo de herramientas de simulación.

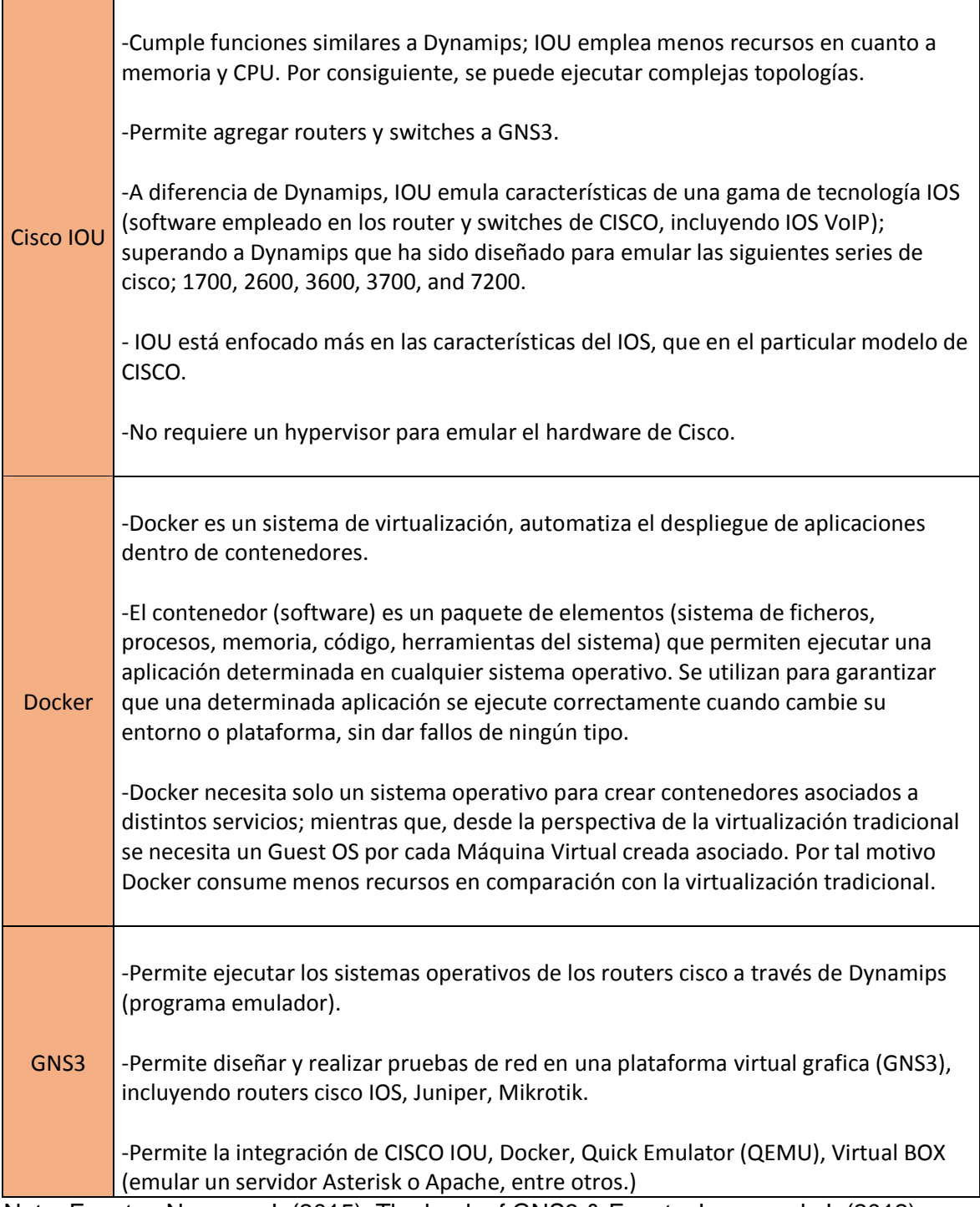

Nota. Fuente: Neuman J. (2015). The book of GNS3 & Fuente: Langemak J. (2012). Docker Networking Cookbook.

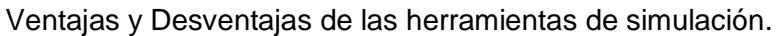

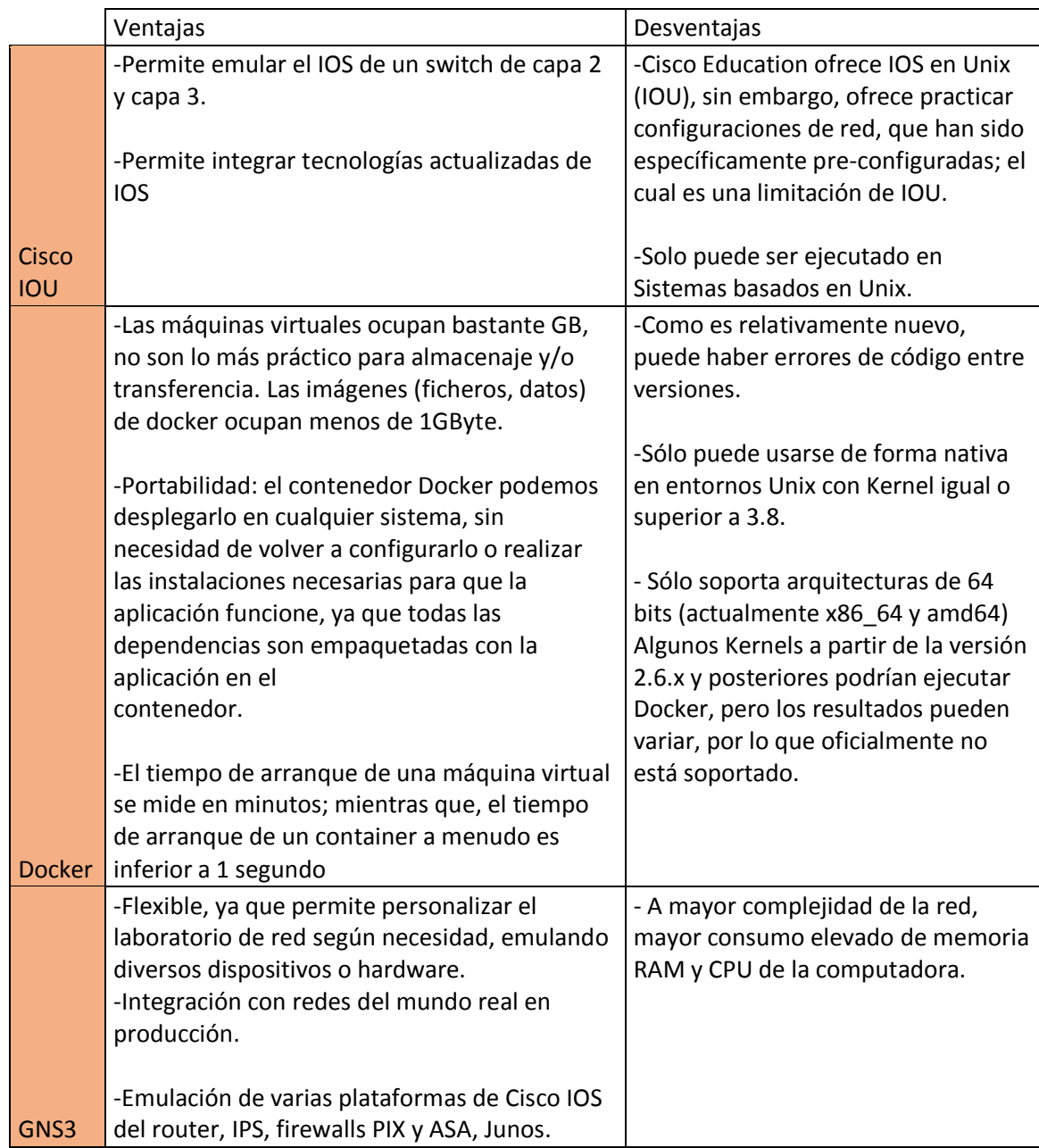

Nota. Fuente: https://www.dockerbook.com/TheDockerBook\_sample.pdf (2017). Neuman J. (2015). The book of GNS3 & Fuente: Langemak J. (2012).

3.6.2. Prueba de conectividad desde el R1-PE con dirección al R5-PE en el Dominio de MPLS-WAN

> En la figura 3.7, se aplica el comando "traceroute" a la dirección de loopback (dirección de IP lógica, no asociada a una interfaz física) del R5-PE (5.5.5.5), desde el loopback del R1-PE (1.1.1.1), verificándose la conectividad, y funcionamiento del dominio WAN-MPLS.

```
R1#traceroute 5.5.5.5 source 1.1.1.1
Type escape sequence to abort.
Tracing the route to 5.5.5.5
  1 10.14.0.2 [MPLS: Label 205 Exp 0] 136 msec 116 msec 128 msec
 2 10.23.0.3 [MPLS: Label 303 Exp 0] 132 msec 128 msec 108 msec
 3 10.34.0.4 [MPLS: Label 405 Exp 0] 116 msec 136 msec 124 msec
 4 10.45.0.5 136 msec 144 msec 172 msec
```
 Figura 3.8 Prueba de Conectividad desde R1-PE hasta R5-PE Fuente: Elaboración Propia (2017).

3.6.3. Verificación de la tabla MPLS del R1-PE para el reenvío de paquetes etiquetados.

> En la figura 3.8, se observa que, el R1-PE, contiene la dirección destino 5.5.5.5 del R5-PE en su tabla mpls forwarding. Para esta dirección en particular, el R1-PE asigna la etiqueta local 106, luego, R1-PE reenvía el paquete al R2-P (next hop o siguiente salto), sobre la interface gigabit-ethernet 1/0. De esta manera, se verifica que, los paquetes IP, conmutan a través de labels (etiquetas) en cada router

del dominio WAN-MPLS.

En la figura 3.8.1 se observa la tabla mpls forwarding global de R1-PE.

| R1#show mpls forwarding-table 5.5.5.5<br>Local Outgoing Prefix<br>Label Label or Tunnel Id<br>106 205 5.5.5.5/32 |  |             |           |           |  |  |  |  |  |  |  |  |  |  |
|----------------------------------------------------------------------------------------------------|--|-------------|-----------|-----------|--|--|--|--|--|--|--|--|--|--|
|                                                                                                    |  | Bytes Label | Outgoing  | Next Hop  |  |  |  |  |  |  |  |  |  |  |
|                                                                                                    |  | Switched    | interface |           |  |  |  |  |  |  |  |  |  |  |
|                                                                                                    |  |             | Gi1/0     | 10.14.0.2 |  |  |  |  |  |  |  |  |  |  |

Figura 3.8.1 Tabla de reenvío de paquetes del R1-PE para la dirección IP 5.5.5.5. Fuente: Elaboración Propia (2017).

|       | R1#show mpls forwarding-table |                    |              |                    |           |
|-------|-------------------------------|--------------------|--------------|--------------------|-----------|
| Local | Outgoing                      | Prefix             | Bytes Label  | Outgoing           | Next Hop  |
| Label | Label                         | or Tunnel Id       | Switched     | interface          |           |
| 100   | Pop Label                     | 2.2.2.2/32         | 0            | Gi1/0              | 10.14.0.2 |
| 101   | Pop Label                     | 10.23.0.0/24       | 0            | Gi1/0              | 10.14.0.2 |
| 102   | 201                           | 4.4.4.4/32         | 0            | Gi1/0              | 10.14.0.2 |
| 103   | 202                           | 3.3.3.3/32         | $\mathbf{0}$ | Gi1/0              | 10.14.0.2 |
| 104   | 203                           | 10.45.0.0/24       | 0            | Gi1/0              | 10.14.0.2 |
| 105   | 204                           | 10.34.0.0/24       | 0            | Gi1/0              | 10.14.0.2 |
| 106   | 205                           | 5.5.5.5/32         | 0            | Gi1/0              | 10.14.0.2 |
| 107   | No Label                      | 172.16.101.0/30[V] |              |                    |           |
|       |                               |                    | 0            | aggregate/101:lalo |           |
| 108   | Label<br>No.                  | 172.16.101.0/30[V] |              |                    |           |

 Figura 3.8.2 Tabla mpls forwarding de R1-PE Fuente: Elaboración Propia (2017).

3.6.4. Prueba de Intercambio de etiquetas entre R1-PE y R2-P.

 En la figura 3.9 se observa y verifica el intercambio de etiquetas, entre el R1-PE y el R2-P, mediante el protocolo LDP (Protocolo de distribución de etiquetas), para alcanzar la dirección loopback 5.5.5.5 del router R5-PE.

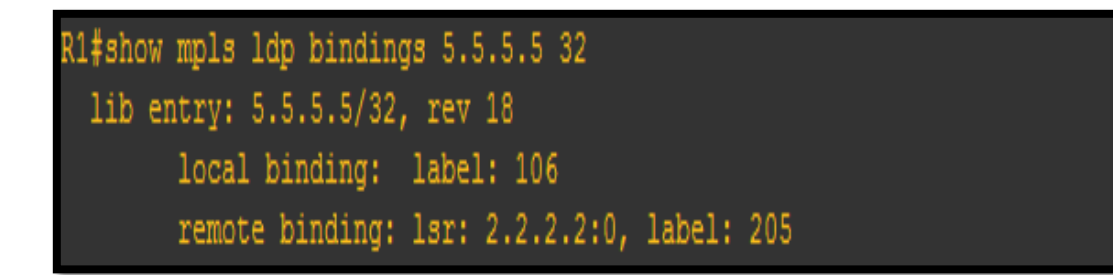

 Figura 3.9 Intercambio de etiquetas mediante el protocolo LDP. Fuente: Elaboración Propia (2017).

3.6.5. Prueba de Captura de LDP mediante Wireshark (software-analizador de protocolos).

En la figura 3.10.1 se observa que, la interfaz gigabitethernet 3/0

es seleccionada aleatoriamente, para capturar el intercambio del

protocolo LDP entre el R2-P y el R3-P.

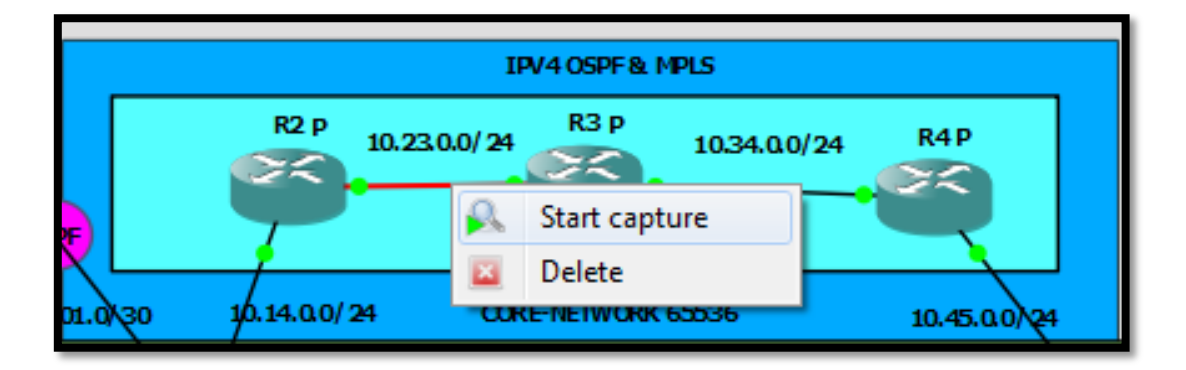

 Figura 3.10.1. Captura del protocolo LDP en la interfaz de R3-P Fuente: Elaboración Propia (2017).

 Luego, procesada la captura en wireshark, en la figura 3.10.2 y 3.10.3 se observa que los routers; R2-P y R3-P intercambian, y distribuyen sus etiquetas mediante mensajes de "Hellos". Por ejemplo, la dirección IP 10.23.0.3, de la interfaz Gigabit-ethernet 3/0, que pertenece al R3-P, difunde las etiquetas mediante la dirección multicast (grupo limitado de hosts) 224.0.0.2, es decir intercambia etiquetas. solo con los routers del Dominio de MPLS.

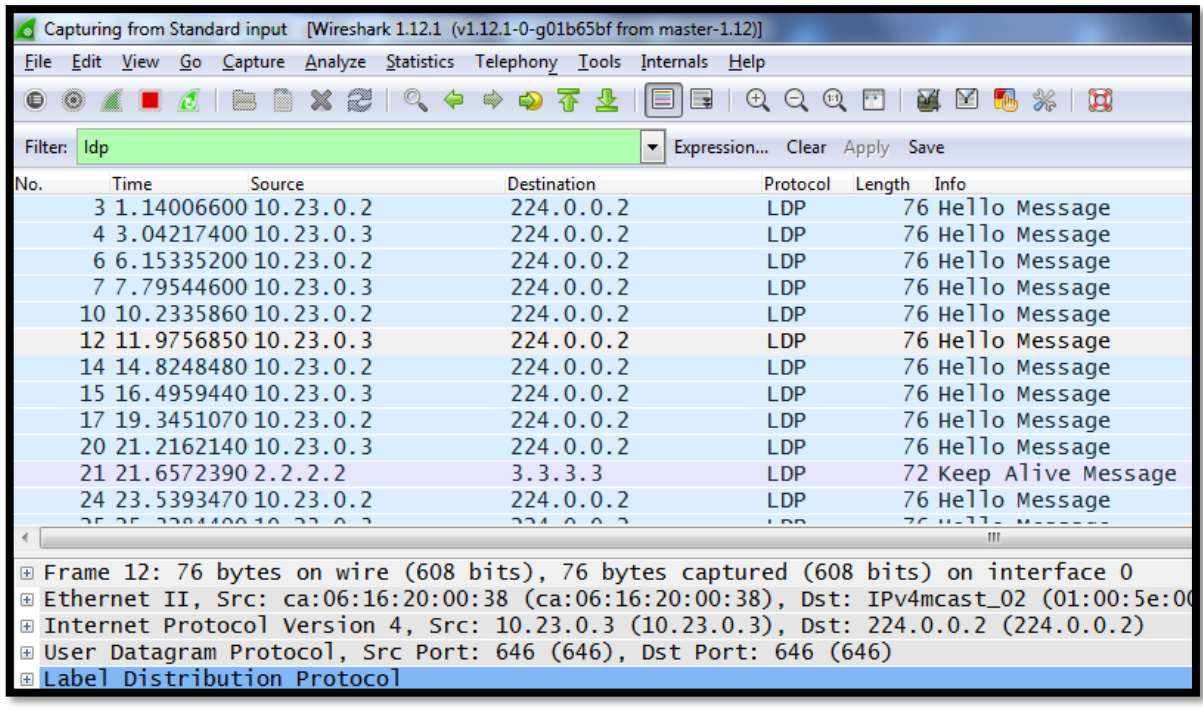

 Figura 3.10.2. Captura del protocolo LDP en la interfaz de R3-P. Fuente: Elaboración Propia (2017).

Finalmente, en la figura 3.10.3 se detalla la dirección de loopback 3.3.3.3 (R3-P), cuya función es importante para; el intercambio, y conmutación de etiquetas en el Dominio de MPLS

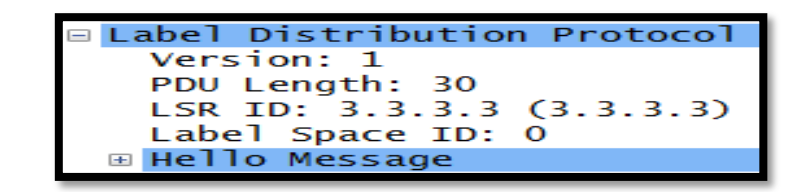

 Figura 3.10.3 Captura del protocolo LDP en la interfaz de R3-P Fuente: Elaboración Propia (2017).

3.7. Prueba de enrutamiento en el Dominio MPLS

 En la figura 3.11, se observa que los routers; R2-P y R3-P del dominio de MPLS, envían periódicamente a sus vecinos (neighbors) mediante una dirección multicast de difusión 224.0.0.5-un paquete ("Hello packet"), que contiene el listado de vecinos reconocidos por cada router, con la finalidad de; obtener una tabla de enrutamiento con óptimas rutas, para la conmutación del tráfico en la red.

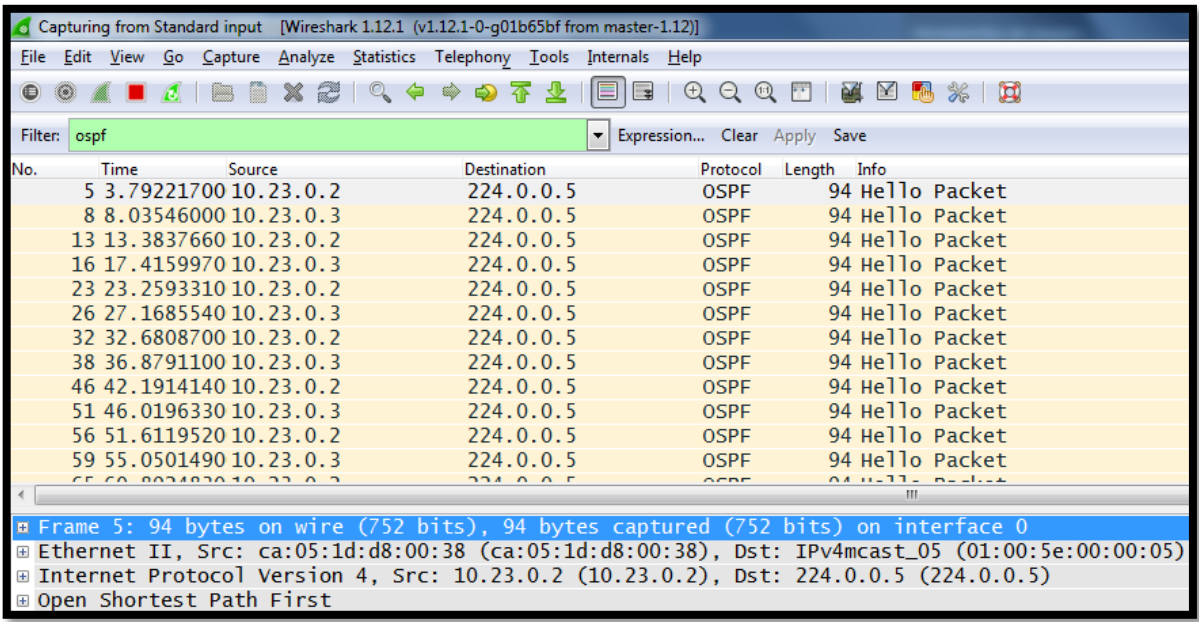

 Figura 3.11 Enrutamiento OSPF IPv4 en el dominio de MPLS. Fuente: Elaboración Propia (2017).

3.8. Verificación de interfaces activas en el R1-PE y R5-PE.

En la figura 3.12, se observa que, los estados de las interfaces;

GigabitEthernet1/0, FastEthernet 2/0 y FastEthernet 2/1, están activos para

interactuar con otros routers del dominio WAN-MPLS.

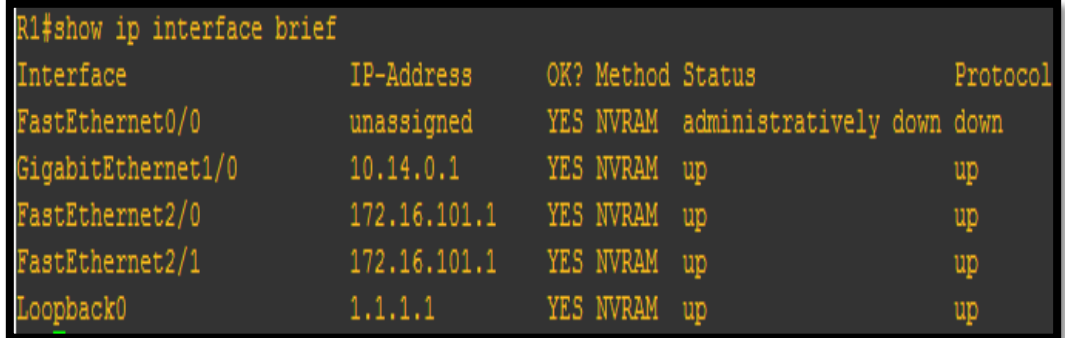

 Figura 3.12 Asignación de IPs en las interfaces de R1-PE. Fuente: Elaboración Propia (2017).

En la figura 3.13, se observa; la tabla de direcciones IPs destinos, de la

red dominio-MPLS, que el router R1-PE conoce.

| R1#show ip route                                                                                                    |
|----------------------------------------------------------------------------------------------------|
| Codes: L - local, C - connected, S - static, R - RIP, M - mobile, B - BGP<br>D - EIGRP, EX - EIGRP external, O - OSPF, IA - OSPF inter area<br>N1 - OSPF NSSA external type 1, N2 - OSPF NSSA external type 2<br>E1 - OSPF external type 1, E2 - OSPF external type 2<br>$i$ - IS-IS, su - IS-IS summary, L1 - IS-IS level-1, L2 - IS-IS level-2<br>ia - IS-IS inter area, $*$ - candidate default, $U$ - per-user static route<br>$o$ - ODR, P - periodic downloaded static route, + - replicated route |
| Gateway of last resort is not set                                                                                                    |
| $1.0.0.0/32$ is subnetted, 1 subnets                                                                                                    |
| $\mathsf{C}$<br>1.1.1.1 is directly connected, Loopback0                                                                                                    |
| $2.0.0.0/32$ is subnetted, 1 subnets                                                                                                    |
| $\circ$<br>2.2.2.2 [110/2] via 10.14.0.2, 01:44:51, GigabitEthernet1/0                                                                                                    |
| $3.0.0.0/32$ is subnetted, 1 subnets                                                                                                    |
| $\circ$<br>3.3.3.3 [110/3] via 10.14.0.2, 00:52:25, GigabitEthernet1/0                                                                                                    |
| 4.0.0.0/32 is subnetted, 1 subnets                                                                                                    |
| $\circ$<br>4.4.4.4 [110/4] via 10.14.0.2, 00:52:25, GigabitEthernet1/0                                                                                                    |
| $\circ$<br>$5.0.0.0/32$ is subnetted, 1 subnets                                                                                                    |
| 5.5.5.5 [110/5] via 10.14.0.2, 00:52:25, GigabitEthernet1/0                                                                                                    |
| 10.0.0.0/8 is variably subnetted, 5 subnets, 2 masks                                                                                                    |
| 0000<br>10.14.0.0/24 is directly connected, GigabitEthernet1/0                                                                                                    |
| 10.14.0.1/32 is directly connected, GigabitEthernet1/0                                                                                                    |
| 10.23.0.0/24 [110/2] via 10.14.0.2, 00:52:36, GigabitEthernet1/0                                                                                                    |
| 10.34.0.0/24 [110/3] via 10.14.0.2, 00:52:26, GigabitEthernet1/0                                                                                                    |
| 10.45.0.0/24 [110/4] via 10.14.0.2, 00:52:26, GigabitEthernet1/0                                                                                                    |

 Figura 3.13. Tabla de enrutamiento de R1-PE en el dominio MPLS Fuente: Elaboración Propia (2017).

 En la figura 3.14, se observa la tabla de enrutamiento VRF, la cual, contiene y conoce, las direcciones de red IPs; 172.16.101.0 (Sede San Luis) y 192.168.202.0 (Sede Lima), de tal forma que, permita la conectividad y enrute el tráfico generado de ambas sedes.

Se verifica que, el tráfico que recibe el R1-PE de la sede San Luis, lo enruta mediante, MPLS-VPN, hacia la loopback 5.5.5.5 del R5-PE.

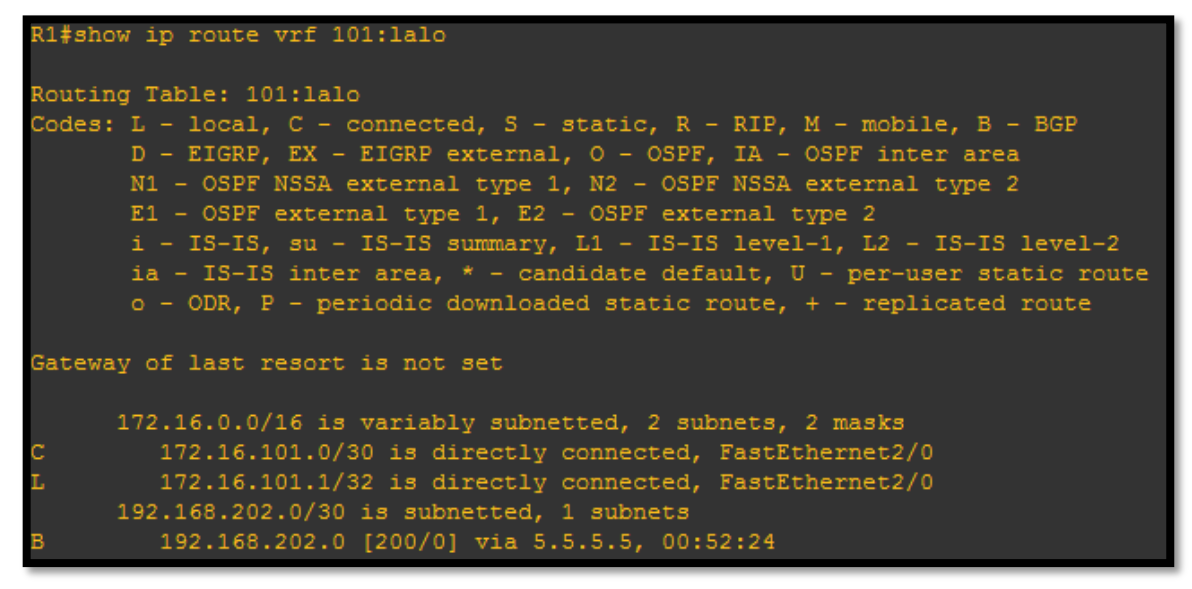

 Figura 3.14 Tabla de enrutamiento VRF de R1-PE. Fuente: Elaboración Propia (2017).

En la figura 3.15, se observa, el nombre de la vrf ("101: lalo"), con una identificación de ruta (RD, 1.1.1.1:1), asignada en la interfaz Fa2/0, con el objetivo de; distinguir, y separar el tráfico de otras redes (clientes-empresas) o usuarios que pretendan atentar contra la seguridad de red.

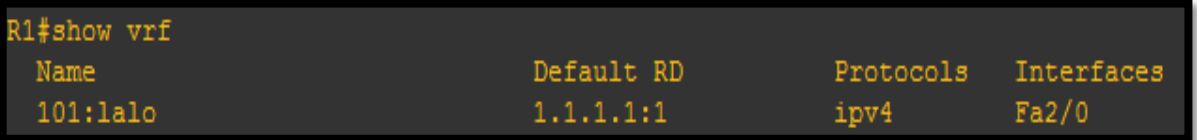

 Figura 3.15 VRF configurada en el R1-PE Fuente: Elaboración Propia (2017).

En la figura 3.16, se observa que, los estados de las interfaces; GigabitEthernet4/0, FastEthernet 2/0 y FastEthernet 2/1, están activos para interactuar con otros routers del dominio WAN-MPLS.

| R5#show ip interface brief |               |                   |                                      |          |
|----------------------------|---------------|-------------------|--------------------------------------|----------|
| Interface                  | IP-Address    | OK? Method Status |                                      | Protocol |
| FastEthernet0/0            | unassigned    |                   | YES NVRAM administratively down down |          |
| FastEthernet2/0            | 192.168.202.1 | YES NVRAM         | up                                   | up       |
| FastEthernet2/1            | 192.168.202.1 | YES NVRAM         | up                                   | up       |
| GigabitEthernet4/0         | 10.45.0.5     | YES NVRAM         | up                                   | up       |
| Loopback0                  | 5.5.5.5       | YES NVRAM         | up                                   | up       |

 Figura 3.16 Figura 3.12 Asignación de IPs en las interfaces de R5-PE. Fuente: Elaboración Propia (2017).

 En la figura 3.14, se observa la tabla de enrutamiento VRF, la cual, contiene y conoce, las direcciones de red IPs; 172.16.101.0 (Sede San Luis) y 192.168.202.0 (Sede Lima), de tal forma que, permita la conectividad y enrute el tráfico generado de ambas sedes.

Se verifica que, el tráfico que recibe el R5-PE de la sede Lima, lo enruta mediante, MPLS-VPN, hacia la loopback 1.1.1.1 del R1-PE.

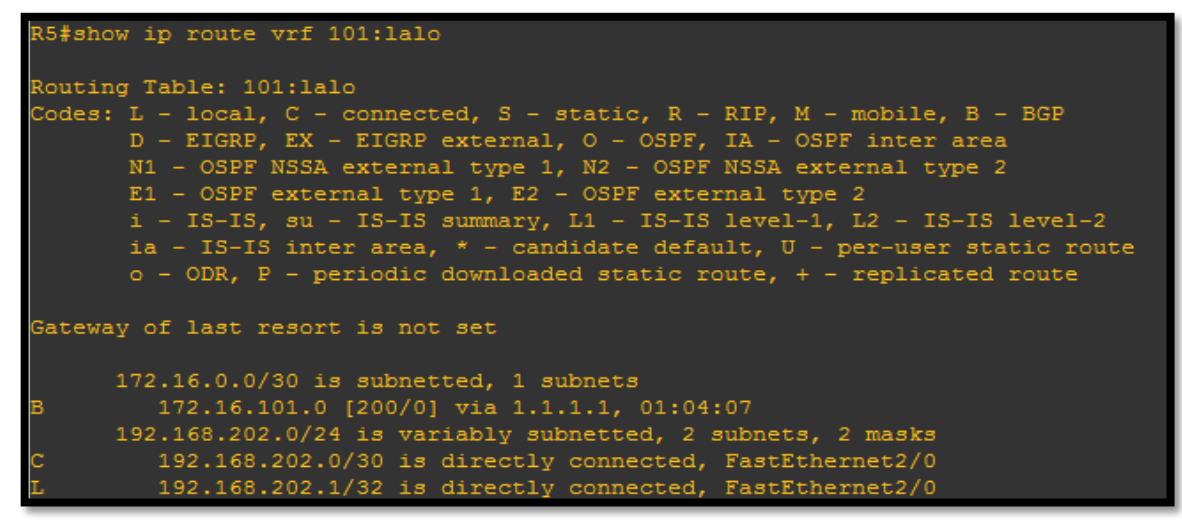

 Figura 3.17. Tabla de enrutamiento de R1-PE en el dominio MPLS Fuente: Elaboración Propia (2017).

 En la figura 3.18, se observa, el nombre de la vrf ("101: lalo"), con una identificación de ruta (RD, 5.5.5.5:1), asignada en la interfaz Fa2/0, con el objetivo de; distinguir, y separar el tráfico de otras redes (clientes-empresas) o usuarios que pretendan atentar contra la seguridad de red.

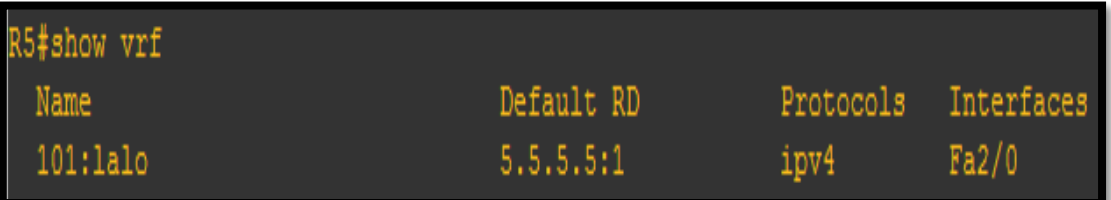

 Figura 3.18 VRF configurada en el R5-PE Fuente: Elaboración Propia (2017).

3.9. Prueba de conectividad del R7 (Sede San Luis) hacia el R1-PE.

 En la figura 3.19, se observa que, mediante el comando "ping" se envía 7000 paquetes a la dirección 172.16.101.1 del router R1-PE, con la finalidad de verificar pérdidas de paquetes. Se concluye, conectividad sin inconvenientes.

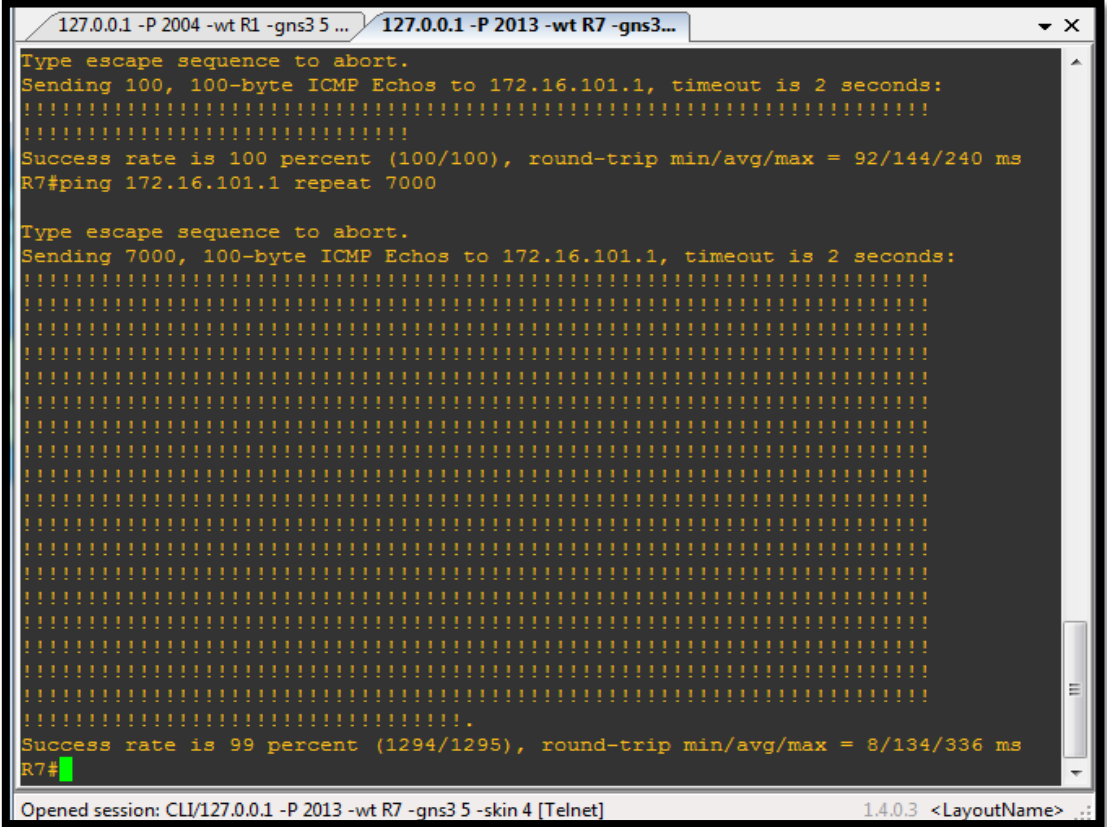

 Figura 3.19 Conectividad entre R7 y R1-PE Fuente: Elaboración Propia (2017).

3.10. Prueba de conectividad R1-PE hacia el R7 (sede San Luis)

En la figura 3.20, se observa que, mediante el comando "ping vrf ", se

envía 6000 paquetes a la dirección 172.16.101.2 del R7 (Sede San Luis),

se verifica y concluye, que no existen perdidas de paquetes en este enlace.

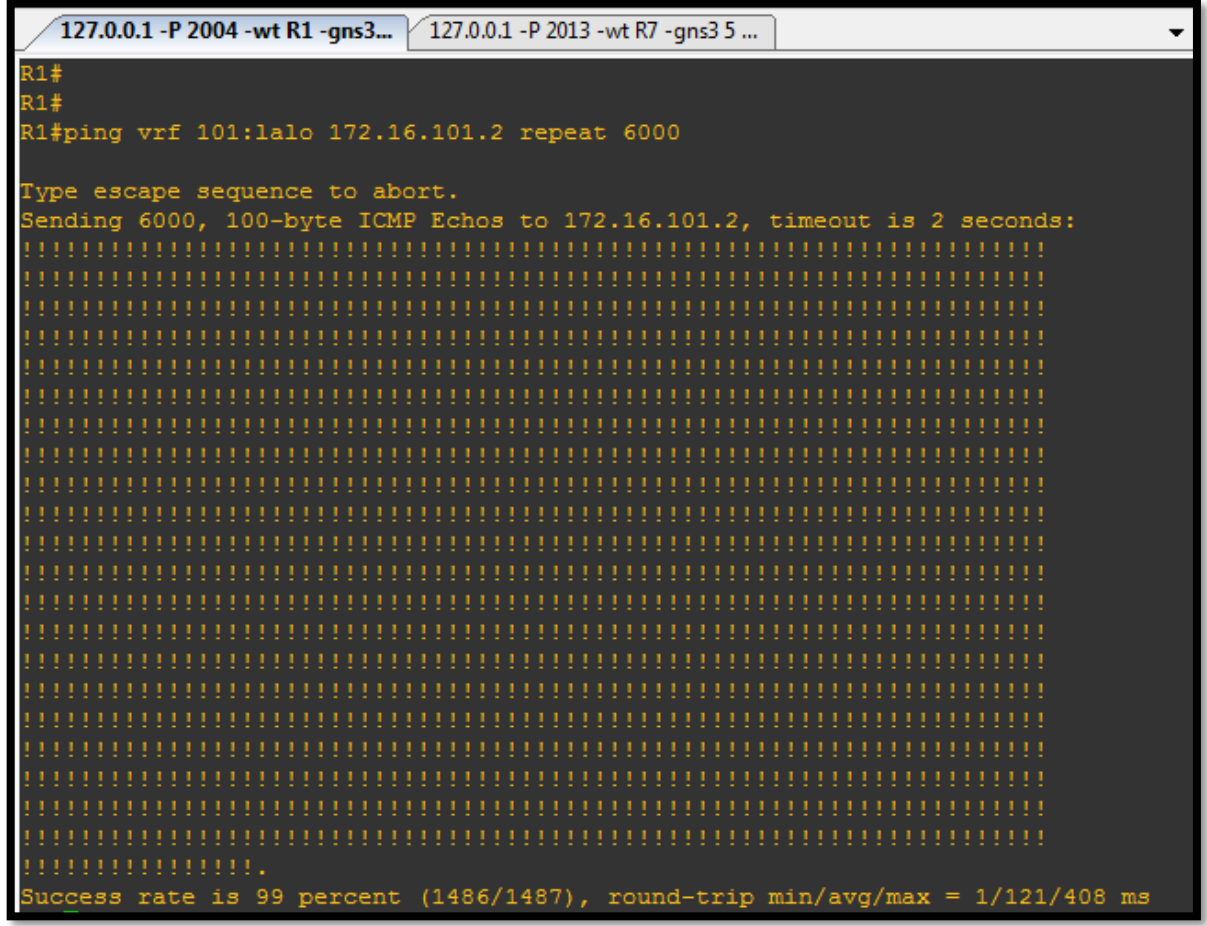

 Figura 3.20 Conectividad entre R1-PE y R7 Fuente: Elaboración Propia (2017).

3.11. Prueba de conectividad del R8 (Sede Lima) hacia el R5-PE.

 En la figura 3.21, se observa que, mediante el comando "ping" se envía 400 paquetes a la dirección 192.168.202.1 del router R5-PE, con la finalidad de verificar pérdidas de paquetes. Se concluye, conectividad sin inconvenientes.

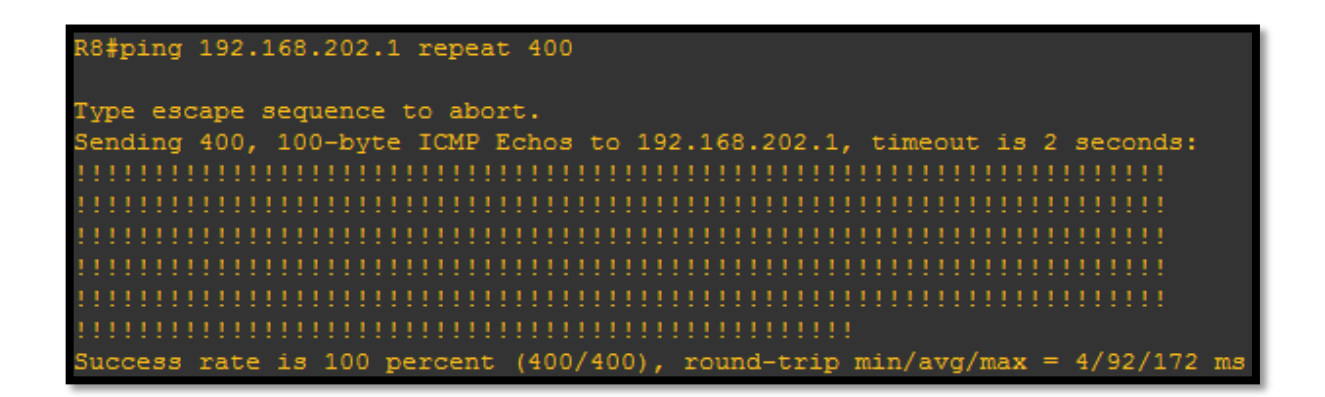

 Figura 3.21 Conectividad entre R8 y R5-PE Fuente: Elaboración Propia (2017).

3.12. Prueba de conectividad del R5-PE hacia el R8 (Sede Lima)

En la figura 3.22, se observa que, mediante el comando "ping vrf ", se

envía 500 paquetes a la dirección 192.168.202.2 del R7 (Sede San Luis), se

verifica y concluye, que no existen perdidas de paquetes en este enlace**.** 

| R5#ping vrf 101:lalo 192.168.202.2 repeat 500                                 |  |  |  |  |  |  |  |  |  |  |  |  |  |  |  |  |  |  |  |  |  |  |  |  |  |  |  |  |  |  |  |  |  |  |
|-------------------------------------------------------------------------------|--|--|--|--|--|--|--|--|--|--|--|--|--|--|--|--|--|--|--|--|--|--|--|--|--|--|--|--|--|--|--|--|--|--|
| Type escape sequence to abort.                                                |  |  |  |  |  |  |  |  |  |  |  |  |  |  |  |  |  |  |  |  |  |  |  |  |  |  |  |  |  |  |  |  |  |  |
| Sending 500, 100-byte ICMP Echos to 192.168.202.2, timeout is 2 seconds:      |  |  |  |  |  |  |  |  |  |  |  |  |  |  |  |  |  |  |  |  |  |  |  |  |  |  |  |  |  |  |  |  |  |  |
|                                                                               |  |  |  |  |  |  |  |  |  |  |  |  |  |  |  |  |  |  |  |  |  |  |  |  |  |  |  |  |  |  |  |  |  |  |
|                                                                               |  |  |  |  |  |  |  |  |  |  |  |  |  |  |  |  |  |  |  |  |  |  |  |  |  |  |  |  |  |  |  |  |  |  |
|                                                                               |  |  |  |  |  |  |  |  |  |  |  |  |  |  |  |  |  |  |  |  |  |  |  |  |  |  |  |  |  |  |  |  |  |  |
|                                                                               |  |  |  |  |  |  |  |  |  |  |  |  |  |  |  |  |  |  |  |  |  |  |  |  |  |  |  |  |  |  |  |  |  |  |
|                                                                               |  |  |  |  |  |  |  |  |  |  |  |  |  |  |  |  |  |  |  |  |  |  |  |  |  |  |  |  |  |  |  |  |  |  |
|                                                                               |  |  |  |  |  |  |  |  |  |  |  |  |  |  |  |  |  |  |  |  |  |  |  |  |  |  |  |  |  |  |  |  |  |  |
|                                                                               |  |  |  |  |  |  |  |  |  |  |  |  |  |  |  |  |  |  |  |  |  |  |  |  |  |  |  |  |  |  |  |  |  |  |
|                                                                               |  |  |  |  |  |  |  |  |  |  |  |  |  |  |  |  |  |  |  |  |  |  |  |  |  |  |  |  |  |  |  |  |  |  |
| Success rate is 100 percent (500/500), round-trip $min/avg/max = 4/78/264$ ms |  |  |  |  |  |  |  |  |  |  |  |  |  |  |  |  |  |  |  |  |  |  |  |  |  |  |  |  |  |  |  |  |  |  |

 Figura 3.22 Conectividad entre R5-PE y R8 Fuente: Elaboración Propia (2017).

3.13. Prueba de procesamiento de CPU del R5-PE

En la figura 3.23, se observa una gráfica del uso total del CPU-durante la conmutación de paquetes- los últimos 60 minutos. Se verifica que, el porcentaje promedio empleado es 50% del total; en consiguiente, se concluye que, el router ejecuta la conmutación de paquetes eficientemente.

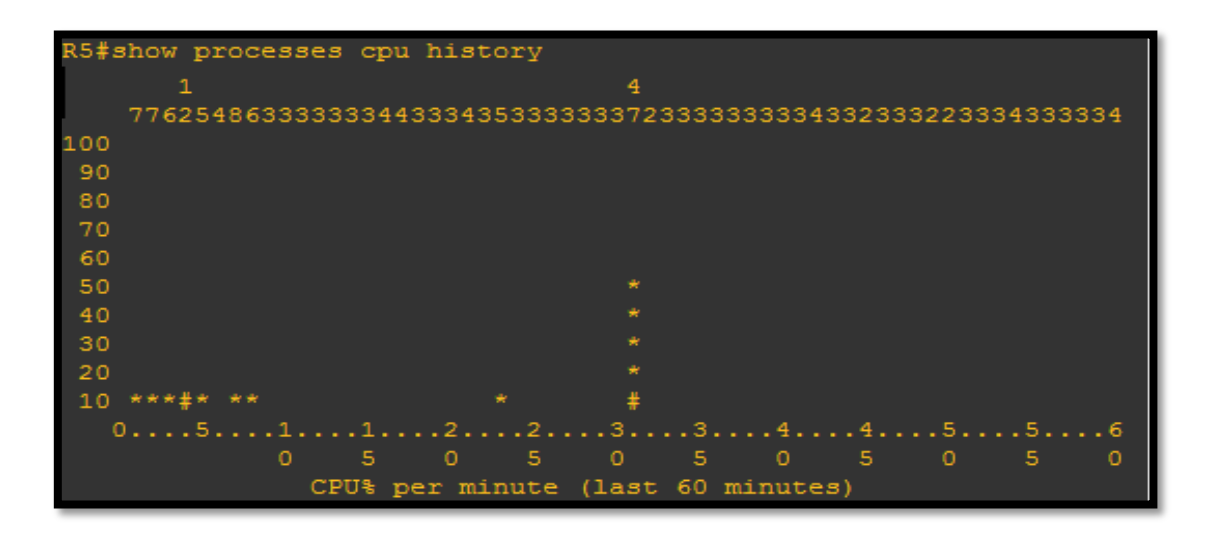

 Figura 3.23 Procesamiento del R5-PE Fuente: Elaboración Propia (2017).
3.14. Prueba de telefonía VoIP

3.14.1. Registro de los teléfonos IP a la central Asterisk

 En la figura 3.24, se observa la interfaz de línea de comando Asterisk, y mediante el comando "sip show peer", muestra los teléfonos IP, que se encuentran conectados a la central PBX-Asterisk. Se verifica, que el protocolo de señalización SIP, supervisa la conectividad, e identifica las direcciones IPs de los teléfonos registrándolos en la central.

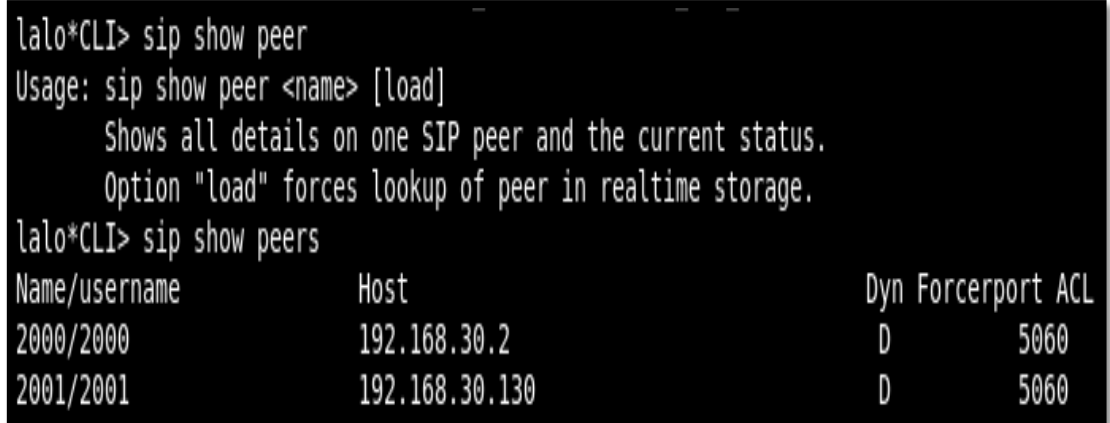

 Figura 3.24 Usuarios conectados a la central PBX-Asterisk Fuente: Elaboración Propia (2017).

En la figura 3.25, se observa que, cuando un teléfono IP es registrado en la central Asterisk, se muestra automáticamente un mensaje "NOTICE", junto con la fecha y hora del registro. En consiguiente, mediante Asterisk es factible obtener cualquier tipo de fecha y hora de llamada, incluso la grabación de llamadas y ubicación del usuario.

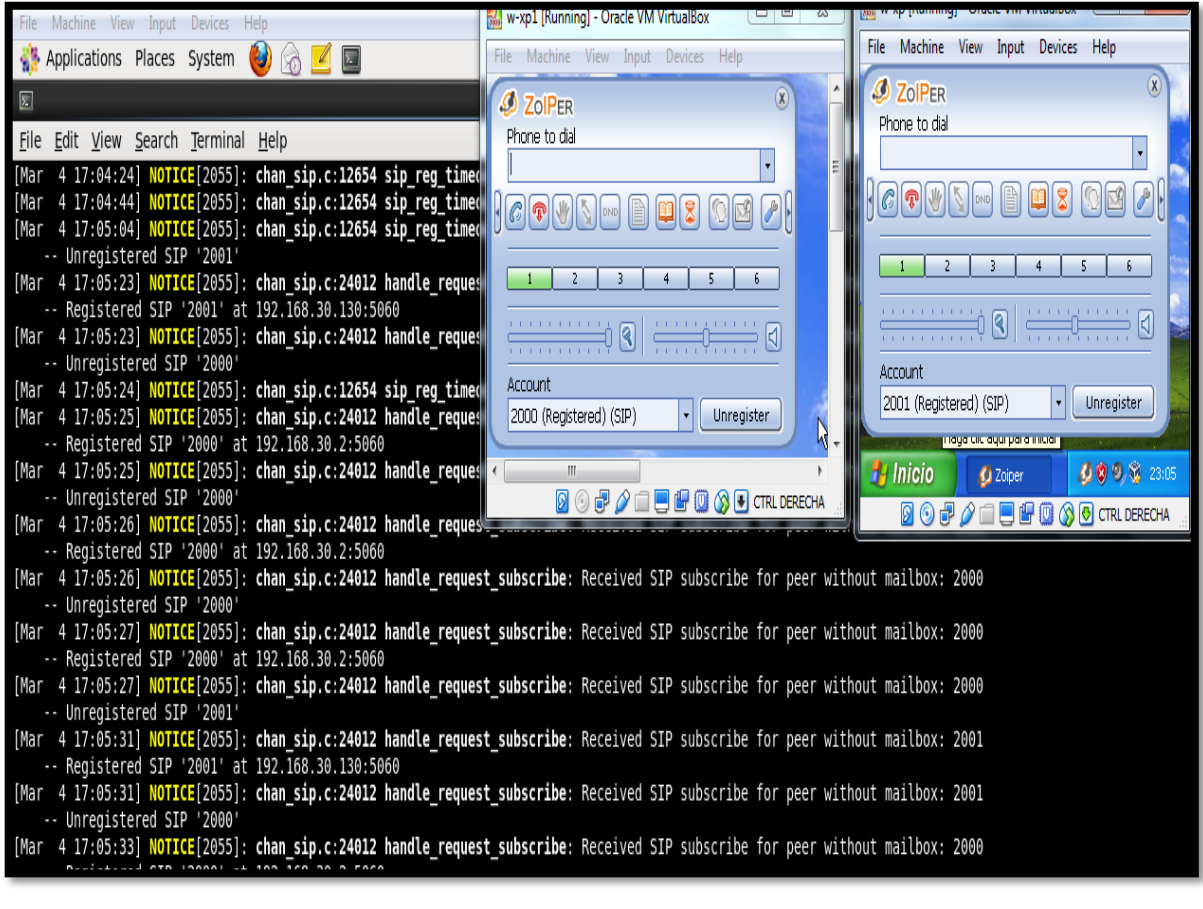

 Figura 3.25 Suscripción de un teléfono IP en la central Asterisk. Fuente: Elaboración Propia (2017).

3.14.2. Prueba de llamada desde el anexo 2000 al anexo 2001 en la Sede Lima Análisis desde la central PBX-IP Asterisk.

> En la figura 3.26 se muestra la ubicación de los anexos 2000 y 2001, asimismo en la figura 3.27 se observa que, el usuario realiza una llamada desde el anexo 2000 (192.168.30.2) al 2001 (192.168.30.130) Luego, en la figura 3.28, la llamada es registrada en la central Asterisk y se visualiza los siguientes mensajes del protocolo de señalización SIP;

- Called SIP/2001; significa que el anexo 2000 está intentado comunicarse al anexo 2001.
- SIP/2001-000000007 is ringing; significa que el usuario está escuchando desde el anexo 2000 un tono de timbrado (Llamada en progreso).
- SIP/2001-000000007 answered SIP/2000-000000006; significa que la llamada se ha establecido sin inconveniente. Es importante mencionar que, para la transmisión de información de audio, se emplea el protocolo RTP (Protocolo de tiempo Real)

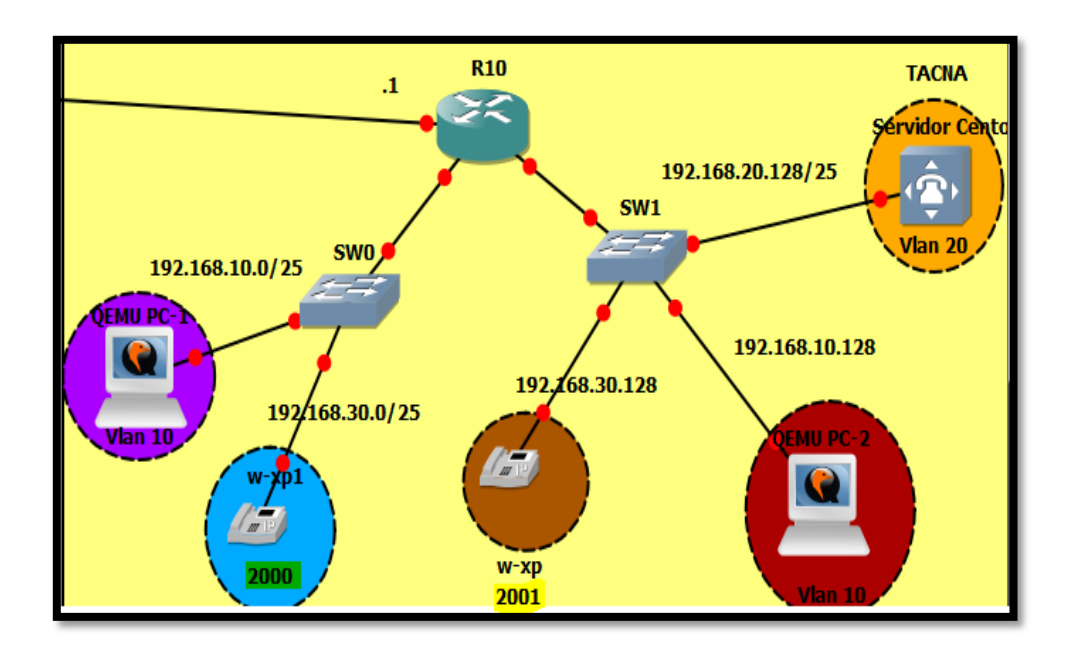

Figura 3.26. Se observa la ubicación de los anexos 2000 y 2001 Fuente: Elaboración Propia (2017).

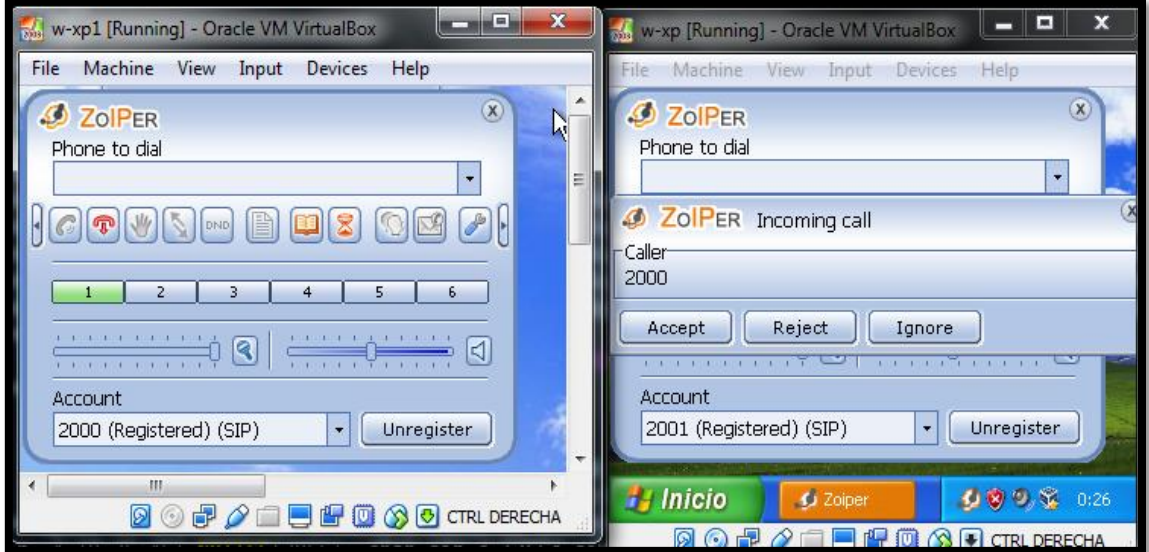

 Figura 3.27 Llamada desde el anexo 2000 al anexo 2001 Fuente: Elaboración Propia (2017).

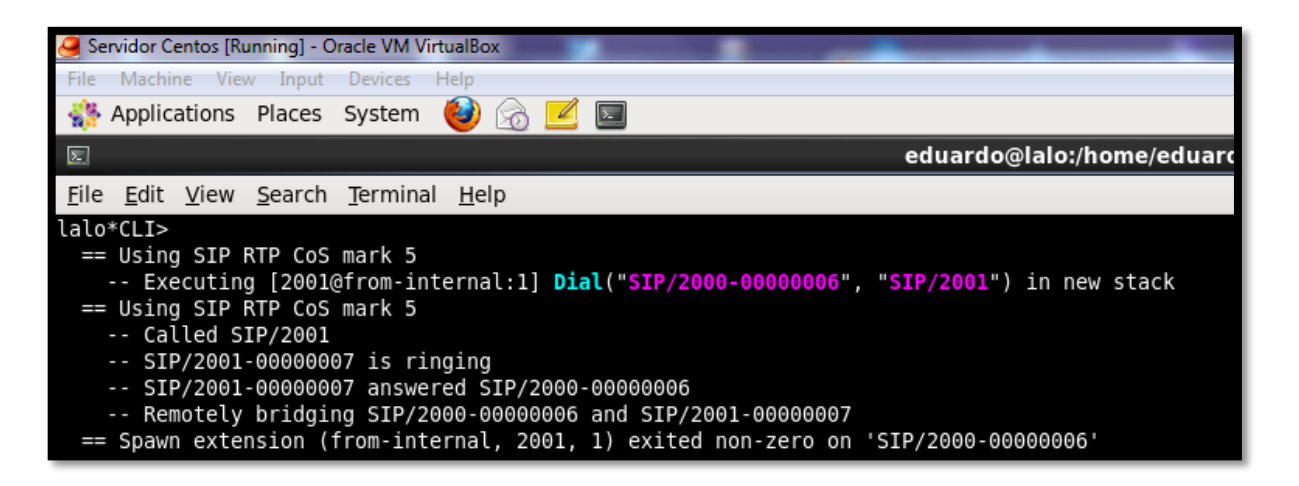

 Figura 3.28. Mensajes del protocolo de señalización SIP. Fuente: Elaboración Propia (2017).

 En la figura 3.29, se observa en este caso que, el anexo 2000 está intentando establecer una comunicación con el anexo 2001, luego, éste último le responde con el mensaje SIP 486, que se encuentra ocupado. Sin embargo, en la figura 3.30, se observa que la llamada no se pierde, ya que el anexo 2001 envía un mensaje "on Hold", es decir mantiene la llamada

en espera.

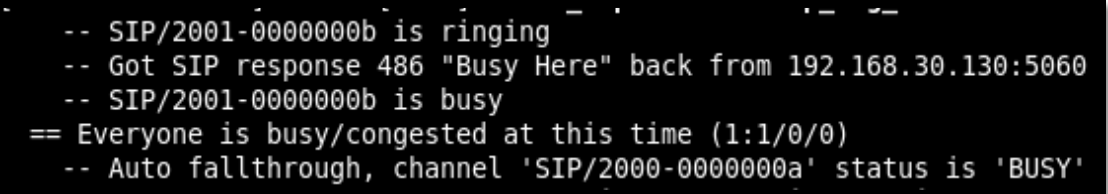

 Figura 3.29 Intento de establecimiento de llamada entre el anexo 2000 y 2001 Fuente: Elaboración Propia (2017).

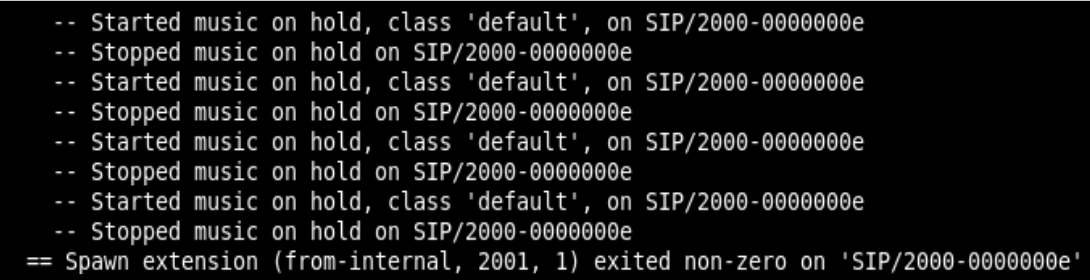

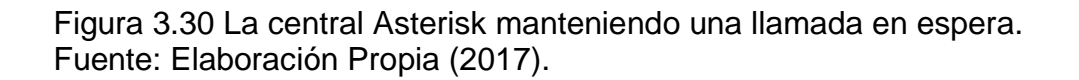

3.14.3. Prueba de llamada desde el anexo 2001 al anexo 2000 en la Sede Lima Análisis desde Wireshark (analizador de protocolos)

En la figura 3.31 se observa la traza (captura en Wireshark) de

llamada entre el anexo 2001 y 2000, que se explicara a continuación;

- El anexo 2001 (192.168.30.30) intenta establecer una llamada con el anexo 2000 (192.168.30.2).
- El anexo 2001 envía un mensaje SIP a la central IP-Asterisk, ésta le responde que no se encuentra autorizado. Luego, el anexo 2001 solicita nuevamente, confirmar su registro en la base de datos.
- Seguidamente, la central envía mensaje de tono de llamada ("100 trying" y "180 ringing") al anexo 2001, es decir, la llamada se encuentra en progreso.
- Cuando el usuario del anexo 2000 responde la llamada, la central envía un mensaje de confirmación ("200 ok") al anexo 2001,

es decir comunicación exitosa. Posterior a ello, se establece la comunicación mediante el protocolo de audio (RTP), y codificación/decodificación de la voz mediante el códec G.711.

Una vez terminada la conversación, el anexo 2001, finaliza la conexión, y envía un mensaje SIP ("BYE") a la central PBX-Asterisk.

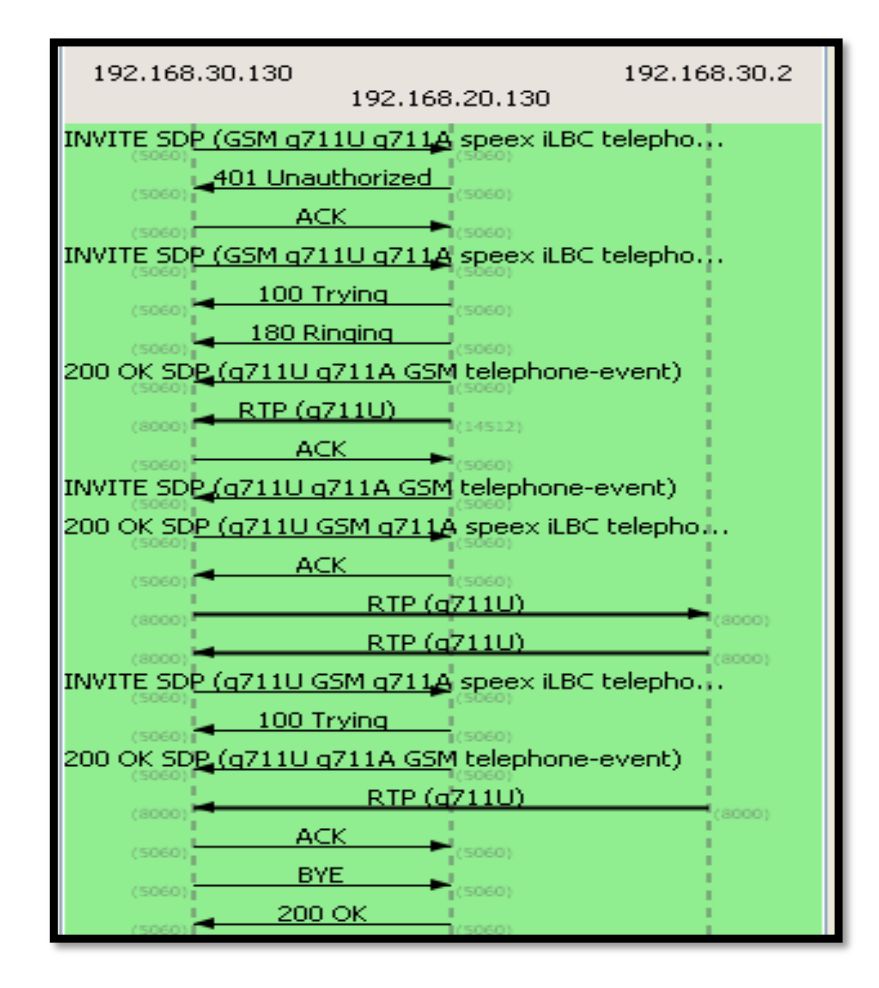

 Figura 3.31 Captura de señalización SIP de la llamada entre el anexo 2001 y 2000. Fuente: Elaboración Propia (2017).

3.14.4. Prueba de saturación de Tráfico de voz y datos desde la red LAN-San Luis hasta la red LAN-Lima

En la figura 3.32, se observa, la interfaz Gigabit Ethernet 2/0 del

R10 de la sede Lima, en esta interfaz se realizará la captura de

paquetes del tráfico de voz y datos.

El tráfico de datos se ha realizado desde la PC04 (IP:

172.16.50.129), desde la sede San Luis, como lo muestra la figura 3.33.

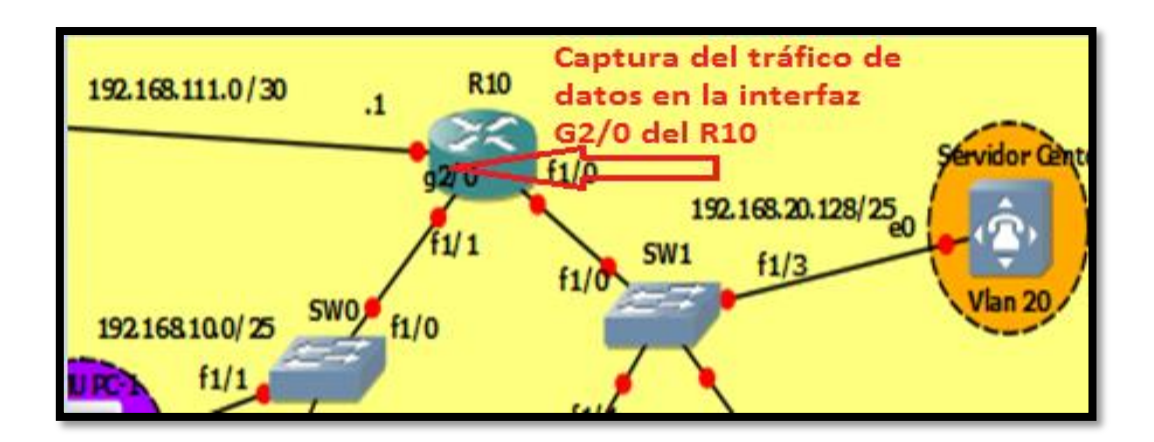

 Figura 3.32 Interfaz G2/0 del R10 para la captura de tráfico de voz y datos Fuente: Elaboración Propia (2017).

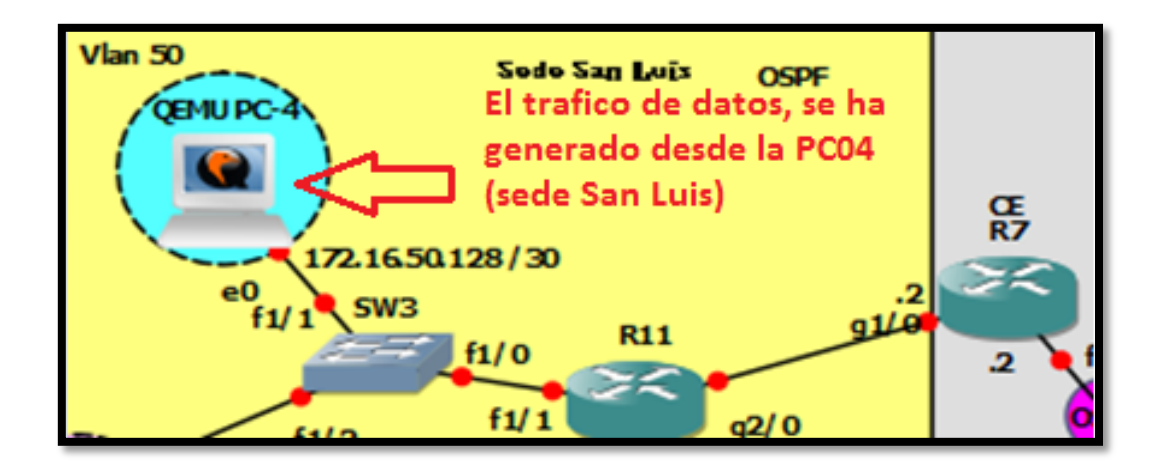

 Figura 3.33 El tráfico de datos generado de la PC-04 (sede San Luis). Fuente: Elaboración Propia (2017).

En la figura 3.34, se observa que, se ha generado tráfico de datos, hacia la interfaz Gigabit Ethernet 2/0 del R10 (Sede Lima). En la figura se detalla los 6000 paquetes enviados con un tamaño de 4000 bytes.

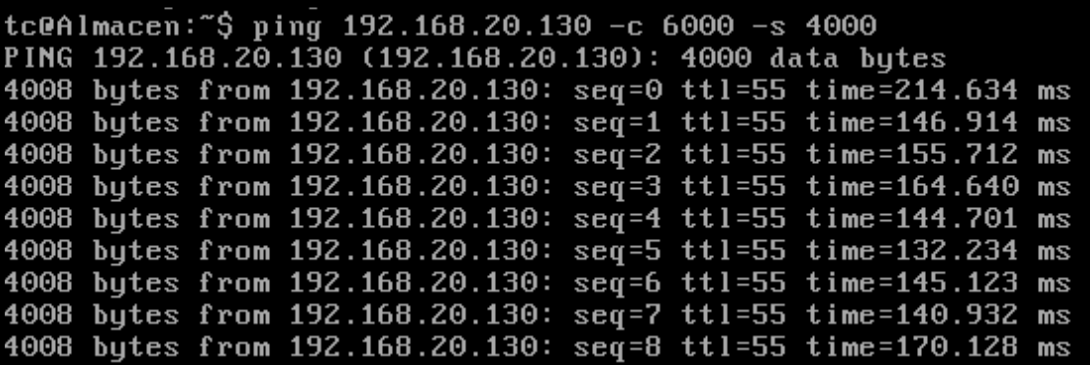

 Figura 3.34 Trafico de datos generado por la PC-4 mediante el comando ping. Fuente: Elaboración Propia (2017).

En la figura 3.35, se observa la captura del tráfico de voz, prueba realizada desde el anexo 3002 (Sede San Luis-172.16.40.2) al anexo 2000 (Sede Lima-192.168.30.2), se verifica en esta prueba, que se envió 4993 paquetes, con indicadores de parámetros de tráfico adecuados, es decir; el delay (retraso de

paquetes) no supera los 150 ms, y el jitter (variación del delay) no supera los 100 ms, que la ITU (Unión Internacional de Telecomunicaciones) recomienda para la comunicación en telefonía IP.

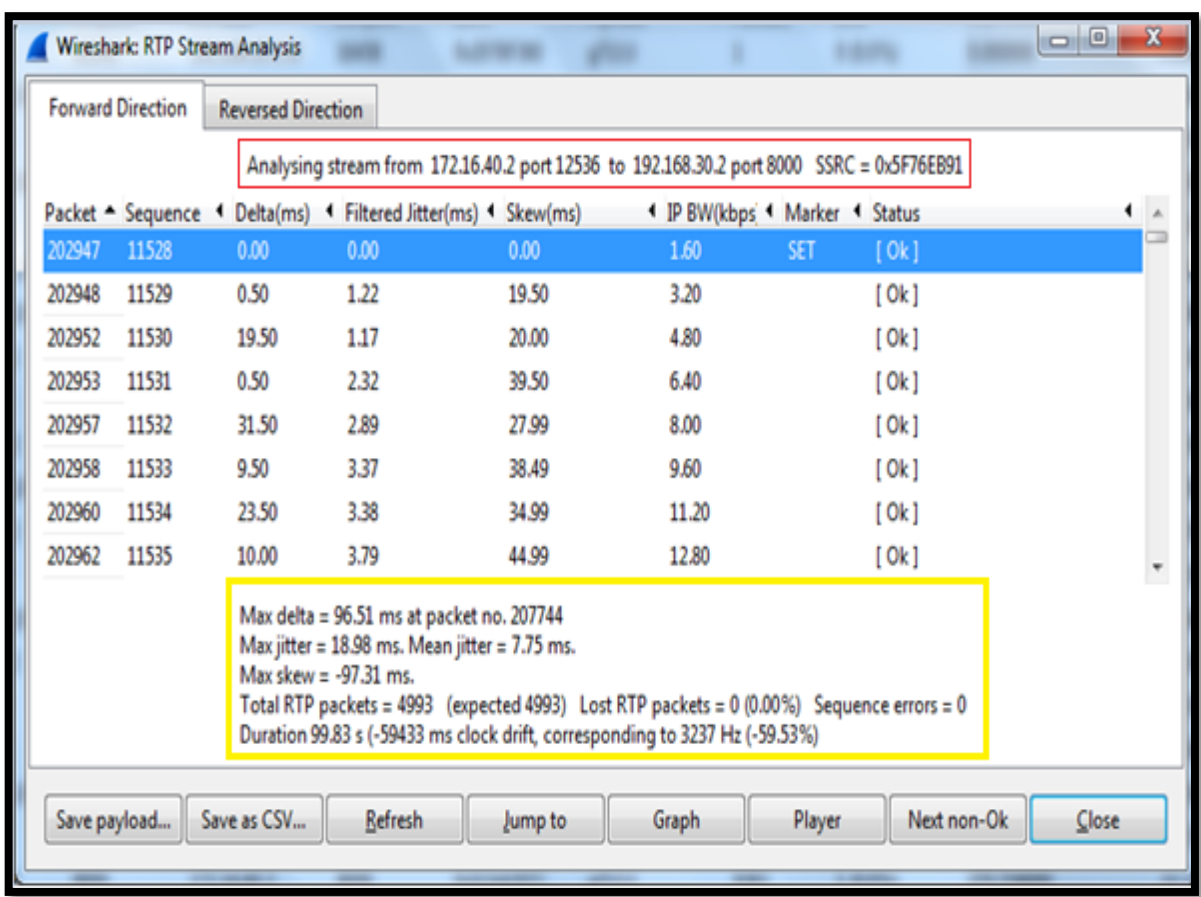

 Figura 3.35. Captura del tráfico de voz, llamada generada del anexo 3002 al anexo 2000.

Fuente: Elaboración Propia (2017).

En la figura 3.36, se observa, la captura del tráfico de; voz y datos, en la interfaz Gigabit Ethernet 2/0, mediante Wireshark (analizador de protocolos). Se describe lo siguiente;

- La línea de color rojo, representa el ancho de banda del tráfico de datos.
- Las barras de color negro, representa el ancho de banda del tráfico de voz.
- La franja de color verde, representa el tráfico total (voz y datos).
- La prueba se realizó desde las 20:00 horas hasta las 20:30 horas; del cual, se obtuvo como muestra, un intervalo de tiempo efectivo para el análisis, desde las 20:15 hasta las 20:18 horas.
- En la figura, se muestra que, el eje de coordenada tiene un intervalo desde 0 hasta 200000 bits.
- En el intervalo de tiempo, 20:15:43 hrs-20:17:10hrs; el tráfico de datos, tiene un nivel aproximadamente de 0 bits. Sin embargo, el tráfico de voz (llamada en curso) tiene un nivel 0.8 Mb.
- En el intervalo de tiempo, 20:17:10 hrs-20:18:10 horas; el tráfico de voz, tiene un nivel de 0.8 Mb; mientras que, para el tráfico de datos, alcanza un nivel de 0.4 Mb. Por tanto, la suma, representa el tráfico total, en la interfaz Gigabit Ethernet 2/0, y tiene un nivel de 0.12 Mb (franja de color verde). En síntesis, el tráfico total, no satura el enlace de 1Mb dimensionado, es decir, para esta prueba, se ha utilizado el 12% del ancho de banda total (1Mb).

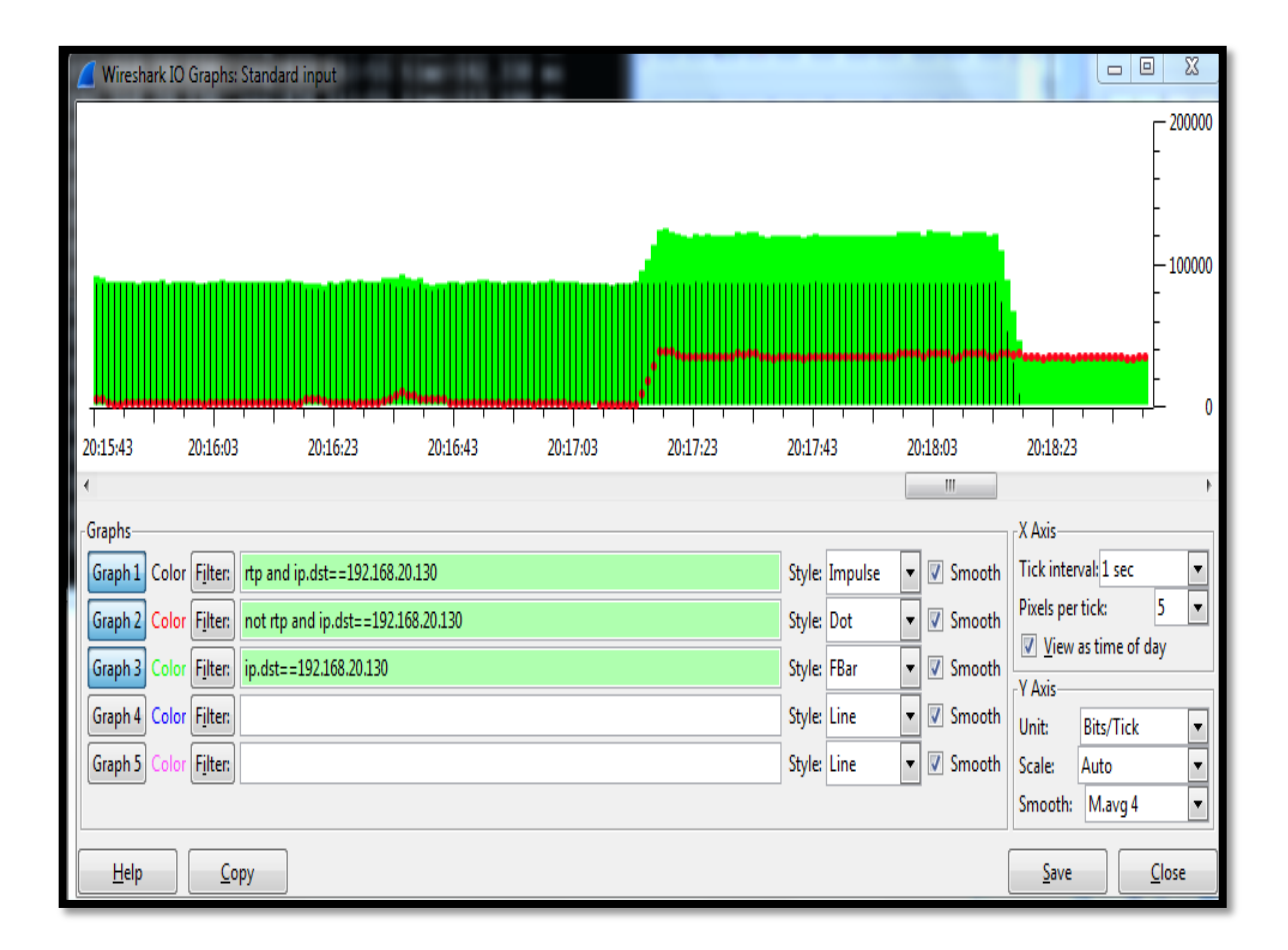

 Figura 3.36. Captura del ancho de banda del tráfico total en la interfaz G2/0 del R10.

Fuente: Elaboración Propia (2017).

#### 4. CONCLUSIONES

- En síntesis, se demuestra que, (de las pruebas ejecutadas)-la propuesta de red convergente, es un sistema óptimo que garantiza la calidad de servicio en la red LAN del centro de salud Hospitalario y supera el problema de atención telefónica a los pacientes del Centro Médico Hospitalario. [pg. 108].
- Se comprobó, mediante la recopilación del estado actual de la red que, la red de datos, y de voz son divergentes, ambas utilizan tecnologías tradicionales distintas (SDH y Frame Relay) para la conmutación y calidad de servicio. La red de datos tiene una capacidad de 1 Mbps de ancho de banda, y la red de voz tiene un enlace E1 PRI 2.048 Mbps con una central PBX-Tradicional. [pg. 38-46].
- Se logró dimensionar la red de voz (VoIP) y datos, convergente, para un total de 36 empleados tele-operadores distribuidos en la sede Lima y San Luis, concluyéndose que, es necesario un ancho de banda de 1.2 Mbps y 1 Mb, para la sede Lima y San Luis, respectivamente. [pg. 47-71].
- Se logró simular el diseño en GNS3 y se realizó pruebas de conectividad, verificándose que los paquetes de VoIP y datos, son transmitidos y conmutados sobra la red MPLS sin presentar perdidas de paquetes, retrasos o degradación del servicio. Por consiguiente, se concluye que, la red MPLS, es un mecanismo con alta confiabilidad para el transporte de información digital. [pg. 81-104].
- En la prueba 3.14.4 (Prueba de saturación de Tráfico de voz y datos desde la red LAN-San Luis hasta la red LAN-Lima), se verificó que, el tráfico total, para voz y datos, emplea el 8% del ancho de banda total (1.5Mb). Por consiguiente, concluye que, no existe saturación de enlace, y se garantiza el rendimiento del sistema. [pg. 105].

#### 5. RECOMENDACIONES

- Finalmente, es recomendable tener una red convergente porque optimiza costos, el monitoreo no es complejo, ya que la red está basada en un protocolo estándar (protocolo IP), además, utiliza eficientemente los recursos, como, el ancho de banda alquilado al proveedor de servicios de telecomunicaciones. [pg. 33]
- Si el centro medical Hospitalario supera los 36 usuarios considerados para el diseño de solución, se recomienda recopilar nuevamente la información y replantear el diseño con la finalidad de precisar el nuevo ancho de banda, para así, evitar la saturación del enlace y bloqueo del sistema de red. [pg. 47,52].
- Es recomendable optar por una tecnología que aplique conmutación por paquetes en la red WAN, porque permite la conexión a muchos usuarios para transmitir voz, datos y video con alta calidad de servicio. [pg. 15-18].
- Se recomienda simular en GNS3, porque permite un preciso diagnóstico de eventos en el hardware y/o software, como en este caso; se monitoreo los ciclos por instrucción (CPU) de cada equipo en la red, para detectar y evitar el bloqueo lógico de un equipo de red. Si los ciclo por instrucción alcanza un nivel de 85 % y se mantiene, se sugiere cambiar por un nuevo equipo. [pg. 97]
- Se recomienda monitorear los indicadores de tráfico para telefonía VoIP, como el delay (retraso de paquetes)- no debe superar los 150 ms-, y el jitter (variación del delay)-no debe superar los 100 ms-según la ITU (Unión Internacional de Telecomunicaciones). [pg. 6].
- Respecto a la prueba 3.14.4, existe disponibilidad de tráfico en un 92 %, el cual se recomienda ser usado para nuevas funciones operativas, usuarios tele-operadores o aplicaciones de video. [pg. 105].

#### 6. BIBLIOGRAFÍA

- Adams, A. y Stewart, K. (2011). *Diseño y soporte de redes de computadoras*. Prentice Hall.
- Ariganello, E. y Barrientos, E. (2010). *Redes Cisco CCNP a Fondo para Profesionales*. México: Alfaomega Grupo Editor.
- Calero, D. y Zúñiga E. (2012). *Estudio y Diseño del Sistema del Servicio Integrado de Redes de Telefonía de Generación Centrex IP. Universidad Politécnica Salesiana*. Ecuador.
- Cioara, J. y Valentine, M. (2012). *CCNA Voice 640-461 Official Cert Guide*. Indianápolis: Pearson Education.
- Delgado, E. (2006). *Análisis y Evaluación de Parámetros para una Óptima Calidad de Servicio en Telefonía IP. Universidad Austral de Chile Facultad de Ciencias de la Ingeniería Escuela De Electricidad Y Electrónica*. Chile.
- Gómez, J. (2008). *VoIP y Asterisk. Redescubriendo la telefonía. México*: Alfaomega Grupo Editor.
- Goncalves F. (2007). *Asterisk PBX. Guía de la Configuración*. Brasil: Office Networks.
- Gonzales, G. (2014). *Routers y Switches CISCO*. Buenos Aires, Argentina: Fox Andina
- Huidobro, J. y Roldán D. (2006). *Tecnología VoIP y Telefonía IP*. México: Alfaomega Grupo Editor.
- Jason C. (2015). *The book of GNS3*. San Francisco: No Starch Press.
- Magaña, E. (2003). *Comunicaciones y Redes de computadores. Problemas y ejercicios Resueltos*. Madrid: Pearson Prentice Hall.
- Odom, W. (2012). *CCENT/CCNA ICDN1 640-822 Official Cert Guide*. Indianapolis: Pearson Education.
- Stallings, W. (2004). *Comunicaciones y Redes de Computadores*. Madrid: Pearson Prentice Hall.
- Tomasi, W. (2007). *Sistemas de Comunicaciones Electrónicas*. México: Pearson Education S.A.
- Quintana, D. (2007). *Diseño e implementación de una Red de Telefonía IP con Software libre en la RAAP*. Pontificia Universidad Católica Del Perú. Lima, Perú.

## 7. ANEXOS

Anexo 1

Cisco 7200 VXR Series Routers Overview-Wan MPLS.

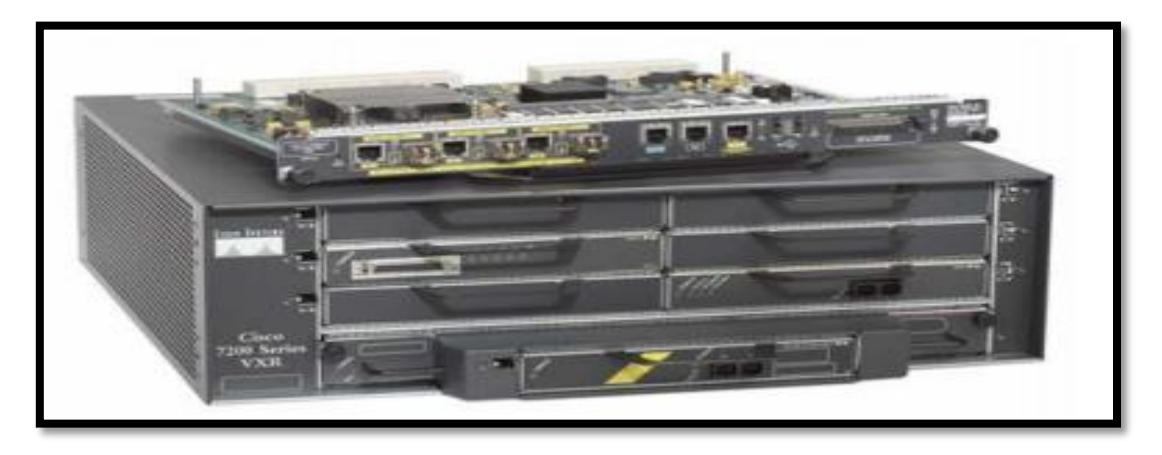

Figura A.1. Cisco 7200 VXR series para ser implementado en la red WAN del proveedor de servicios. Fuente: www.cisco.com (2017).

Tabla A.1.1

Características de los puertos físicos del equipo Cisco 7200 VXR series.

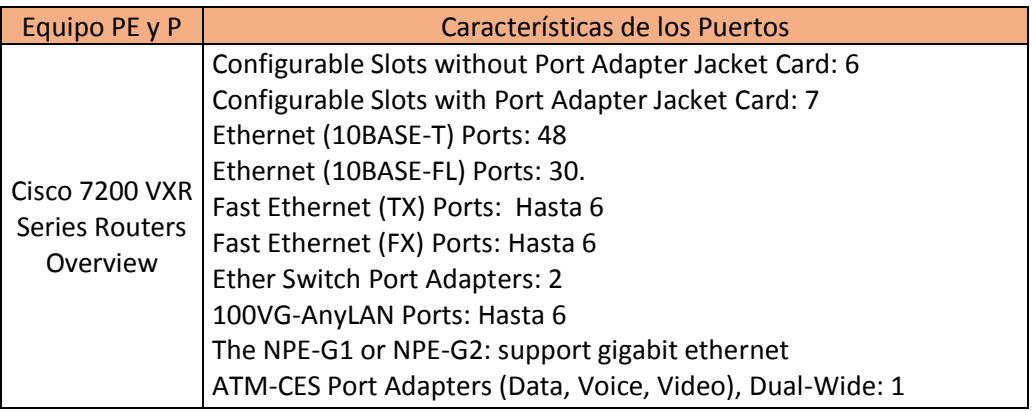

### Tabla A.1.2.

Características lógicas del equipo Cisco 7200 VXR series.

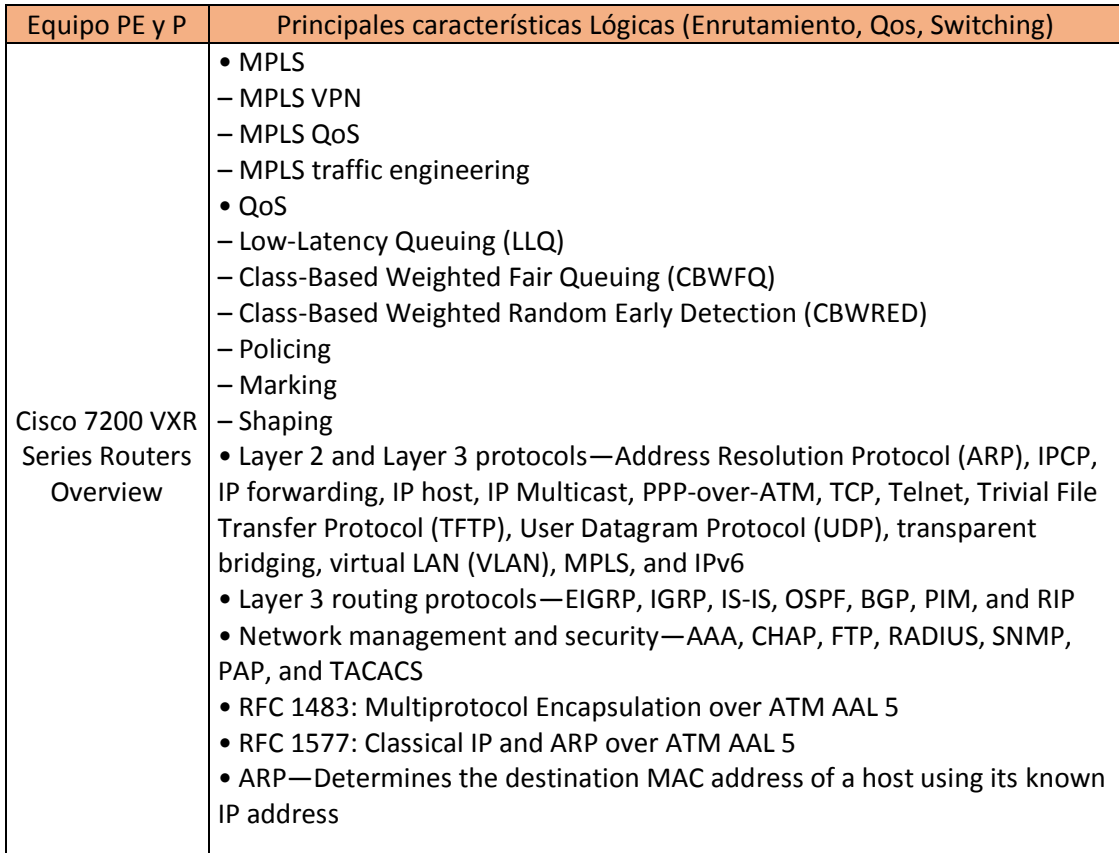

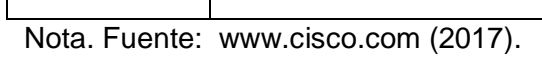

### Tabla A.1.2.

Características eléctricas para energizar el equipo Cisco 7200 VXR series.

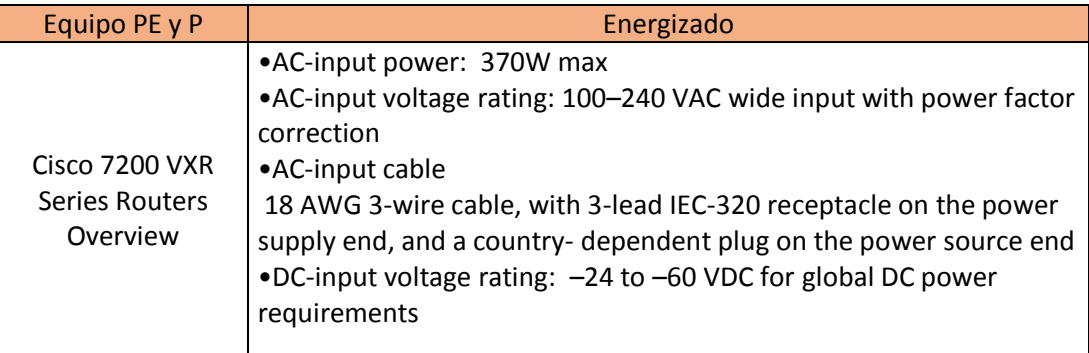

Anexo 2

Cisco Catalyst 3750 Series Switches-LAN Cliente.

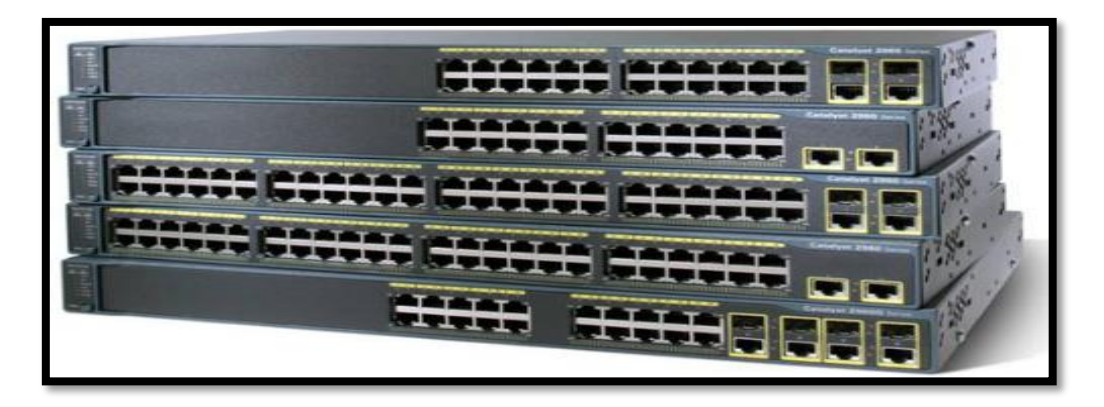

Figura A.1. Cisco Catalyst 3750 series para ser implementado en la red LAN de la red del cliente.

Fuente: www.cisco.com (2017).

#### Tabla A.2.1

Características de los puertos físicos del equipo Cisco Catalyst 3750 series.

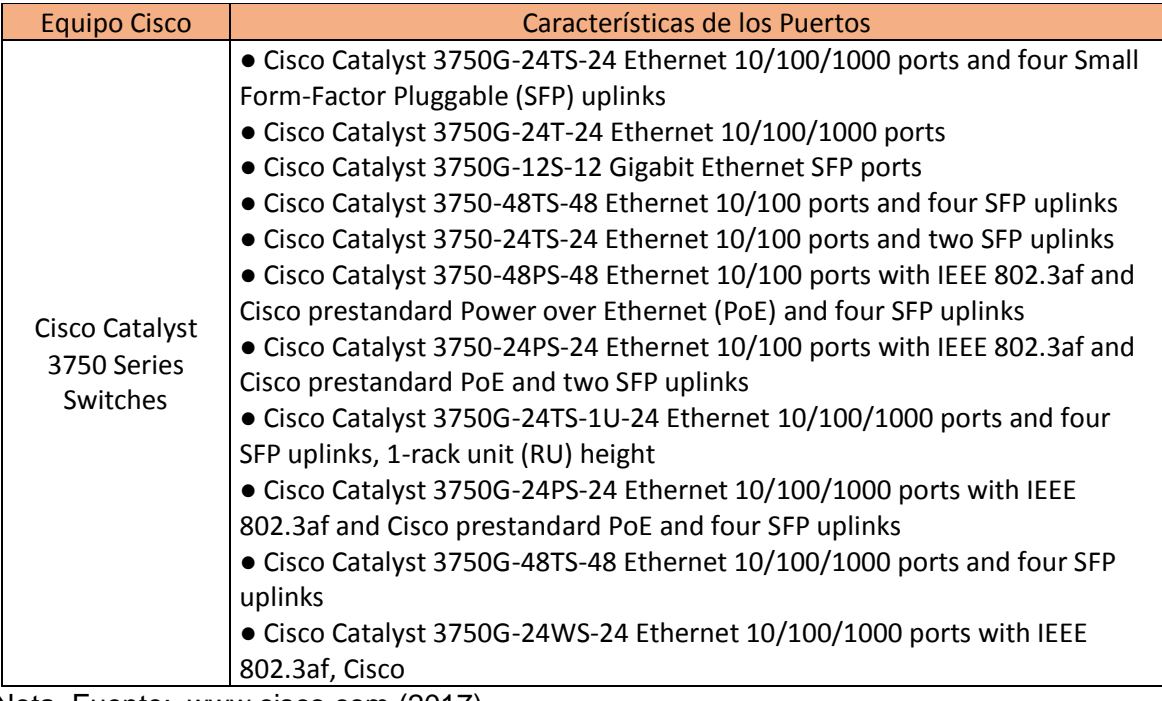

Tabla A.2.2 Características lógicas del equipo Cisco Catalyst 3750 series

| <b>Equipo Cisco</b><br>Cisco Catalyst<br>3750 Series<br>Switches | Principales características Lógicas (Enrutamiento, Qos, Switching)<br>• Cisco Express Forwarding hardware routing architecture delivers<br>extremely high-performance IP routing.<br>· Basic IP unicast routing protocols (static, Routing Information Protocol<br>Version 1 [RIPv1], RIPv2 and RIPng) are supported for small-network routing<br>applications.<br>. IPv6 routing (OSPFv6 and EIGRPv6) support in hardware for maximum<br>performance. The IP Services License is required.<br>• Advanced IP unicast routing protocols (Open Shortest Path First [OSPF],<br>Interior Gateway Routing Protocol [IGRP], Enhanced IGRP [EIGRP], Border<br>Gateway Protocol Version 4 [BGPv4, IS-ISv4]) are supported for load<br>balancing and constructing scalable LANs. The IP Services image is required.<br>Inter-VLAN IP routing for full Layer 3 routing between 2 or more VLANs.<br>• Cross-stack QoS allows QoS to be configured across the entire stack.<br>• 802.1p class of service (CoS) and differentiated services code point (DSCP)<br>field classification is provided, using marking and reclassification on a per-<br>packet basis by source and destination IP address, source and destination<br>MAC address, or Layer 4 Transmission Control Protocol/User Datagram<br>Protocol (TCP/UDP) port number.<br>• VLAN trunks can be created from any port, using either standards-based<br>802.1Q tagging or the Cisco Inter-Switch Link (ISL) VLAN architecture. |
|------------------------------------------------------------------|----------------------------------------------------------------------------------------------------|
|                                                                  | · 4000 VLAN IDs are supported.<br>• Voice VLAN simplifies telephony installations by keeping voice traffic on a<br>separate VLAN for easier administration and troubleshooting.                                                                                                    |

Nota. Fuente: www.cisco.com (2017)

# Tabla A.2.3

Características eléctricas para energizar el equipo Cisco Catalyst 3750 series

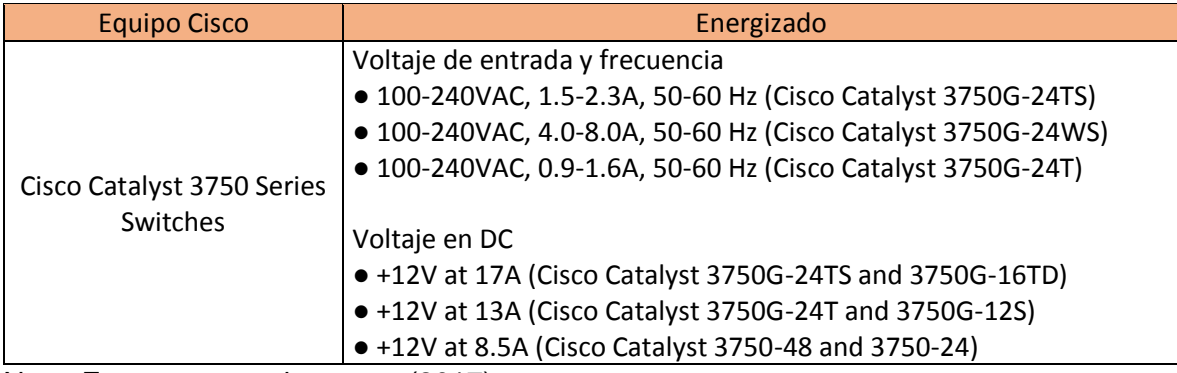

Anexo 3

Cisco 880 Series-Router CPE

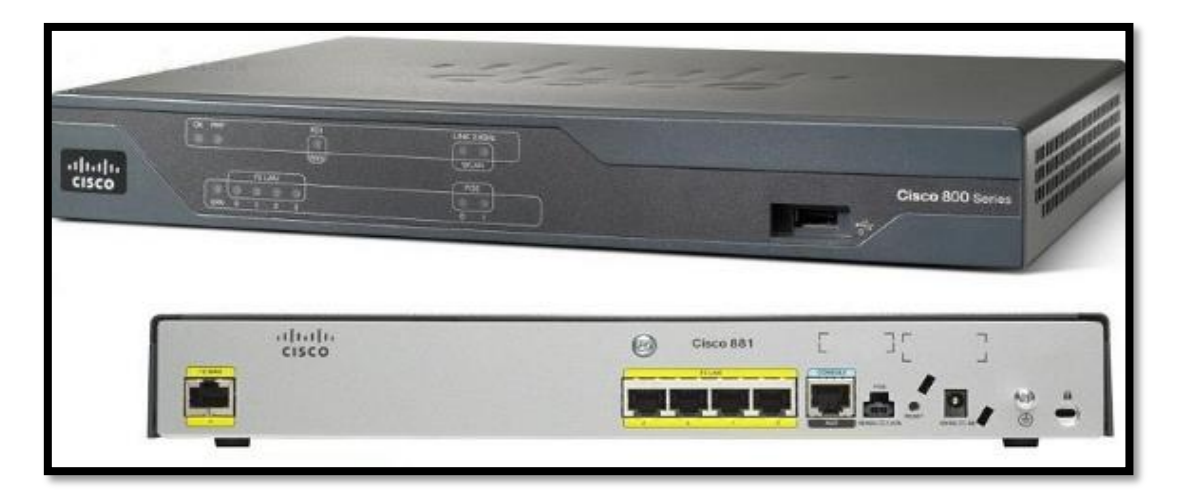

Figura A.3. Cisco 880 Series-Router para ser implementado en la red de borde del cliente interconectado con el router PE del proveedor. Fuente: www.cisco.com (2017).

### Tabla A.3.1

Características de los puertos físicos del equipo Cisco 880 Series-Router.

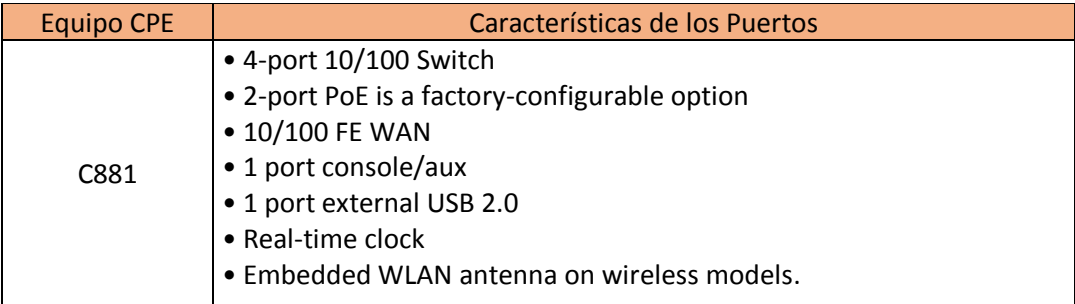

#### Tabla A.3.2

Características lógicas del equipo Cisco Catalyst 3750 series

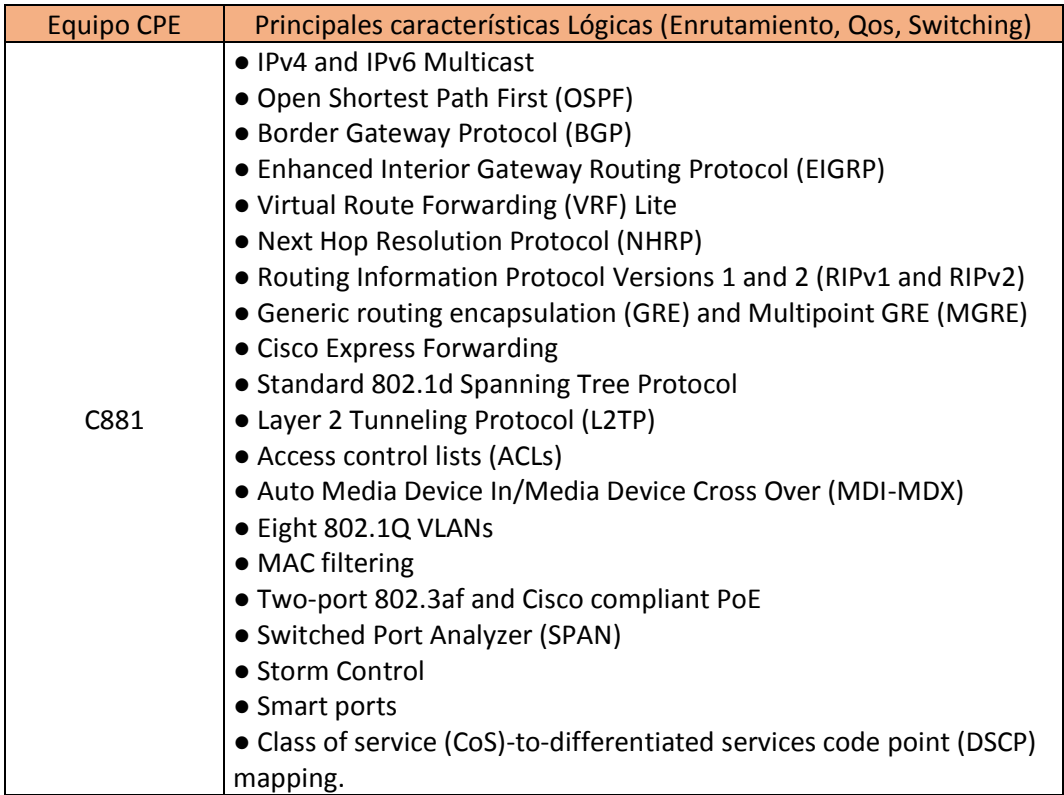

Nota. Fuente: www.cisco.com (2017).

### Tabla A.3.3

Características eléctricas para energizar el equipo Cisco Catalyst 3750 series

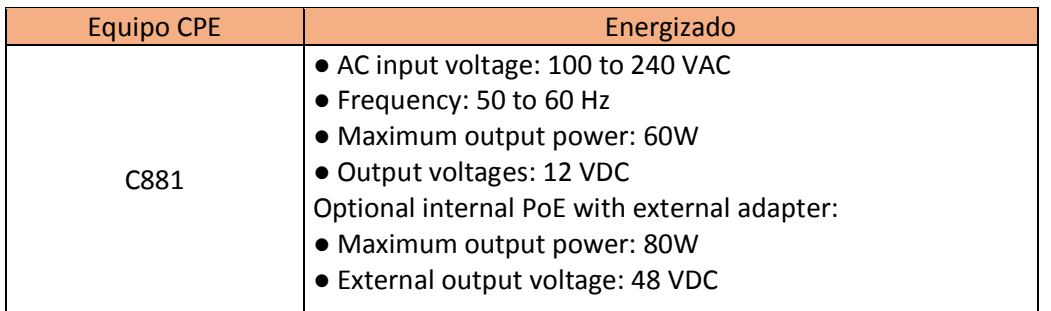

#### Anexo 4

Cisco 1921 Series-Router CPE

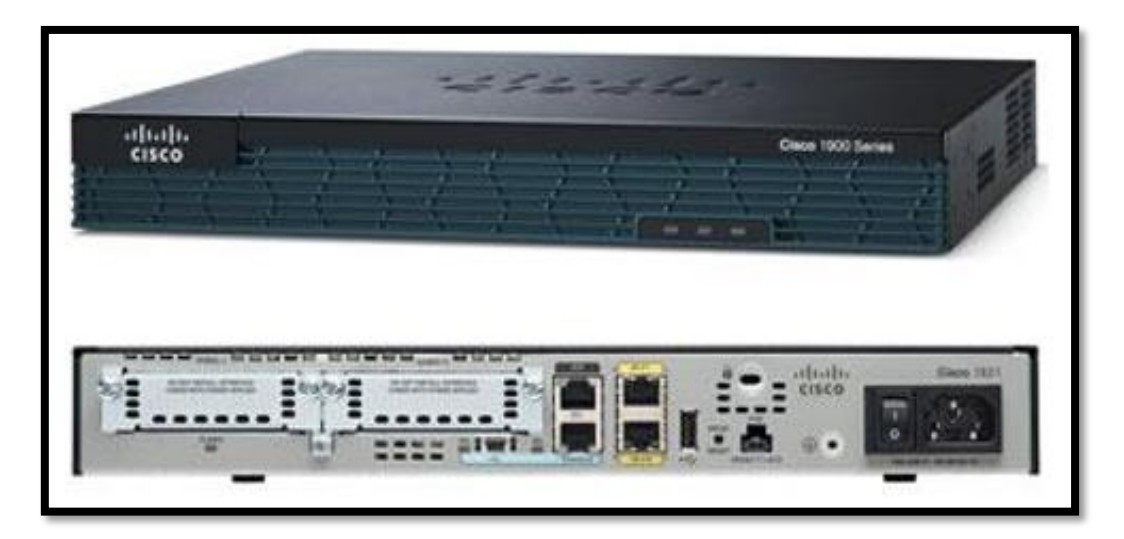

Figura A.4. Cisco 1921 Series-Router para ser implementado en la red de borde del cliente, interconectado con el router PE del proveedor Fuente: www.cisco.com (2017).

#### Tabla A.4.1

Características de los puertos físicos del equipo Cisco 1921 Series-Router

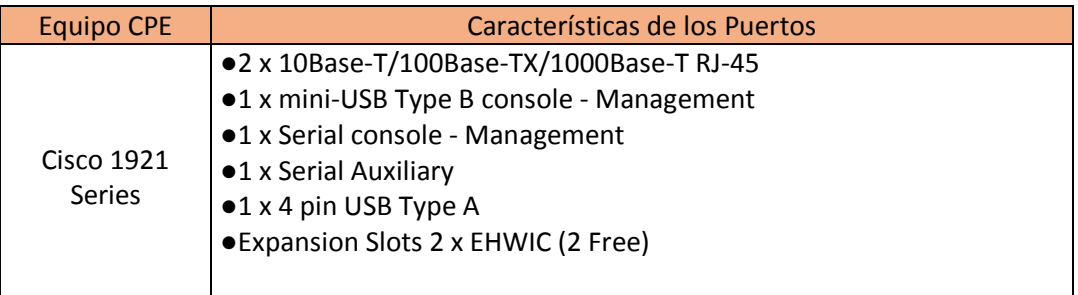

## Tabla A.4.2

Características lógicas del equipo Cisco 1921 Series-Router

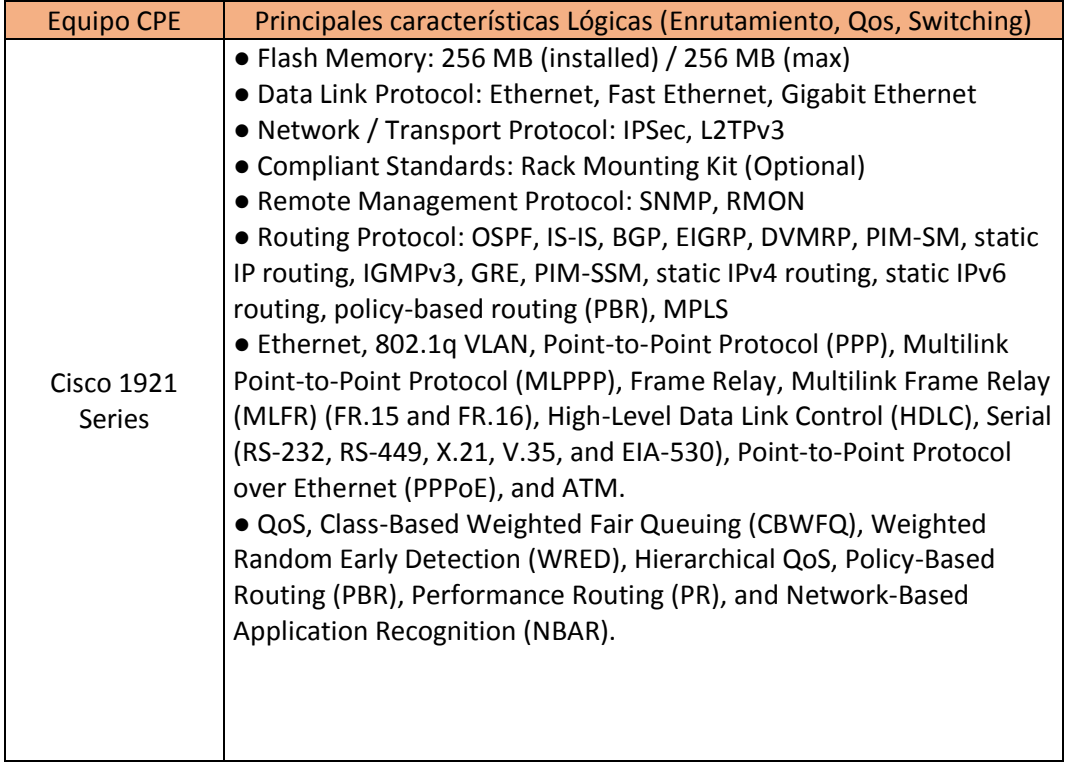

Nota. Fuente: www.cisco.com (2017).

# Tabla A.4.3

Características eléctricas para energizar el equipo Cisco 1921 Series-Router

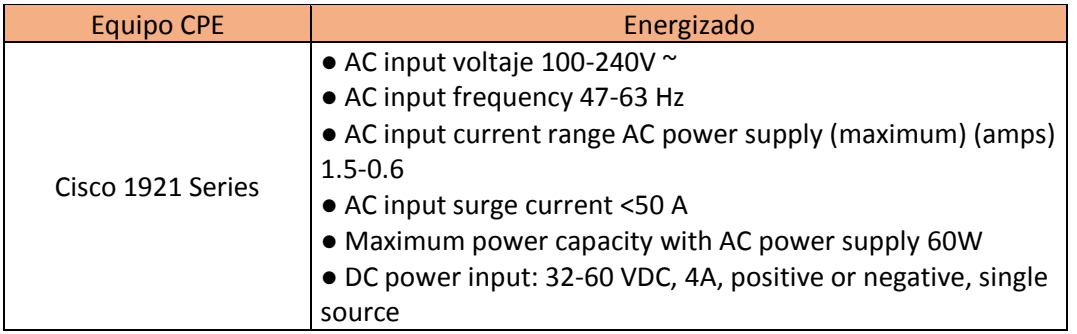